# **MESIN PENERJEMAHAN BERBASIS AUGMENTED REALITY**

Diajukan untuk Memenuhi Salah Satu Syarat untuk Memperoleh Gelar Sarjana Teknik pada Fakultas Teknik Universitas Islam Riau

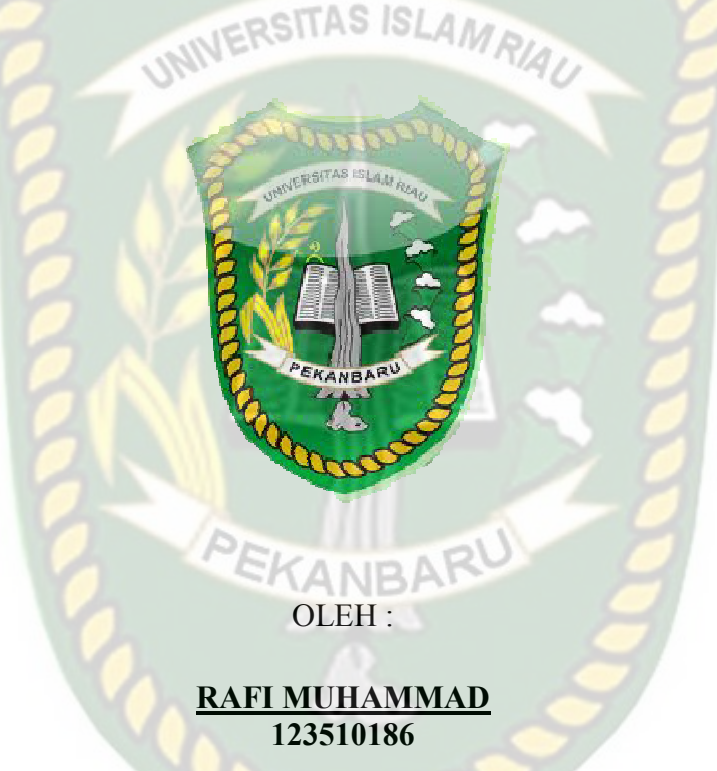

# **PROGRAM STUDI TEKNIK INFORMATIKA FAKULTAS TEKNIK UNIVERSITAS ISLAM RIAU PEKANBARU 2019**

### LEMBAR PERNYATAAN BEBAS PLAGIARISME

Saya yang bertanda tangan di bawah ini:

Nama

Alamat

: Rafi Muhammad

Tempat/Tgl Lahir

: Pekanbaru, 26 November 1993

: Jl. Sudirman, Kel.Sukaramai, Kec. Pekanbaru Kota

# CRSITAS ISLAM

Adalah mahasiswa Universitas Islam Riau yang terdaftar pada:

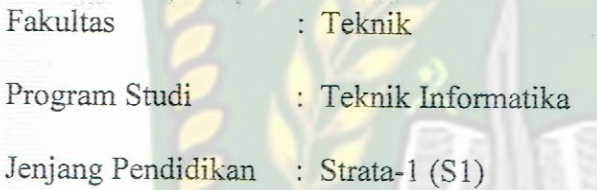

Dengan ini menyatakan dengan sesungguhnya bahwa skripsi yang saya tulis adalah benar dan asli hasil dari penelitian yang telah saya lakukan dengan judul "Mesin Penerjemah Berbasis Augmented Reality".

Apabila di kemudian hari ada yang merasa dirugikan atau menuntut karena penelitian ini menggunakan sebagian hasil tulisan atau karya orang lain tanpa mencantumkan nama penulis yang bersangkutan, atau terbukti karya ilmiah ini bukan karya saya sendiri atau plagiat hasil karya orang lain, maka saya bersedia menerima sanksi sesuai dengan peraturan perundangan yang berlaku.

Demikian surat pernyataan ini saya buat dengan sesungguhnya untuk dapat digunakan sebagaimana mestinya.

Pekanbaru, 24 Mei 2019 Yang membuat pernyataan, WETERAL UNIVERSITA AFF84779405 S  $ISL$ Rafi Muhammad EKANBA

#### **KATA PENGANTAR**

Alhamdulillah, segala puji syukur penulis ucapkan kehadirat Allah SWT karena atas rahmat dan hidayah-Nya, penulis dapat menyelesaikan proposal skripsi ini dengan judul "Mesin Penerjemah Berbasis Augmented Reality". Penulisan skripsi ini sebagai salah satu syarat guna memperoleh gelar sarjana teknik pada Program Studi Teknik Informatika Univeritas Islam Riau.

Penulis menyadari bahwa dalam penulisan skripsi ini banyak mengalami kendala. Namun, dalam penyelesaian penulisan ini tidak terlepas dari bimbingan, pengarahan, saran, dan bantuan moril maupun material dari berbagai pihak. Untuk itu penulis mengucapkan terima kasih yang tak terhingga kepada:

- 1. Kepada Bapak H. Abdul Kudus Zaini, ST., MT selaku Dekan Fakultas Teknik.
- 2. Ibu Ause Labellapansa, ST., M.Cs., M.Kom selaku ketua prodi teknik informatika
- 3. Bapak Arbi Haza Nasution, PhD selaku pembimbing I yang selalu memberikan arahan, dukungan dan motivasi kepada penulis disela-sela, waktu kesibukan beliau.
- 4. Bapak Yoze Rizki, ST., MT yang telah ikhlas dan sabar memberikan bimbingan dan arahan disela-sela kesibukan beliau.
- 5. Seluruh dosen teknik informatika beserta staf tata usaha.
- 6. Kedua orang tua yang senantiasa selalu mendukung dan mendo'akan.

7. Semua pihak yang telah membantu penyelesaian proposal skripsi ini yang tidak bisa penulis sebutkan satu persatu.

Semoga kebaikan dan do'a serta bantuan mereka dibalas oleh Allah SWT. Penyusunan proposal skripsi ini telah diusahakan semaksimal mungkin, namun penulis menyadari masih ada kekurangan, untuk itu penulis mengharapkan kritik dan saran yang membangun dari pembaca agar dapat disempurnakan pada kemudian hari.

Akhir kata penulis berharap penyusunan skripsi ini dapat bermanfaat bagi dunia pendidikan dan dapat dikembangkan lebih lanjut, Amin.

Pekanbaru, 24 Mei 2019

 Rafi Muhammad 123510186

### **Mesin Penerjemah Berbasis** *AUGMENTED REALITY*

Rafi Muhammad Universitas Islam Riau Teknik Informatika Email : rafimuhammad2612@gmail.com

#### **ABSTRAK**

Bahasa Inggris adalah salah satu bahasa yang digunakan sebagai alat komunikasi universal, karenanya tanpa kemampuan bahasa Inggris seorang akan mengalami kesulitan berkomunikasi secara baik dan benar pada ruang lingkup internasional. Penelitian ini mengembangkan aplikasi mesin penerjemah berbasis *augmented reality* yang dapat memberikan edukasi kepada siswa dengan media yang berbeda agar meningkatkan minat siswa dalam belajar bahasa Inggris. Aplikasi ini menggunakan library vuforia sdk yang mampu menampilkan karakter 3 dimensi dengan teknik markerless dalam bentuk augmented reality. Hasil akhir dari penelitian ini berupa aplikasi yang dapat digunakan pada smartphone dengan sistem operasi android, berdasar hasil pengujian terhadap aplikasi didapat kesimpulan bahwa aplikasi ini dapat menampilkan karakter 3 dimensi pada cahaya yang redup dengan intensitas cahaya 28 lux pada jarak 10cm-60 cm dan sudut penglihatan 10°-90°, setelah dilakukan peninjauan terhadap aplikasi 99% koresponden menyatakan aplikasi ini baik, maka aplikasi ini dapat membantu siswa mempelajari kembali bahasa inggris selain disekolah.

*Kata Kunci :* **Mesin Penerjemah***, Augmented Reality, Library Vuforia SDK*

# **An** *AUGMENTED REALITY MACHINE TRANSLATION AGENT*

Rafi Muhammad Universitas Islam Riau Teknik Informatika Email : rafimuhammad2612@gmail.com

#### **ABSTRACT**

The english language is one of the languages used an universal communicating, without english language skills will have difficulty communicating properly international cavites. This research is developing applications of augmented reality-based machine translation can provide education to students with different media in order to enhance the interest of students in learning the english language. This application uses the vuforia library sdk that is capable of displaying 3D characters with a technique in the form of markerless augmented reality. The result of this research in the form of applications that can be used on a smartphone with android operating system, based on the results of testing against application of the obtained conclusions that this application can display 3D characters on a light dimmer with the intensity of light at a distance of 10 cm lux  $28-60$  cm and angle 10  $\degree$ -90 °, after a review of the application against 95% of correspondents stated the application is good, then this application can help students learn English back in addition to in all schools.

*Kata Kunci :* **Mesin Penerjemah***, Augmented Reality, Library Vuforia SDK*

# **DAFTAR ISI**

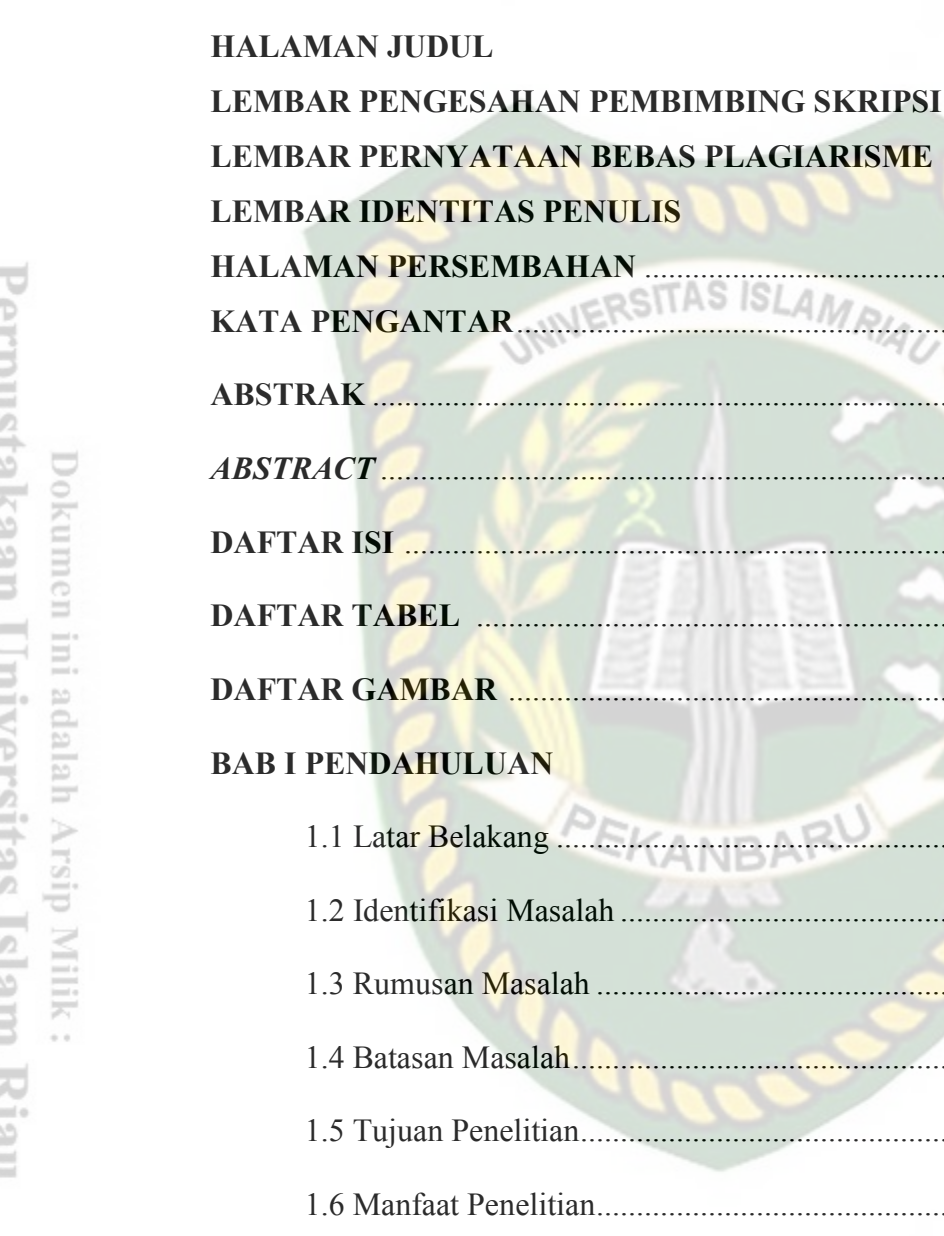

# **BAB II LANDASAN TEORI**

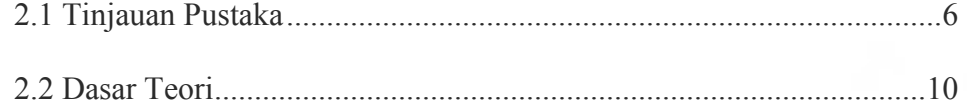

Hal

........... i

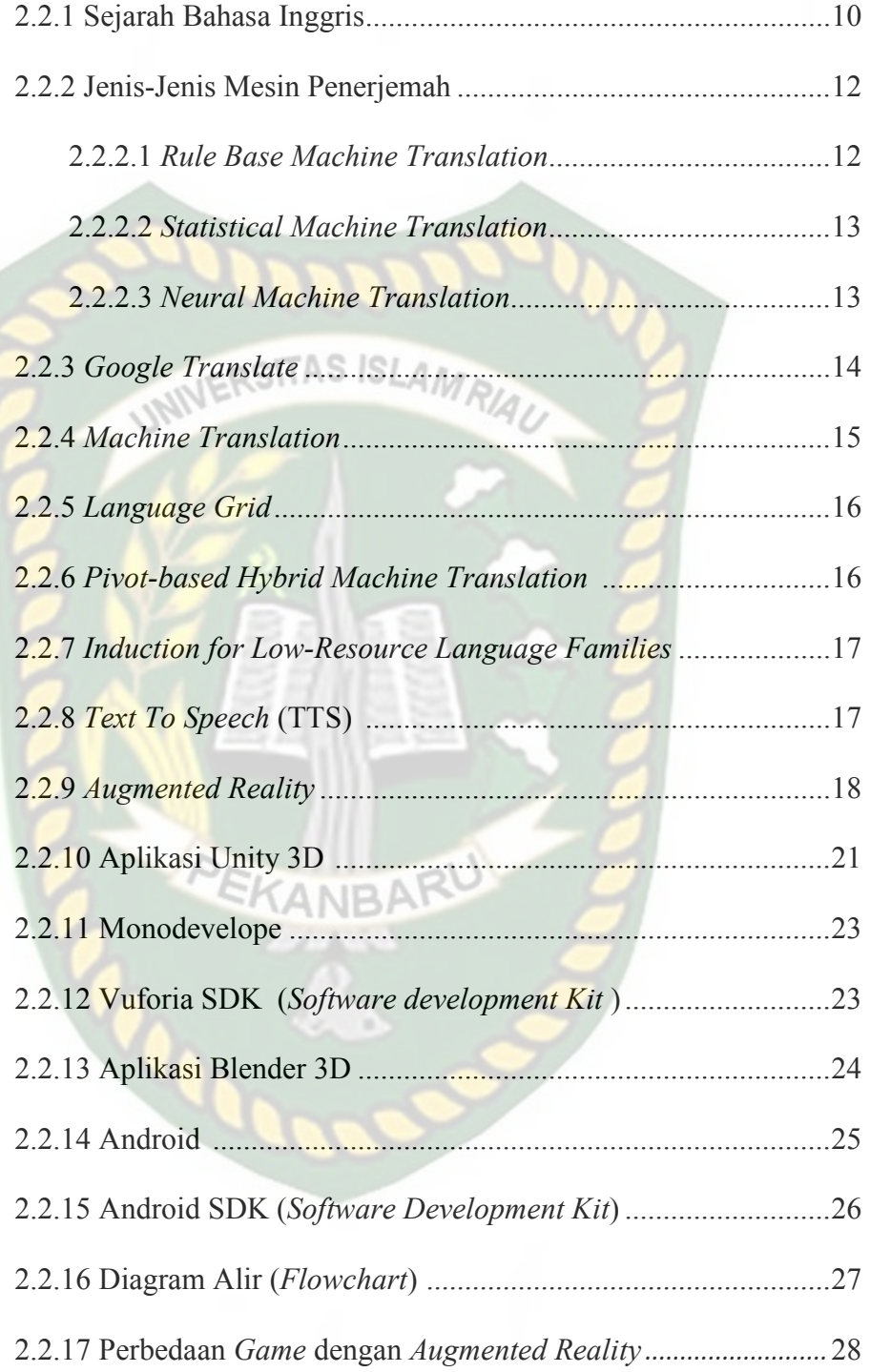

# **BAB III METODOLOGI PENELITIAN**

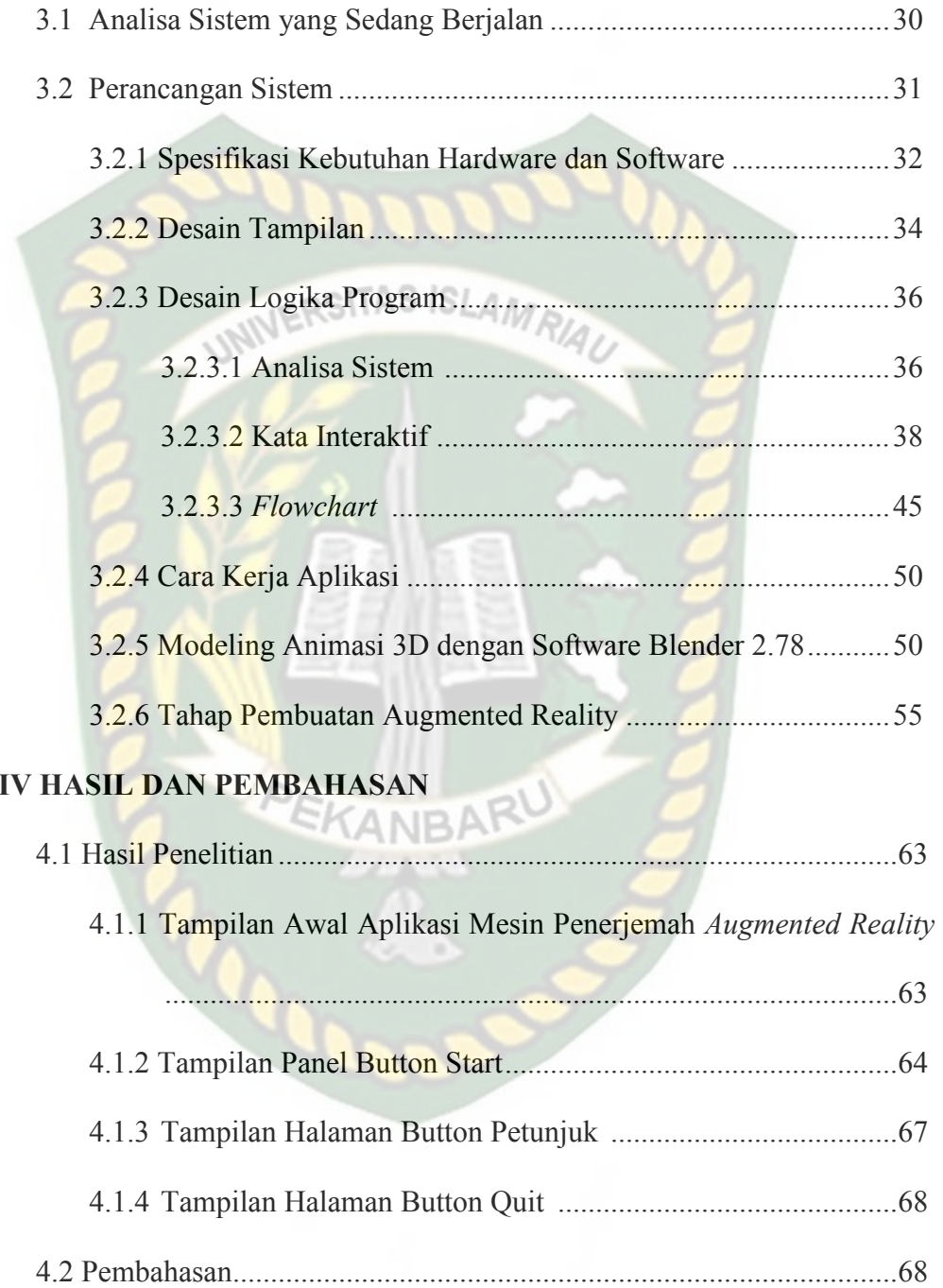

**BAB** 

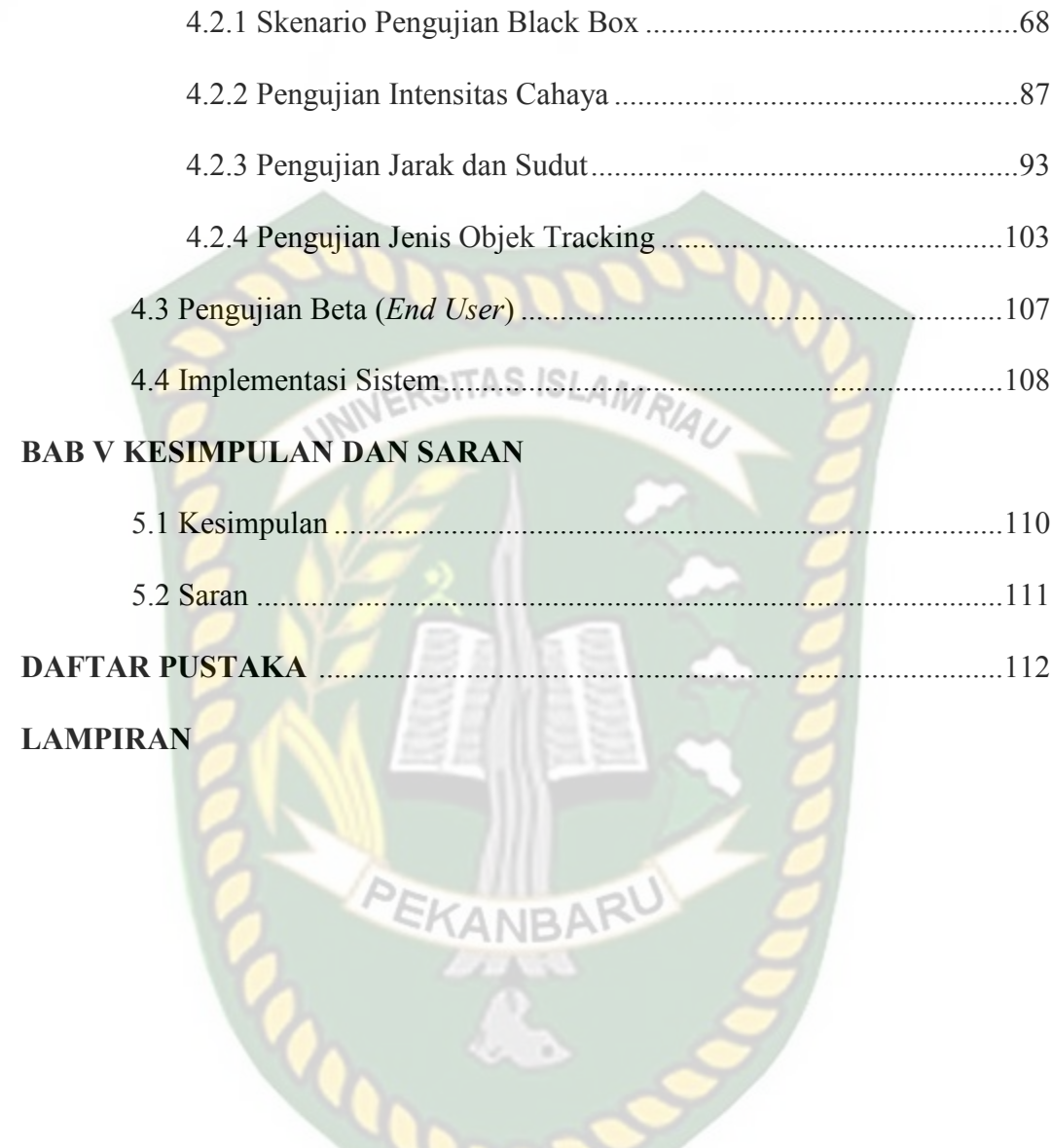

30

# **DAFTAR TABEL**

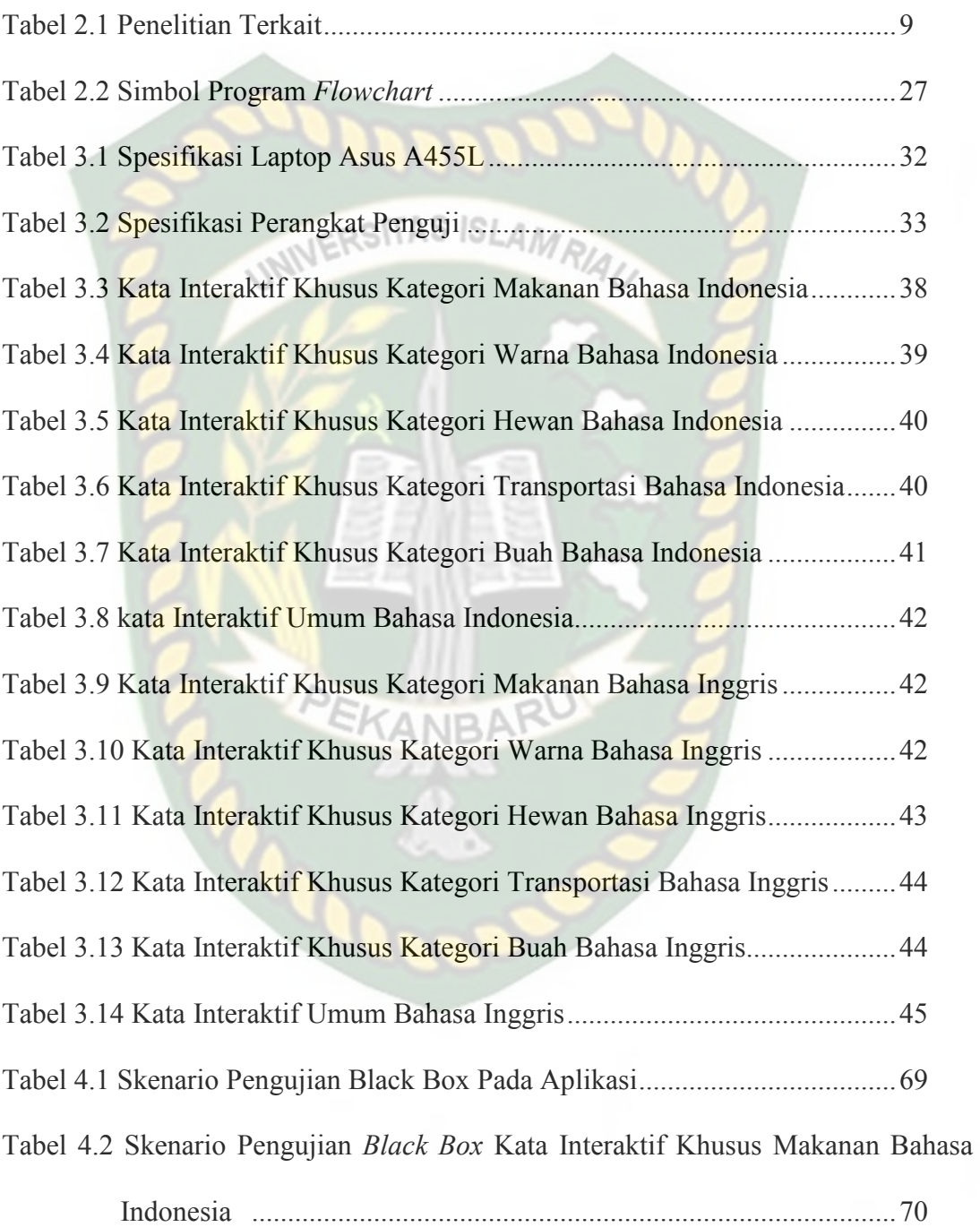

Tabel 4.3 Skenario Pengujian *Black Box* Kata Interaktif Khusus Warna

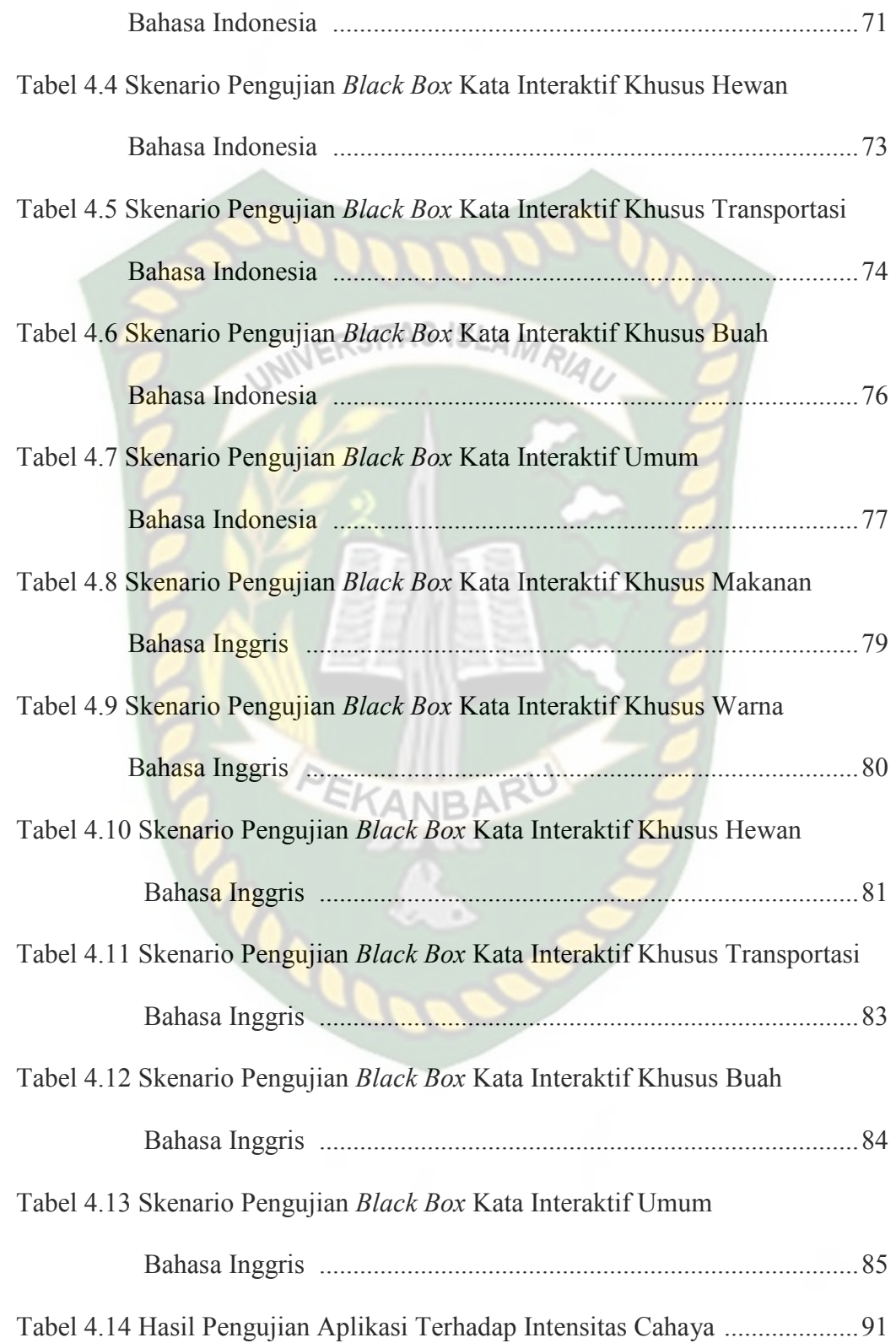

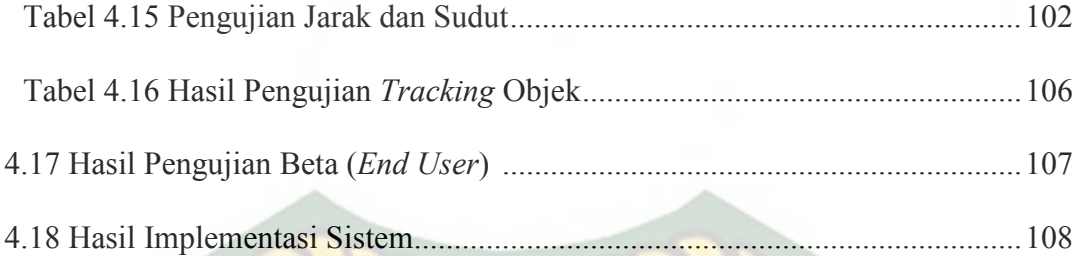

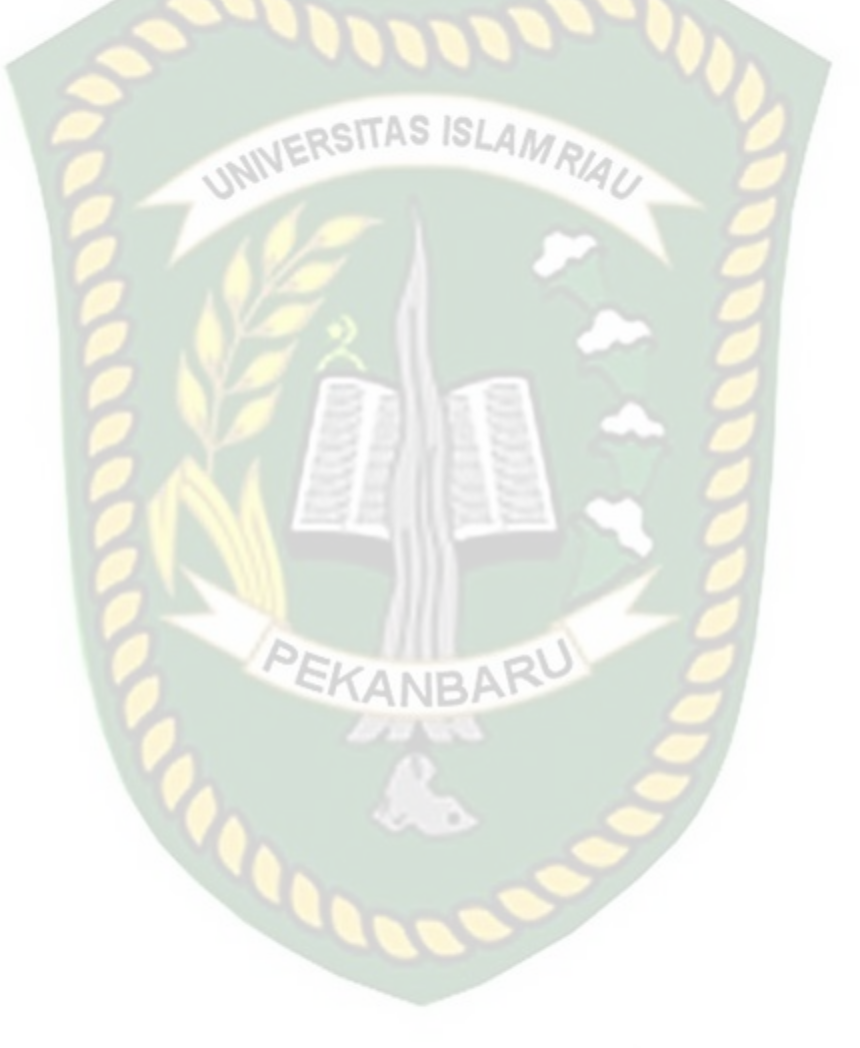

# **DAFTAR GAMBAR**

Hal

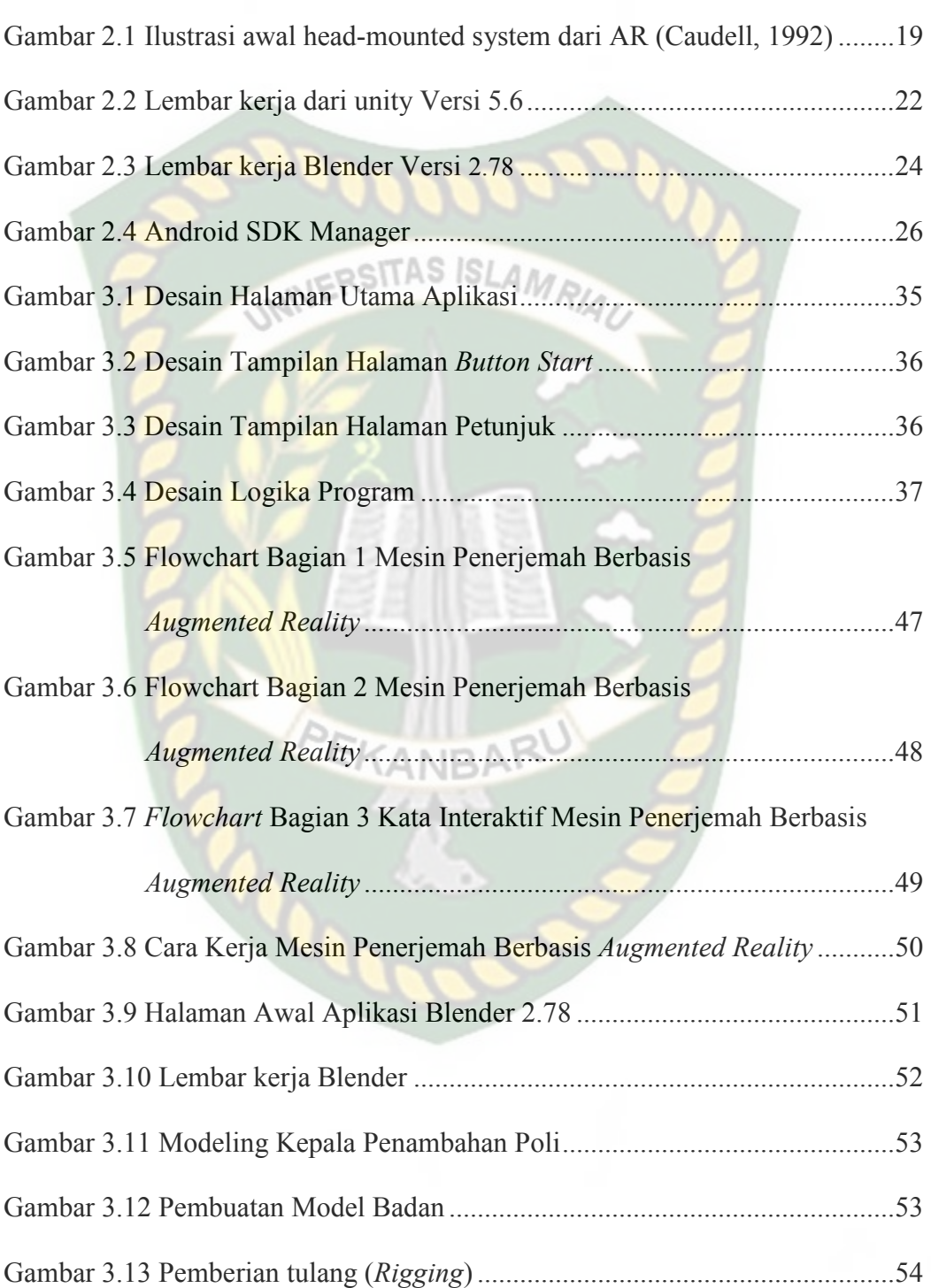

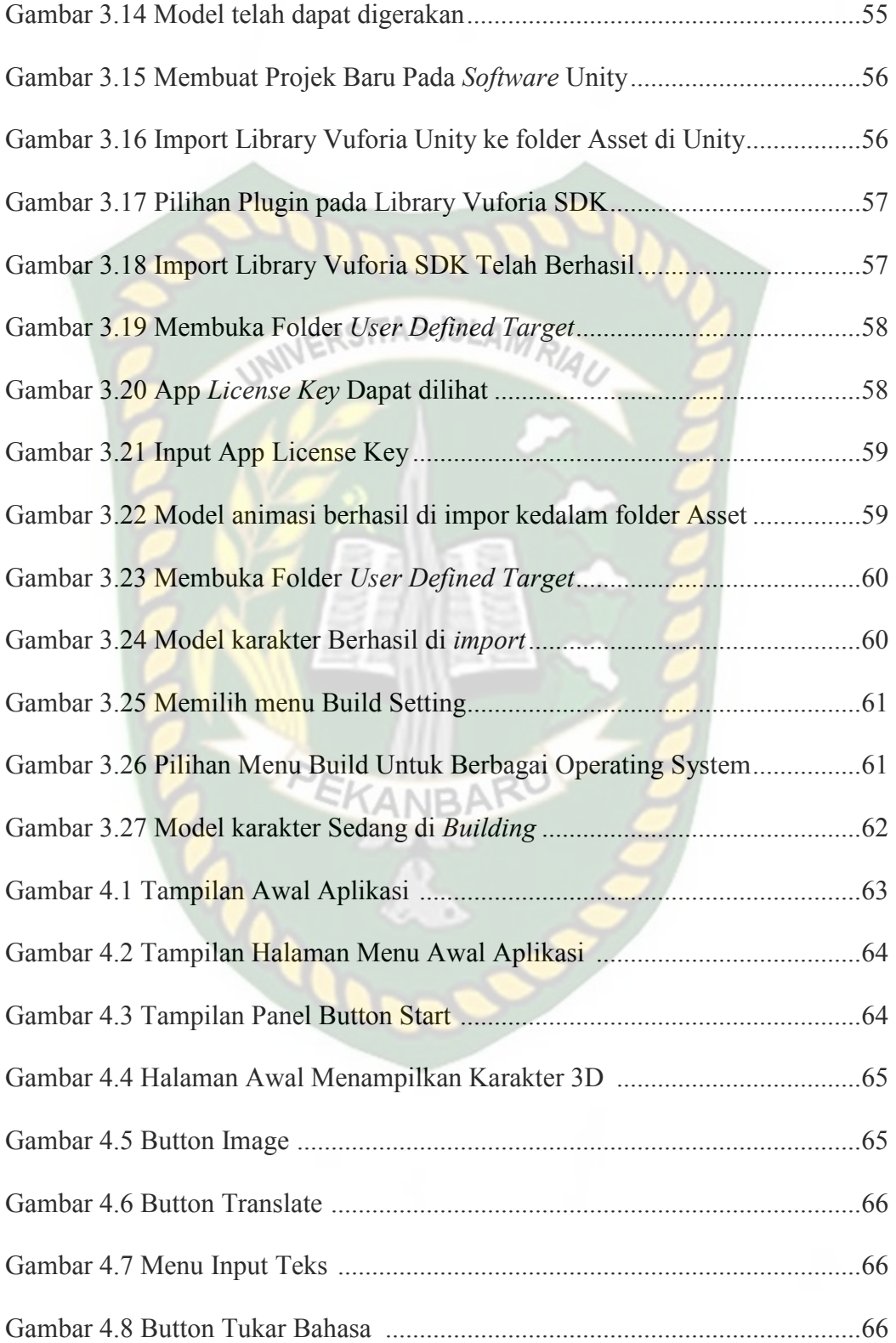

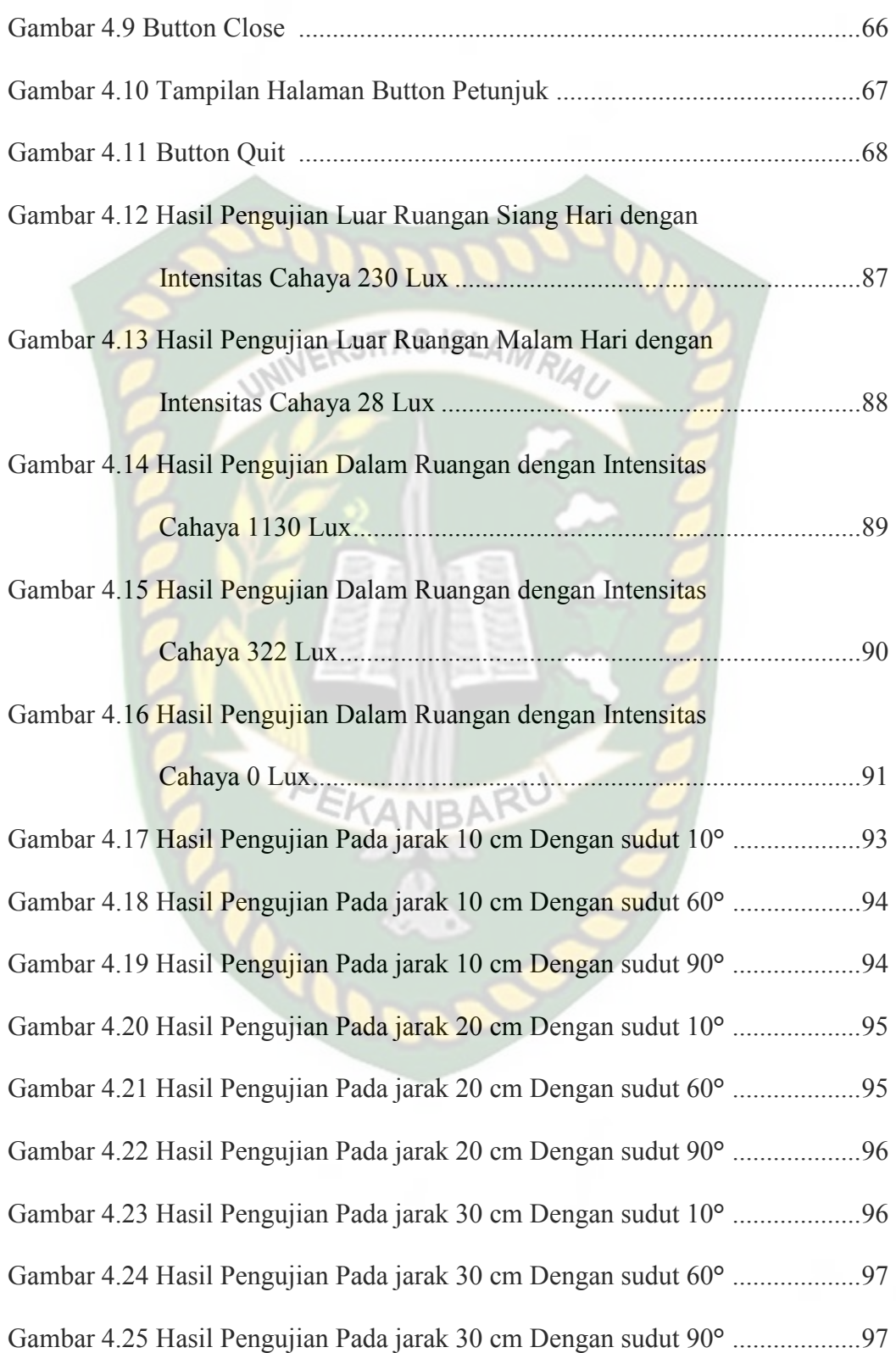

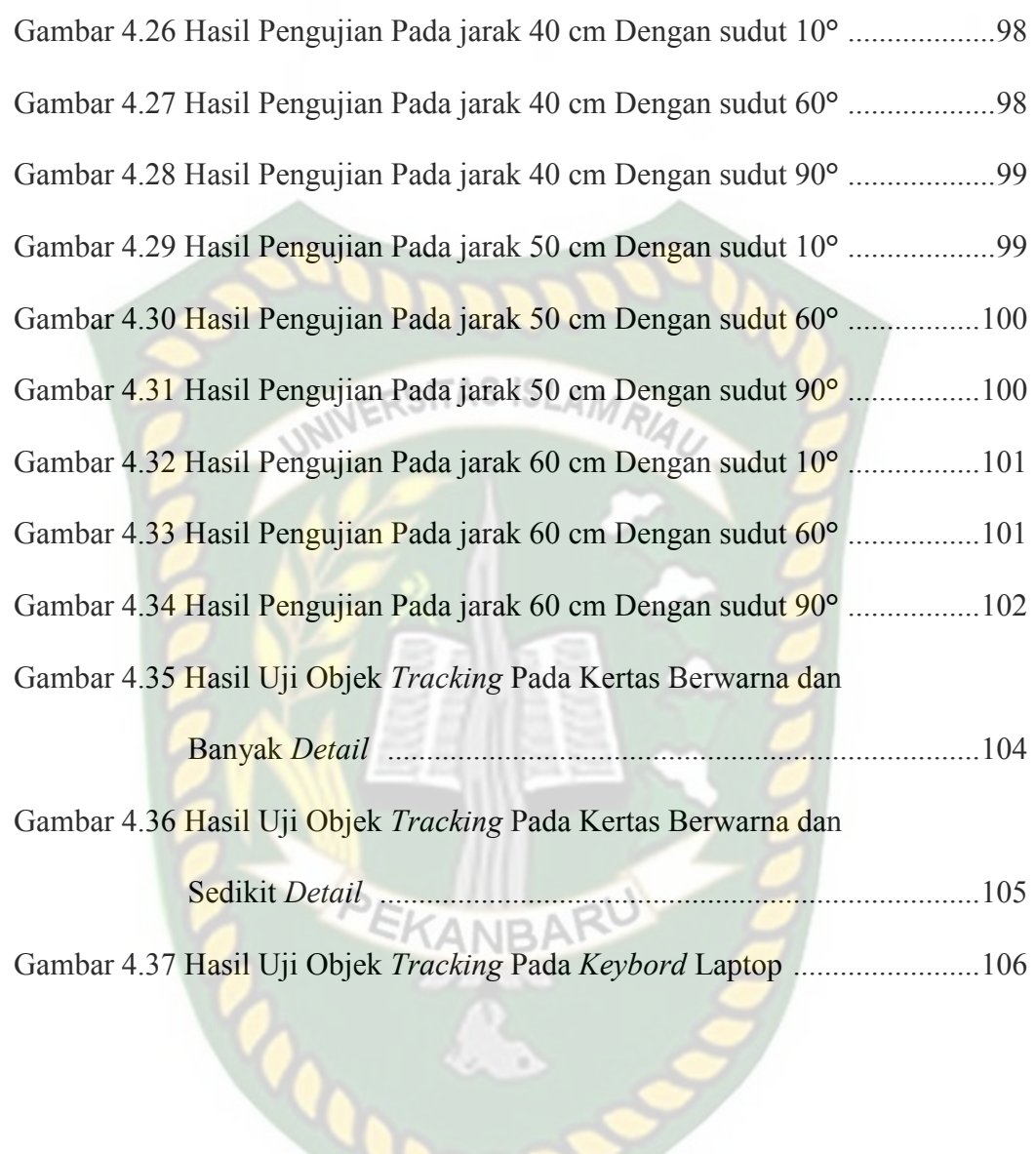

## **BAB I**

### **PENDAHULUAN**

### **1.1 Latar Belakang**

Menurut Yamin (2017) perkembangan terknologi informasi saat ini membuat semua negara berkembang meningkatkan kualitas sumber daya manusia (SDM) nya dalam upaya menghadapi persaingan global, Bahasa Inggris adalah salah satu bahasa yang digunakan sebagai alat komunikasi universal pada ruang lingkup internasional, karenanya tanpa kemampuan bahasa Inggris seorang akan mengalami kesulitan dalam pergaulan dunia yang semakin terbuka, cepat dan tak terkendali oleh karena itu google *incorporation* sebagai perusahan multinasional dari amerika serikat meluncurkan sebuah mesin penerjemah yang disebut dengan google *translate,* layanan ini disediakan sebagai penerjemah atau *translator,*  kamus *online* dan juga sebagai alat belajar pengucapan kata bahasa asing sebagai contoh yaitu bahasa Inggris karna dalam posisinya itu bahasa Inggris merupakan bahasa ilmu pengetahuan dan teknologi.

Galih dkk. (2017) menyatakan bahwa saat ini bahasa Inggris merupakan bahasa asing yang diperkenalkan di sekolah dasar karna anak-anak memiliki masa belajar cemerlang yang disebut *golden age*, usia 6-12 tahun, yang memungkinkannya belajar bahasa Inggris dengan cepat karena otak mereka masih *elastis* sehingga bisa menyerap materi pelajaran dengan mudah.

Sarana pembelajaran disekolah saat ini masih konvensional guru menyampaikan pelajaran didepan kelas dibantu dengan buku paket sebagai panduan mengajar, hal tersebut membuat siswa kurang tertarik dalam proses pembelajaran. peserta didik mendengarkan dan mencatat materi yang disampaikan oleh guru sehingga tidak semua siswa dapat memahami materi yang disampaikan dengan baik, selain itu pembelajaran bahasa Inggris hanya dilaksanakan sebanyak satu kali pertemuan dan berlangsung selama dua jam dalam satu minggu. Keterbatasan waktu pembelajaran menyebabkan penyampaian materi tidak menyeluruh, karna hanya sebagian materi yang dapat dibahas dikelas. Kurang nya minat siswa dalam menerima pembelajaran bahasa Inggris akan berdampak pada kualitas sumber daya manusia (SDM) kita yang akan semakin tertinggal dari negara lain.

Berdasarkan beberapa uraian diatas karna kurang nya waktu pembelajaran dan minat belajar, maka tugas akhir ini merealisasikan sebuah sistem untuk sarana edukasi dalam pembelajaran bahasa Inggris kepada anak-anak, yang dirancang menarik untuk menambah minat belajar anak di usia sekolah. Sistem ini nantinya akan memberikan metode pembelajaran penerjemahan dari teks ke suara dalam bahasa Indonesia ke bahasa Inggris dan bahasa Inggris ke bahasa Indonesia, dibutuhkan smartphone sebagai media untuk menjalankan aplikasi. Karakter dalam bentuk 3 dimensi akan menerjemahkan pertanyaaan dari pengguna baik itu kata atau kalimat yang sudah di input kan sebelumnya.

Berdasarkan fakta dari permasalahan tersebut, tugas akhir ini berjudul "Mesin Penerjemah Berbasis *Augmented Reality*" yang diharapkan memberikan pembelajaran kepada siswa dengan cara yang menarik sehingga dapat meningkatkan minat belajar siswa.

#### **1.2 Identifikasi Masalah**

Berdasarkan latar belakang masalah di atas, maka dapat diidentifikasi masalah sebagai berikut:

- 1. Kurangnya minat siswa dalam mempelajari bahasa Inggris.
- 2. Siswa membutuhkan sarana penunjang pembelajaran bahasa Inggris di luar sekolah. **NERSITAS ISLAMA**
- 3. Singkat nya waktu pembelajaran bahasa Ingris disekolah membuat siswa kurang memahami pelajaran yang disampaikan guru.
- 4. Google *translate* kurang menarik untuk anak-anak usia 6-12 tahun sebagai media penunjang pembelajaran.

#### **1.3 Rumusan Masalah**

Berdasarkan latar belakang, dapat dirumuskan beberapa masalah pada penelitian ini yaitu:

- 1. Bagaimana cara merancang aplikasi penerjemah berbasis *augemented reality* (AR).
- 2. Bagaimana membantu guru menyampaikan materi kepada siswa dengan media selain buku paket.
- 3. Bagaimana membantu siswa agar dapat mempelajari kembali bahasa Inggris selain disekolah.
- 4. Bagaimana mengembangkan mesin penerjemah sebelumnya agar lebih menarik untuk anak usia 6-12 tahun sehingga menambah minat mereka dalam belajar yaitu dengan penambahan karakter 3 dimensi sebagai penerjemah.

#### **1.4 Batasan Masalah**

Untuk menghindari keleluasaan pemikiran ataupun pemahaman dalam hal berpendapat mengenai penulisan judul tersebut maka penulis memberikan batasan sebagai berikut :

- 1. Aplikasi hanya menerima input berupa teks.
- 2. Aplikasi tidak dapat menerjemahkan kata atau kalimat apabila terjadi kesalahan dalam pengimputan teks.
- 3. Aplikasi hanya memahami kosa kata bahasa Inggris dan bahasa Indonesia.
- 4. Menggunakan mesin penerjemah google *translate.*
- 5. *Output* yang dihasilkan hanya berupa suara.
- 6. Aplikasi ditujukan untuk anak usia 6 12 tahun.
- 7. Batasan kata atau kalimat yang dapat diterjemahkan maksimal 100 karakter. PEKANBAR

#### **1.5 Tujuan Penelitian**

Tujuan pelaksanaan penelitian ini yaitu untuk membuat mesin penerjemah berbasis *augmented reality*, yang dapat memberikan edukasi kepada siswa dengan media yang berbeda agar meningkatkan minat siswa dalam belajar bahasa Inggris.

#### **1.6 Manfaat Penelitian**

Hasil penelitian ini dapat memberikan manfaat sebagai berikut:

1. Menciptakan suasana yang menarik dan menyenangkan bagi siswa dalam belajar dengan ditampilkannya karakter 3 dimensi.

- 2. Membuat aplikasi pembelajaran bahasa Inggris agar siswa fasih berbicara menggunakan bahasa Inggris dengan sebuah karakter sebagai penerjemahnya.
- 3. Untuk meningkatkan kualitas sumber daya manusia (SDM) dalam upaya menghadapi persaingan global, karna bahasa Inggris dalam posisinya merupakan bahasa ilmu pengetahuan dan teknologi.

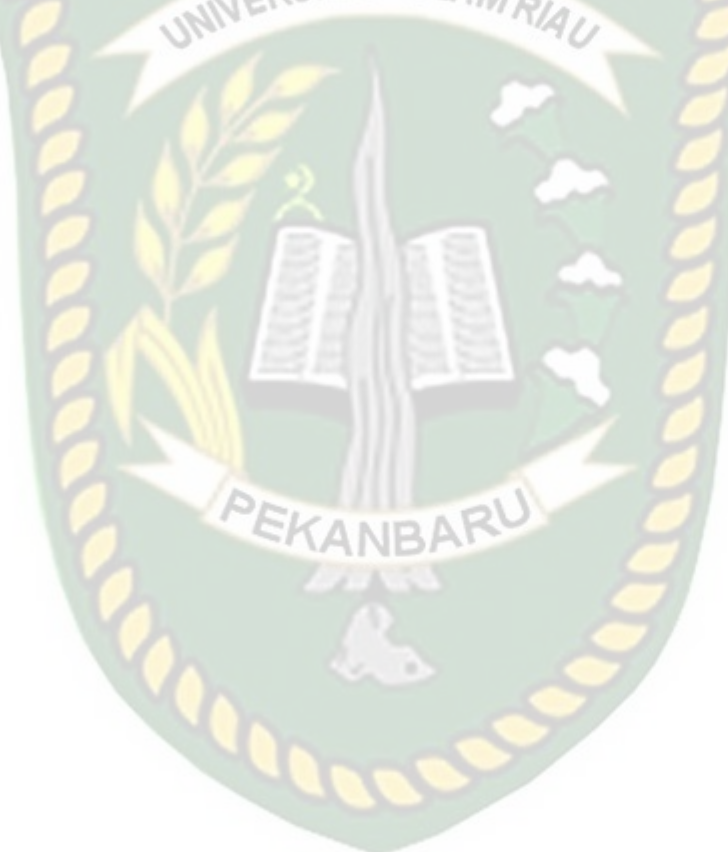

# **BAB II**

# **LANDASAN TEORI**

#### **2.1 Tinjauan Pustaka**

Sejumlah penelitian sudah dilakukan sebelumnya dengan teknik *markerless*. Penelitian pertama dilakukan oleh Yoga Aprillion Saputra, (2014), dengan penelitian berjudul "Implementasi *Augmented Reality* (AR) Pada Fosil Purbakala di Museum Geologi Bandung", penelitian bertujuan untuk menampilkan infomasi secara *real time* di layar ponsel yang digunakan oleh pengunjung. Metode pengenalan gambar menggunakan metode *Markerless Augmented Rality*, dimana gambar diambil melalui kamera ponsel pengunjung. Dengan metode *Markerless* inilah informasi dari beberapa bentuk tulang fosil yang tidak utuh akan ditampilkan dengan wujud yang sebenarnya.

Pembuatan aplikasi tersebut menggunakan Vuforia SDK sebagai *tools library* dari *Augmented Reality* dan Unity3D sebagai tools *game engine* untuk me*rendering* model animasi yang telah dibuat.

Perbedaan penelitan yang dilakukan oleh Yoga Aprillion Saputra dengan penelitian yang akan dilakukan terletak pada ide penelitian, objek penelitian dan *tools* untuk membangun *Augmented Reality*.

Penelitian kedua yang menjadi rujukan yaitu penelitian yang dilakukan oleh Galih Vidia Pangestika.,dkk, (2017) mengenai "Aplikasi Pembelajaran Bahasa Inggris Untuk Murid Sekolah Dasar Berbasis Android" aplikasi pembelajaran bahasa Inggris untuk murid sekolah dasar berbasis android ini merupakan aplikasi pembelajaran yang dapat digunakan secara interaktif dalam memahami kosa kata sederhana yang dapat dimengerti oleh siswa dalam mempelajari bahasa Inggris sesuai dengan standar kompetensi siswa-siswa kelas 1, aplikasi ini terdiri dari beberapa materi yaitu *Number* (angka), *Times* (waktu), *People Around Us* (orang disekitar kita), dan *Daily Activities* (Kegiatan seharihari). aplikasi ini terdiri dari beberapa kategori dan kosa kata yang terbatas dalam pembelajaran, karna aplikasi hanya ditujukan untuk pengenalan huruf, angka, kegiatan sehari-hari, dan orang disekitar kita.

Aplikasi tersebut dibangun menggunakan android studio 2.3.1, android studio adalah sebuah *Integrated Development Environment* (IDE) untuk pengembang aplikasi android, ada banyak fitur dari aplikasi android ini, karena memilki beberapa *plugin* yang sangat membantu yaitu *Gradle* yang tentu saja tidak didapatkan di eclipse yang notabene adalah produk lama google.

Dari uraian diatas dapat di simpulkan bahwa perbedaan penelitian yang akan dilakukan dengan penelitian tersebut terletak pada implementasi sistem serta ide penelitian nya, dimana pada penelitian sebelumnya hanya fokus pada pengenalan *vocabulary* dan *listening*, kosa kata dan objek yang digunakan juga terbatas sedangkan pada penelitian yang akan dilakukan sistem dapat menterjemahkan setiap kata atau kalimat yang di *input* kan oleh pengguna baik dalam bahasa Indonesia ke bahasa Inggris atau sebaliknya dalam bahasa Inggris ke bahasa Indonesia tanpa ada keterbatasan dalam kosa kata dan penerjemahan dilakukan oleh karakter 3 dimensi.

Penelitian selanjutnya dilakukan oleh Mariani.,dkk, (2017) dengan judul "Pengembangan Aplikasi Respon Sms Dan Panggilan Telepon Menggunakan *Android Text To Speech* Dan *Proximity* Sensor Bagi Pengemudi Mobil". Penelitian ini merupakan implementasi dan akan menghasilkan rancang bangun aplikasi *respons* sms dan panggilan telepon bagi pengemudi mobil berbasis android. NERSITAS ISLAMA

Aplikasi tersebut menggunakan *proximity* sensor untuk meningkatkan akurasi dalam menerima respon. dalam penelitian ini juga digunakan sistem android *text to speech* (TTS) versi 1.6. TTS memungkinkan perangkat untuk mengucapkan teks bahasa yang berbeda. TTS dapat membaca notifikasi sms dan telepon masuk dengan baik walapun dalam kondisi offline. Sistem dirancang untuk memudahkan pengguna untuk memilih pesan dan mengirim sms dengan modul *keyword.* 

Dari uraian diatas dapat di simpulkan bahwa perbedaan penelitian yang akan dilakukan dengan penelitian tersebut terletak pada objek penelitian, tool yang digunakan serta penerapan sistem yang akan dibuat.

Rangkuman dari penelitian yang telah dilakukan sebelumnya, ditampilkan pada Tabel 2.1.

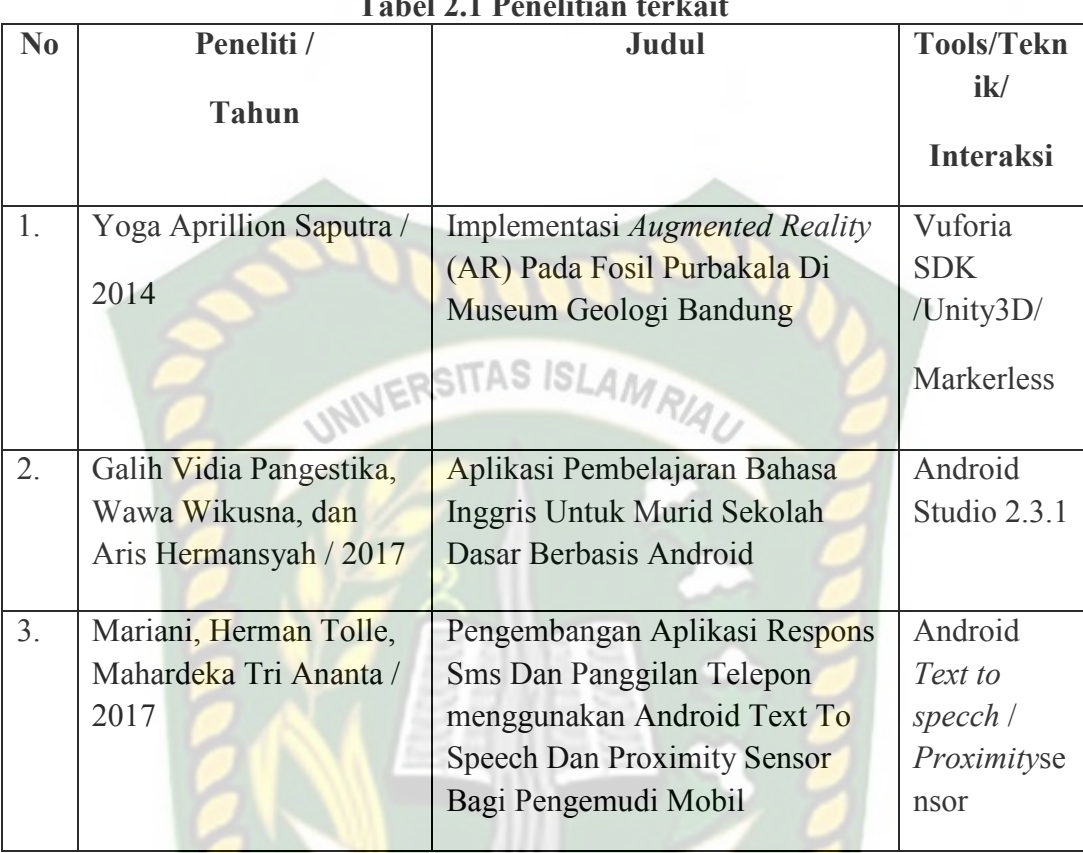

Berdasarkan *literature review* penelitian sebelumnya, dapat disimpulkan bahwa pembuatan mesin penerjemah berbasis *augmented reality* menggunakan teknik *markerless* dan vuforia SDK sebagai *library* pendukung belum pernah dilakukan, teknik *marekerles*s yang dimaksut yaitu *marker* yang digunakan untuk menampilkan animasi tidak didaftarkan terlebih dahulu pada saat pembuatan aplikasi, melainkan saat aplikasi di jalankan maka aplikasi akan mencari titik objek yang berada di area kamera, kemudian setelah titik objek tersebut di setujui oleh pengguna untuk dijadikan sebagai *marker*, maka saat itu juga objek yang berada di area kamera didaftarkan sebagai *marker* kedalam aplikasi, selanjutnya karakter ditampilkan pada area tersebut.

#### **2.2 Dasar Teori**

Penelitian ini dilakukan tidak terlepas dari teori-teori yang sudah ada, dasar teori diperlukan untuk mengetahui sumber dari teori yang dikemukakan pada penelitian ini.

#### **2.2.1 Sejarah Bahasa Inggris**

Menurut Himpun (2016) Bahasa inggris adalah sebuah bahasa yang berasal dari Inggris, merupakan bahasa utama di Britania Raya, Amerika serikat, serta banyak Negara lainnya, dan termasuk rumpun bahasa jermanik barat. Bahasa ini berawal dari kombinasi antara beberapa bahasa lokal yang dipakai oleh orang-orang Norwegia, Denmark, dan Anglo-saxon dari abad ke 6 sampai 10. Lalu pada tahun 1066 dengan ditaklukan Inggris oleh William the conqueror, sang penakluk dari normandia, Perancis utara, maka bahasa Inggris dengan sangat insentif mulai dipengaruhi bahasa latin dan bahasa Perancis. Dari seluruh kosakata bahasa Inggris modern, diperkirakan 50% berasal dari bahasa Perancis dan latin. dengan meningkatnya interdependensi antarnegara di seluruh dunia, bahasa Inggris tidak lagi hanya merupakan bahasa negara-negara di mana bahasa Inggris digunakan sebagai bahasa pertama (*English as First Language*) seperti Amerika Serikat, Inggris, Australia, dan sebagian wilayah Kanada, tetapi juga merupakan bahasa seluruh negara di dunia dalam posisinya sebagai *lingua franca global*.

Di India, hampir semua mata pelajaran diajarkan dalam bahasa Inggris mulai dari tingkat Sekolah Dasar (SD) sampai tingkat Perguruan Tinggi (PT). Kebijakan ini dilakukan karena bahasa Ingris dipandang sebagai suatu keunggulan dan pembuka kesempatan untuk memperoleh pekerjaan yang baik.

Di Malaysia, bahasa Inggris dianggap sebagai bahasa yang sangat penting walaupun bahasa nasional negara itu adalah bahasa Melayu. Bahasa Melayu merupakan bahasa pemersatu sedangkan bahasa Inggris merupakan bahasa yang berfungsi untuk memperoleh keunggulan kompetetif internasional. Pentingnya posisi bahasa Inggris di Malaysia dapat dilihat dari fungsi bahasa Inggris sebagai bahasa bisnis, ketenagakerjaan, pendidikan, politik, kepariwisataan, hukum, dan media. Pada visi 2020 Malaysia, Malaysia diproyeksikan sebagai negara maju yang ditandai dengan kemahiran berbahasa Inggris warga Malaysia.

Di Singapura, bahasa Inggris merupakan bahasa pertama meskipun bahasa Melayu adalah bahasa nasional. Bahasa Inggris dipandang sebagai bahasa yang menjadikan Singapura sebagai salah satu pemimpin bisnis kosmopolitan dunia (*world business cosmopolitan leader*). Karena pentingnya bahasa Inggris, sejak tingkat SD, pemerintah Singapura menerapkan sistem pendidikan bilingual dengan menetapkan bahasa Inggris sebagai bahasa pertama berdampingan dengan salah satu bahasa-bahasa resmi lainnya ( bahasa Mandarin, Tamil, dan Melayu).

Di Turki bahasa Inggris dipandang sangat penting bagi dunia kerja sehingga diajarkan mulai dari SD sampai PT. Melalui penguasaan bahasa Inggris, para tenaga kerja Turki diharapkan akan mampu memasuki pasar Uni Eropa.

Di Iran, meskipun bahasa Inggris cenderung dianggap sebagai bahasa musuh karena merupakan bahasa warga Amerika Serikat, bahasa Inggris merupakan inovasi industri dan teknologi Iran dalam usahanya untuk mengakhiri ketergantungan ekonominya pada produksi minyak. Generasi muda di negara ini secara aktif menggunakan bahasa Inggris untuk mencari informasi di internet dan melalui cara seperti ini tingkat penguasaan bahasa Inggris mereka sangat tinggi di tengah keterbatasan untuk mempelajarinya.

Di Thailand, pemerintah menyadari bahwa dengan meningkatnya kemampuan berbahasa Inggris penduduknya, daya saing dan peranan internasional negara itu akan semakin meningkat. Untuk meningkatkan kemampuan rakyat Thailand berbahasa Inggris, bahasa ini diajarkan sejak tingkat SD dan ditambah dengan program strategis pemantapan bahasa Inggris bagi percepatan kemajuan bangsa.

Di Cina, pengajaran bahasa Inggris mengalami ekspansi dan semakin penting yang ditandai dengan kewajiban pengajaran bahasa Inggris mulai dari tingkat SD sampai tingkat PT.

Di Korea Selatan, bahasa Inggris dianggap sebagai salah satu mata pelajaran terpenting. Korea berpandangan bahwa negara itu membutuhkan lebih banyak lagi orang yang mempunyai kemahiran berbahasa Inggris untuk dapat bertahan sebagai bagian dari komunitas global. Bahasa Inggris diakui sebagai alat untuk mengetahui lebih banyak tentang budaya asing dalam perspektif internasional.

#### **2.2.2 Jenis - Jenis Mesin Penerjemah**

#### **2.2.2.1** *Rule Base Machine Translation*

Metode *rule based* merupakan teknik yang menggunakan aturan-aturan bahasa baku dalam melakukan proses *transliterasi* kaur.,dkk, (2014). Selain aturan-aturan diperlukan juga data kamus untuk tiap kata dalam dua bahasa, jadi tiap kata diterjemahkan satu persatu kemudian diatur lagi berdasarkan aturan bahasa baku. Contoh aplikasi rule based ini yaitu *rekso translator*, sistem berdasarkan pengetahuan lingusitik. Kelebihannya adalah mampu menganalisa pada tingkatan *sintaksis* dan *semantik* secara lebih mendalam. kelemahannya membutuhkan pengetahuan bahasa yang baik serta tidak mungkin menuliskan aturan yang mencakup semua bahasa.

# **2.2.2.2** *Statistical Machine Translate*

Hansel (2009) menyatakan *Statistical machine translate* adalah menggunakan suatu paradigma mesin penerjemah dimana hasil terjemahan dihasilkan atas dasar model statistik dengan menggunakan parameter yang didapatkan dari analisis kumpulan teks dua bahasa yang paralel. *Statistical machine translate* menggunakan korpus paralel tersebut untuk menghasilkan sebuah model penerjemahan statistik secara otomatis. model statistik tersebut kemudian akan diterapkan pada teks-teks yang baru untuk menghasilkan terjemahan yang baik dari teks baru tersebut.

#### **2.2.2.3** *Neural Machine Translation*

*Neural machine* translation adalah sebuah fitur terbaru google *translate*  yang bekerja dengan menerjemahkan seluruh kalimat sekaligus, sehingga hasil terjemahannya terlihat lebih *natural,* akurat dan tidak aneh saat dibaca. dengan teknologi *neural machine translation* ini memungkinkan pengguna memasukan tata bahasa menjadi bagian dari proses penerjemahan yang dilakukan oleh *google translate*, dengan disisipkan teknologi ini google sendiri mengklaim bahwa akan didapatkan peningkatan akurasi penerjemahan sebesar 35% dari akurasi penerjemahan sebelumnya.

#### **2.2.3 Google** *Translate*

Dalam penelitian Hidya (2017) menyatakan pada dasarnya google *translate* terdiri dari *statistical machine translate* dan *neural machine translate*, kedua fitur tersebut sangat memudahkan kita dalam menerjemahkan bahasa asing sehingga mendapatkan hasil terjemahan yang terlihat natural, akurat dan tidak aneh saat dibaca. Google *translate* sendiri adalah layanan mesin terjemahan multibahasa gratis yang dikembangkan oleh google untuk menerjemahkan teks, ucapan, gambar, situs, atau *real time* video dari satu bahasa ke bahasa lain.

Manfaat dari penggunaan google translate :

1. Penerjemah atau *Translator* 

Penerjemah atau *translator* ini sebenarnya merupakan fungsi utama, yaitu sebagai *translator online*, khusus nya google *translate* Indonesia Inggris, yang memang banyak sekali digunakan dalam kegiatan terjemahan Inggris Indonesia.

2. Kamus *Online*

Kamus online atau terkadang disebut *daring* dalam jaringan karena ketika pengguna mesin penerjemah ini melakukan penerjemahan per kata, maka secara otomatis google translate akan menampilkan beberapa pilihan hasil terjemahan kata sumber yang dimaksut di dalam bahasa sasaran.

3. Rujukan *Oline* (*tesaurus*)

*Tesaurus* atau rujukan pilihan makna kata yang sama (sinonim kata) secara *daring* (*online*). Selain ragam pilihan sinonim kata juga ditampilkan tingkat penggunaan kata tersebut.

4. Pemeriksaan Ejaan

Google translate Selain sebagai penerjemah bahasa daring yaitu sebagai pemeriksa ejaan kata yang muncul akibat salah ketik (*typo*), sangat bermanfaat sekali ketika ingin melakukan pemeriksaan ejaan bahasa inggris.

5. Belajar Pengucapan Kata Bahasa Asing

Sebagian besar pengguna hanya mengetahui fungsi utama google *translate* yaitu untuk menerjemahkan saja, padahal google *translate* dapat digunakan sebagai media belajar pengucapan kata bahasa asing misalnya bahasa Inggris.

#### **2.2.4** *Machine Translation*

Menapaki sejarah mesin penerjemah dapat digolongkan menjadi tiga jenis berdasarkan perkembangannya, yaitu mesin penerjemah berbasis aturan / *rulebase machine translatation (RBMT)*, mesin penerjemah berbasis *statistic* / *statistical machine translation (SMT)*, dan mesin penerjemah berbasis jaringan saraf tiruan / *neural machine translation (NMT).* Mesin penerjemah berbasis *statistic* dan mesin penerjemah berbasis jaringan saraf tiruan membutuhkan korpus berkualitas tinggi, sedangkan mesin penerjemah berbasis aturan membutuhkan kamus dwibahasa, penganalisa morfologi, sintaks, dan makna. Sumber daya bahasa tersebut sangat langka untuk bahasa dengan sumber daya rendah seperti bahasa Indonesia, karena kurangnya sumber daya bahasa, sulit untuk membuat mesin penerjemah dari bahasas denga sumber daya tinggi menuju bahasa dengan sumber daya rendah seperti bahasa daerah Indonesia, namun demikian, karakteristik bahasa daerah Indonesia yang banyak memiliki kemiripan kosa-kata memotivasi Arbi [10,11] untuk membuat mesin penerjemah hibrida berbasis poros / *pivot-based hybrid machine translation (PHMT)* yang menggabungkan SMT dan RBMT dengan bahasa Indonesia sebagai bahasa poros.

### **2.2.5** *Language Grid*

Pada penelitian Toru Ishida (2018) globalisasi semakin menuntut komunikasi multibahasa di internet, dan juga di masyarakat setempat. Untuk membuat alat kolaborasi yang disesuaikan untuk mendukung masyarakat multibahasa, *Language grid*, didirikan sepuluh tahun yang lalu, telah meningkatkan layanan berbasis web untuk masyarakat di seluruh dunia dengan menyediakan infrastruktur yang sangat mudah beradaptasi dan akses ke berbagai sumber daya bahasa.

### **2.2.6** *Pivot-based Hybrid Machine Translation*

Menurut Arbi (2018) layanan Google *translate* dan layanan kamus dwibahasa digabungkan sebagai layanan komposit di grid bahasa, ada lebih dari seratus bahasa sumber daya tinggi yang tersedia di layanan Google terjemahan. dua bahasa daerah Indonesia, yaitu, Jawa dan Sunda, Google *Translate* hanya menyediakan layanan bahasa resmi Indonesia. Tidak mungkin bahwa Google *translate* dapat menyediakan bahasa daerah Indonesia lainnya dalam waktu dekat, karena corpora yang tersedia untuk bahasa daerah Indonesia masih langka. Dalam rangka menjembatani kesenjangan antara bahasa sumber daya tinggi dengan bahasa sumber daya rendah, dalam hal ini antara bahasa Inggris dan Minangkabau, pendekatan yang lebih cepat adalah dengan membuat PHMT

Inggris-Minangkabau dengan Indonesia sebagai poros. Karena bahasa Minangkabau memiliki kemiripan leksikal 61,59% dengan bahasa Indonesia berdasarkan ASJP, morfologi dan sintaks yang mirip. Oleh karena itu, penerjemahan kata-ke-kata Indonesia-Minangkabau diharapkan dapat diterima.

#### **2.2.7** *Induction for Low-Resource Language Families*

Dalam penelitian Arbi (2017) kurangnya atau tidak adanya paralel dan sebanding corpora membuat leksikon dwibahasa ekstraksi tugas yang sulit bagi bahasa sumber daya rendah, pendekatan bahasa Pivot dan pengenalan yang serumpun telah terbukti berguna untuk menginduksi leksikon bilingual untuk bahasa tersebut. Kami mengusulkan berbasis kendala bilingual leksikon induksi untuk bahasa terkait erat dengan memperluas kendala dari teknik induksi berbasis Pivot dan lebih lanjut memungkinkan siklus asumsi beberapa simetri untuk menjangkau lebih banyak dari yang lain dalam transgraf. kami lebih mengidentifikasi sinonim untuk mendapatkan banyak-ke-banyak pasangan terjemahan.

#### **2.2.8** *Text To Speech* **(TTS)**

Dalam penelitian Nessa (2013) menyatakan *text to speech* diartikan sebagai proses pengubahan teks menjadi audio digital dan diucapkan. Pengucapan ini dapat berupa pengiriman audio digital tersebut ke pengeras suara komputer atau menyimpan hasil pengubahan tersebut untuk diputar nanti. Dalam mengubah teks menjadi audio (TTS) *engine* menggunakan bermacam-macam metode, antara lain:

1. Penggabungan Frasa Kata

Metode ini menggabungkan frasa kata yang sebelumnya telah direkam untuk membentuk sebuah kalimat dan merupakan metode yang paling mudah serta paling banyak digunakan saat ini, kebanyakan *voice*-*mail* menggunakan metode ini.

2. Sintesis Kata

# **ERSITAS ISLAM**

Metode ini menghasilkan sintesis atau tiruan kata secara elektronik dengan menerapkan algoritma perhitungan yang kompleks untuk mensimulasikan pita suara, rongga mulut, bentuk bibir dan posisi lidah. Suara yang dihasilkan dari metode ini seperti suara robot tetapi dengan algoritma yang telah ada pada *text to speech* engine menjadi seperti suara manusia.

3. Penggabungan Frasa Kata dan Sintesis Kata

Metode ini menggabungkan segmen audio dan menggunakan algoritma perhitungan untuk menghaluskan jeda guna menghasilkan suara yang utuh.

*text to speech* mengkonversi teks dalam format suatu bahasa menjadi ucapan sesuai dengan pembacaan teks dalam bahasa yang digunakan. Sistem *text to speech* memerlukan dua proses konversi, yaitu proses teks ke fonem dan konversi fonem ke ucapan. Kedua proses tersebut dilakukan secara berurutan dengan masukan berupa teks dan keluaran berupa ucapan.

#### **2.2.9** *Augmented Reality*

Menurut Azuma (2013) mendefinisikan *Augmented Reality ( AR* ) sebagai teknologi yang menggabungkan benda maya dua dimensi dan ataupun tiga
dimensi lalu memproyeksikan benda-benda maya tersebut dalam lingkungan nyata.

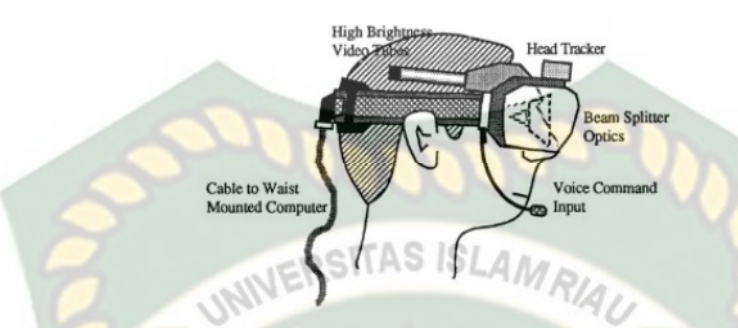

**Gambar 2.1 Ilustrasi awal** *head-mounted system* **dari AR (Caudell, 1992)** 

Menurut Yoga (2014) mendefinisikan *Augmented Reality* (AR) adalah sebuah istilah untuk lingkungan yang menggabungkan dunia nyata dan dunia *virtual* yang dibuat oleh komputer sehingga batas antara keduanya menjadi sangat tipis, Secara sederhana AR bisa didefenisikan sebagai lingkungan nyata yang ditambahkan objek *virtual*. Penggabungan objek nyata dan *virtual* dimungkinkan dengan teknologi *display* yang sesuai, interaktivitas dimungkinkan melalui perangkat-perangkat *input* tertentu. Maka dalam hal ini diperlukan *webcam* atau kamera *handphone u*ntuk menangkap suatu pola atau gambar sehingga dapat ditampilkan informasinya. Terdapat beberapa metode yang digunakan pada *Augmented Reality* di antaranya *marker based tracking* dan *markerless.* 

*Marker based tracking* adalah AR yang menggunakan *marker* atau penanda objek dua dimensi yang memiliki suatu pola yang akan dibaca komputer atau *smartphone* melalui media *webcam* atau kamera pada *smartphone*, *marker*  biasanya berupa ilustrasi hitam dan putih persegi dengan batas hitam tebal dan latar belakang putih.

*Markerless* merupakan sebuah metode yang pengguna tidak perlu lagi mencetak sebuah *marker* untuk menampilkan elemen-elemen digital. tetapi elemen digital dapat dideteksi dengan posisi perangkat, arah dan lokasi.

Seperti yang saat ini dikembangkan oleh perusahaan *Augmented Reality* terbesar di dunia Total Immersion dan Qualcomm, mereka telah membuat berbagai macam teknik *Markerless Tracking* sebagai teknologi andalan, seperti *Face Tracking*, *3D Object Tracking*, dan *Motion Tracking*.

1. *Face Tracking*

*Face Tracking* atau pengenalan wajah merupakan salah satu metode dalam *Augmented relity,* algoritma pada komputer yang terus dikembangkan oleh ilmuan menjadikan komputer saat ini telah dapat mengenali wajah manusia secara umum dengan cara mengenali posisi mata, hidung, dan mulut manusia, yang kemudian akan mengabaikan objek-objek lain di sekitarnya seperti pohon, rumah, dan lain– lain.

2. *3D Object Tracking*

Berbeda dengan *Face Tracking* yang hanya mengenali wajah manusia secara umum, teknik *3D Object Tracking* dapat mengenali semua bentuk benda yang ada disekitar, seperti mobil, meja, televisi, dan lain-lain.

3. *Motion Tracking*

Komputer dapat menangkap gerakan, *Motion Tracking* telah mulai digunakan secara ekstensif untuk memproduksi film-film yang mencoba mensimulasikan gerakan.

*4. GPS Based Tracking* 

Teknik *GPS Based Tracking* saat ini mulai populer dan banyak dikembangkan pada aplikasi *smartphone* (iPhone dan Android), dengan memanfaatkan fitur GPS dan kompas yang ada didalam *smartphone*, aplikasi akan mengambil data dari GPS dan kompas kemudian menampilkannya dalam bentuk arah yang kita inginkan secara *realtime*, bahkan ada beberapa aplikasi menampikannya dalam bentuk 3D.

Pada dasaranya prinsip kerja *marker* dan *markerless* tidak jauh berbeda, sistem tetap memerlukan berbagai persyaratan agar dapat menampilkan animasi *Augmented Reality* secara *realtime* contohnya seperti perlunya cahaya untuk melakukan *tracking objek*.

#### **2.2.10 Aplikasi Unity 3D**

Unity 3D adalah sebuah *game engine* yang berbasis *cross-platform*. Unity dapat digunakan untuk membuat sebuah *game* yang bisa digunakan pada perangkat komputer, *smartphone* android, iPhone, PS3, dan bahkan X-BOX.

Unity adalah sebuah sebuah *tool* yang terintegrasi untuk membuat *game*, arsitektur bangunan dan simulasi. Unity bisa digunakan untuk pembuatan games *offline* dan *games online*. Untuk *games Online* diperlukan sebuah *plugin*, yaitu *Unity Web Player*, sama halnya dengan *Flash Player* pada Browser.

Unity tidak dirancang untuk proses desain atau *modeling*, dikarenakan unity bukan *tool* untuk mendesain. Jika ingin mendesain, maka harus mempergunakan 3D *editor* lain seperti 3dsmax atau Blender. Banyak hal yang bisa dilakukan dengan unity, ada fitur *audio reverb zone*, *particle effect*, *and Sky Box* untuk menambahkan animasi langit.

Fitur s*cripting* yang disediakan, mendukung 3 bahasa pemrograman, JavaScript, C#, dan Boo*. Flexible and Easy Moving, rotating, and scalin*g *objects* hanya perlu sebaris kode. Begitu juga dengan *Duplicating*, *removing*, *and changing properties*. *Visual Properties Variables* yang didefinisikan dengan *scripts* ditampilkan pada *Editor*. Bisa digeser, di *drag and drop*, bisa memilih ERSITAS ISLAMP warna dengan *color picker*.

Pada setiap *project* Unity terdapat sebuah *Assets* folder. Isi dari *Assets* folder ditampilkan dalam bentuk *panel project* dalam *editor* unity. *Assets* folder adalah tempat untuk menyimpan semua komponen dari *game* seperti tingkatan *game (level scenes), scripts, 3D models, texture,* dan file audio.

Untuk menambahkan *assets* ke dalam *project*, cukup dengan menarik (*drag*) file yang ingin ditambahkan ke dalam *panel project* atau dengan memilih menu *Assets->Import New Asset*. Untuk membuat *scene baru*, gunakan tombol *Control-N* (pada *keyboard*). Untuk menyimpan *scene* yang sedang aktif, gunakan *Control-S* (pada *keyboard*).

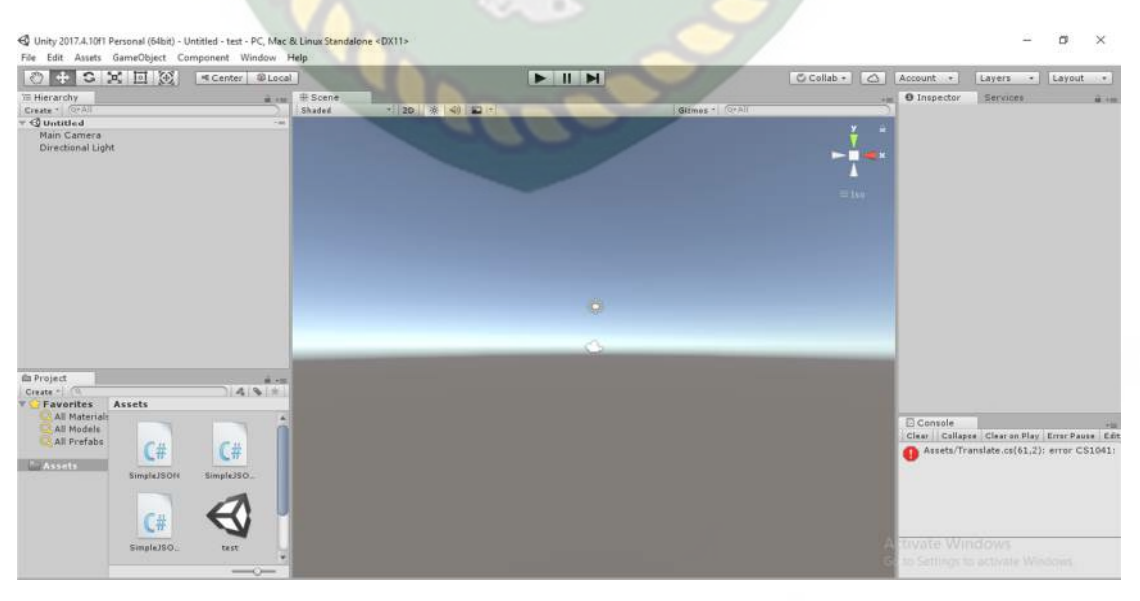

**Gambar 2.2 Lembar kerja dari unity Versi 5.6** 

*Panel Hierarchy* menampung semua *Game Object* yang terdapat di *Scene* yang sedang aktif. Beberapa dari *Game Object* tersebut berhubungan langsung ke *asset* seperti objek 3D. Objek yang terdapat pada *hierarchy* dapat di seleksi dan dihapus. Jika objek dihapus atau ditambahkan pada *scene*, maka objek tersebut juga akan hilang atau muncul pada *hierarchy*.

Unity menggunakan sebuah konsep yang disebut *Parenting*, ini digunakan untuk membuat sebuah *Game Object* menjadi anak dari *Game Object* yang lain. Tarik sebuah *Game Object* dan pindahkan tepat di atas tulisan *Game Object* yang akan dijadikan parent dalam *hierarchy*. *Game Object* yang terdapat dalam sebuah *Game Object* lainnya akan mengikuti perpindahan dan perputaran ketika *Game Object parent* mengalami perubahan posisi.

## **2.2.11 Monodevelope**

Monodevelop adalah *integrated development environment (IDE)* yang di rancang untuk bahasa *C#* dan bahasa *Net Framework* lainnya. Monodevelop dibuat agar pengembang dapat membuat aplikasi *desktop* dan web di Linux, Windows dan Mac OSX.

### **2.2.12 Vuforia SDK**

Vuforia adalah *Augmented Reality Software Development Kit* (SDK) untuk perangkat mobile yang memungkinkan pembuatan aplikasi *Augmented Realit.* Dulunya lebih dikenal dengan QCAR (*Qualcomm Company Augmented Reality*), ini menggunakan teknologi *Computer vision* untuk mengenali dan melacak gambar planar (*Target Image*) dan objek 3D sederhana seperti kotak secara *realtime*, SDK vuforia mendukung berbagai jenis target 2D dan 3D termasuk

target gambar "*markerless*", 3D multi *target* konfigurasi, dan bentuk *Marker Frame*, fitur tambahan dari SDK termasuk deteksi *oklusi local* menggunakan tombol *virtual*, *runtime* pemilihan gambar target, dan kemampuan untuk membuat dan mengkonfigurasi ulang set pemrograman pada saat *runtime*.

#### **2.2.13 Aplikasi Blender 3D**

Blender 3D adalah perangkat lunak untuk membuat grafis 3 dimensi yang bersifat gratis dan *open source*. Lembar kerja blender dapat dilihat pada gambar

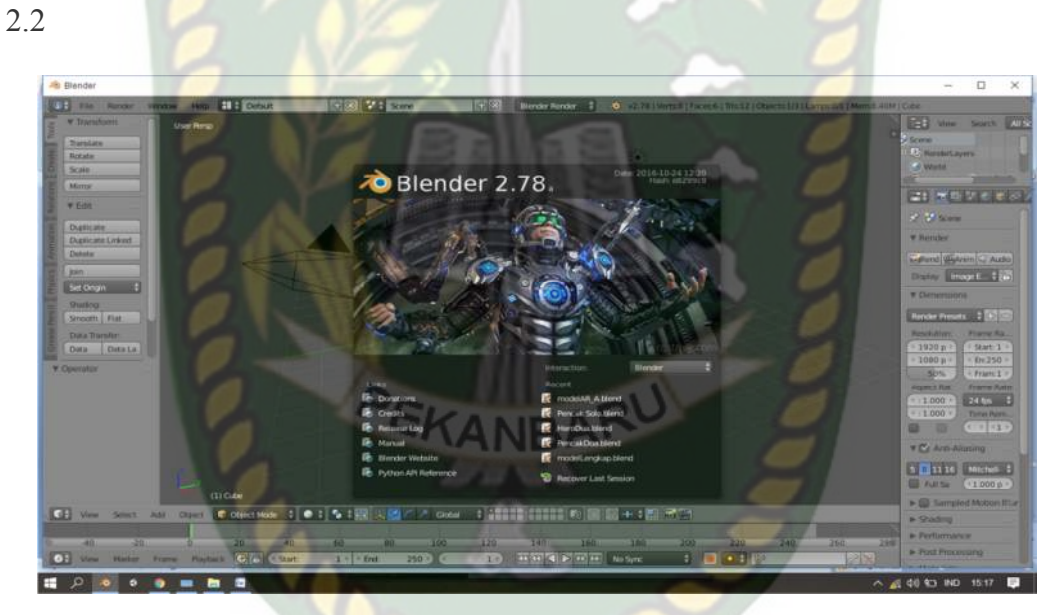

#### **Gambar 2.3 Lembar kerja Blender Versi 2.78**

Blender tersedia untuk berbagai sistem operasi, seperti: Microsoft Windows, Mac OS X, Linux, IRIX, Solaris, NetBSD, FreeBSD, OpenBSD. Perangkat lunak ini berlisensi GPL dan kemudian kode sumbernya tersedia dan dapat diambil siapa saja. Di Blender juga tersedia *Game Engine*, mesin untuk membuat *game* menggunakan *logic bricks* dan ada juga *Cycles render*.

#### **2.2.14 Android**

Android adalah sebuah sistem operasi untuk perangkat *mobile* berbasis linux yang mencakup sistem operasi, middleware dan aplikasi. Pengembangan Android sudah dimulai sejak tahun 2007 dan hingga saat ini telah melalui beberapa revisi yang ditawarkan oleh platform Android. Adapun versi-versi API (*Aplication Programming Interface*) yang pernah dirilis oleh Android adalah sebagai berikut:

- 1. Android versi 1.1 (Bender)
- 2. Android versi 1.5 (Cupcake)
- 3. Android versi 1.6 (Donut)
- 4. Android versi 2.0/2.1 (Eclair)
- 5. Android versi 2.2 (Froyo)
- 6. Android versi 2.3(Gingerbread)
- 7. Android versi 3.0/3.1/3.2 (Honeycomb)
- 8. Android versi 4.0 (Ice Cream Sandwich)
- 9. Android Versi 4.1 4.3 (Jelly Bean)
- 10. Android Versi 4.4 (Kitkat)
- 11. Android Versi 5.0 5.1 Lollipop
- 12. Android Versi 6.0 Marshmallow
- 13. Android Versi 7.0 Nougat

Tingkat API sangat penting bagi pengembang aplikasi, Setiap versi *platform* menyimpan pengenal level API secara internal. Android terdiri dari satu set *core libraries* yang menyediakan sebagian besar fungsi didalam *core libraries*

dari bahasa pemrograman Java. Salah satu elemen kunci dari Android adalah *Dalvik Virtual Machine* (DVM). Mesin *Virtual Dalvik* dieksekusi dalam *Dalvik executable* (.dex), Android bergantung pada Linux Versi 2.6 untuk inti sistem pelayanan seperti keamanan, manajemen memori, proses manajemen, susunan jaringan, dan driver model. APK adalah paket aplikasi Android (*Android Package*). APK digunakan untuk menyimpan sebuah aplikasi atau program yang akan dijalankan pada perangkat Android.

### **2.2.15** *Android SDK* **(***Software Development Kit***)**

Android SDK adalah *tool* API (*Application programming Interface*) yang di perlukan untuk memulai mengembangkan aplikasi pada *platform* Android. Android berjalan di dalam *Dalvik Virtual Machine* (DVM) bukan di *Java Virtual Machine* (JVM). Android SDK sebagai alat bantu dan API untuk memulai mengembangkan Aplikasi pada *platform* Android menggunakan bahasa pemrograman Java. *Source* SDK Android dapat diunduh langsung pada situs resmi pengembang *SDK Android,* Gambar versi SDK android dapat dilihat pada gambar 2.3.

| Appearance & Behavior                                     |                                                                                                    | Manager for the Android SDK and Tools used by Android Studio |          |           |          |                                         |  |  |
|-----------------------------------------------------------|----------------------------------------------------------------------------------------------------|--------------------------------------------------------------|----------|-----------|----------|-----------------------------------------|--|--|
| Appearance                                                | Android SDK Location: C:\Users\user\AppData\Local\Android\Sdk<br>Edit                                                                                                    |                                                              |          |           |          |                                         |  |  |
| Menus and Toolbars                                        | SDK Platforms SDK Tools SDK Update Sites                                                                                                    |                                                              |          |           |          |                                         |  |  |
| <b>System Settings</b><br>Passwords<br><b>HTTP Projev</b> | Each Android SDK Platform package includes the Android platform and sources pertaining to an API level by<br>default. Once installed, Android Studio will automatically check for updates. Check "show package details" to<br>display individual SDK components. |                                                              |          |           |          |                                         |  |  |
|                                                           |                                                                                                    | Name                                                         | 25       | API Level | Revision | Status                                  |  |  |
| Undates                                                   |                                                                                                    | Android 7.1.1 (Nougat)                                       |          |           |          | Installed                               |  |  |
| <b>Usage Statistics</b>                                   | ≂<br>Android 7.0 (Nougat)                                                                                                    |                                                              | 24       |           |          | Installed                               |  |  |
| <b>Android SDK</b>                                        | Android N Preview                                                                                                    |                                                              | N<br>23  |           |          | Partially installed<br>Update available |  |  |
| Notifications                                             | Android 6.0 (Marchmallow)<br>œ.<br>Android 5.1 (Lollipop)                                                                                                    |                                                              | 22       |           |          | Installed                               |  |  |
|                                                           |                                                                                                    | Android 5.0 (Lollipop)                                       |          |           |          | Installed                               |  |  |
| <b>Cluick Lists</b>                                       |                                                                                                    | Android 4.4W (KitKat Wear)                                   | 21<br>20 |           |          | Installed                               |  |  |
| Path Variables                                            |                                                                                                    | Android 4.4 (KitKat)                                         | 19       |           |          | Installed                               |  |  |
|                                                           |                                                                                                    | Android 4.3 (Jelly Bean)                                     | 18       |           |          | Not installed                           |  |  |
| Keymap                                                    |                                                                                                    | Android 4.2 (Jelly Bean)                                     | 17       |           |          | Not installed                           |  |  |
| Editor                                                    |                                                                                                    | Android 4.1 (Jelly Bean)                                     | 16       |           |          | Not installed                           |  |  |
| Plugins                                                   |                                                                                                    | Android 4.0.3 (IceCreamSandwich)                             | 15       |           |          | Not installed                           |  |  |
|                                                           |                                                                                                    | Android 4.0 (IceCreamSandwich)<br>Android 3.2 (Honeycomb)    | 14<br>13 |           |          | Not installed<br>Not installed          |  |  |
| <b>Build, Execution, Deployment</b>                       |                                                                                                    | Android 3.1 (Honeycomb)                                      | 12       |           |          | Not installed                           |  |  |
| Tools                                                     |                                                                                                    | Android 3.0 (Honeycomb)                                      | 11       |           |          | Not installed                           |  |  |
|                                                           |                                                                                                    | Android 2.3.3 (Gingerbread)                                  | 10       |           |          | Not installed                           |  |  |
|                                                           |                                                                                                    | Android 2.3 (Gingerbread)                                    | ä        |           |          | Not installed                           |  |  |
|                                                           |                                                                                                    | Android 2.2 (Froyo)                                          |          |           |          | Not installed                           |  |  |
|                                                           | Android 2.1 (Eclair)                                                                                                    |                                                              | z        |           |          | Not installed                           |  |  |
|                                                           |                                                                                                    |                                                              |          |           |          | Show Package Details                    |  |  |
|                                                           | <b>Launch Standalone SDK Manager</b>                                                                                                    |                                                              |          |           |          |                                         |  |  |

**Gambar 2.4 Android SDK Manager** 

#### **2.2.16 Diagram Alir (***Flowchart***)**

Penggunaan diagram alir ini adalah untuk menggambarkan alur logika dari sebuah program (Adi Nugroho, 2005). Penggambaran alur logika digambarkan secara grafis menggunakan *flowchart*. Urutan-urutan proses yang sangat rumit yang tidak bisa dibuat dengan pseudocode akan mampu digambarkan oleh diagram alir ini. *Flowchart* dibagi menjadi dua, yaitu sistem *flowchart* dan program *flowchart*, pada penelitian ini *flowchart* yang digunakan adalah program *flowchart* yang bertujuan untuk memperlihatkan urutan dan hubungan proses dalam suatu program. *Flowchart* merupakan langkah awal pembuatan program, dengan adanya program *flowchart* maka urutan proses di program menjadi lebih jelas dan menjadikan program mudah untuk dipelajari dan dikembangkan jika sewaktu-waktu terdapat pengembangan program. Berikut ini simbol-simbol yang biasa digunakan dapat dilihat pada tabel 2.2.

| <b>Simbol</b> | <b>Nama</b>     | Fungsi                                                           |
|---------------|-----------------|------------------------------------------------------------------|
|               | Memulai/Selesai | Memulai proses atau akhir<br>proses kegiatan                     |
|               | Proses          | Menyatakan operasi yang<br>dilakukan oleh sebuah sistem          |
|               | Input/Output    | Menunjukkan data masukan<br>atau keluaran                        |
|               | Kondisi         | Menentukan keputusan atau<br>kondisi yang diambil oleh<br>sistem |
|               | Tanda Prosedur  | Menyatakan prosedur algoritma                                    |

**Tabel 2.2 Simbol Program** *Flowchart* 

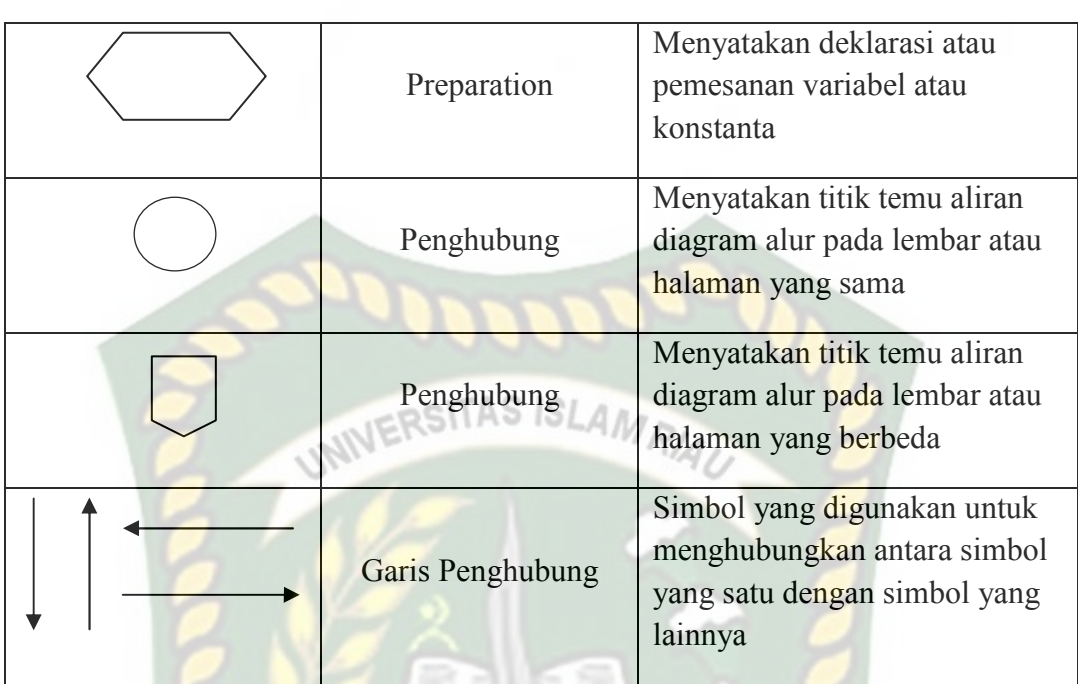

## **2.2.17 Perbedaan** *Game* **dengan** *Augmented Reality*

*Game* atau dalam bahasa Indonesia disebut permainan, Pratama (2014) menyatakan permainan adalah kegiatan kompleks yang didalamnya terdapat peraturan, *play* dan budaya. Kemuculan *game* pertama kali pada tahun 1962 yang diprakarsai oleh Steven Rusel dalam proyeknya yang bernama *Computer Games* dengan produk andalanya yaitu *Start Wars*.

Pada umumnya tujuan dari sebuah *game* atau permainan adalah untuk mencapai kepuasan, kepuasan yang dimaksud seperti mendapatkan penghargaan atau *reword* karena telah menyelesaikan misi pada game tersebut.

*Augmented Reality* atau realitas bertambah, Azuma (2013) mendefinisikan *Augmented Reality ( AR* ) sebagai teknologi yang menggabungkan benda maya dua dimensi dan ataupun tiga dimensi lalu memproyeksikan benda-benda maya tersebut dalam lingkungan nyata. Sehingga objek atau model yang ada di dunia maya seperti berada di dunia nyata. *Augmented reality* lebih tepatnya digunakan sebagai sarana menyampaikan informasi baik dalam dunia pendidikan ataupun dalam dunia bisnis. *Augmented reality* dalam dunia bisnis dapat meningkatkan kualitas dari pemasaran sebuah produk, contohnya seperti perusahaan yang bergerak dibidang properti, dengan *augmented reality* produk yang ditawarkan dapat lebih menarik calon pembeli, pembeli dapat melihat contoh model atau bentuk keseluruhan dari produk yang ditawarkan oleh penjual melalui aplikasi *augmented reality*.

Perbedaan antara *game* dan aplikasi *augmented reality* adalah pada setiap *game* selalu memiliki *reward* atau penghargaan jika telah menyelesaikan misi pada *game* tersebut, penghargaan yang dimaksud seperti mendapatkan poin, atau naik level, sehingga pengguna memiliki keterikatan emosi pada saat memainkan *game* tersebut. Sedangkan aplikasi *augmented reality* tidak memiliki *reward* dan tidak memiliki misi yang harus diselesaikan oleh pengguna, melainkan pengguna hanya mendapatkan informasi dari aplikasi tersebut. Baik informasi berupa edukasi, bisnis atau informasi-informasi lainya.

## **BAB III**

### **METODOLOGI PENELITIAN**

#### **3.1 Analisa Sistem yang Sedang Berjalan**

Bahasa Inggris adalah salah satu bahasa yang digunakan sebagai alat komunikasi universal pada ruang lingkup internasional, bahasa Inggris merupakan bahasa ilmu pengetahuan dan teknologi, karena tanpa kemampuan bahasa Inggris seseorang akan mengalami kesulitan dalam pergaulan dunia yang semakin terbuka, cepat, dan tak terkendali.

Sarana pembelajaran disekolah saat ini masih konvensional, guru menyampai kan pelajaran didepan kelas dibantu dengan buku paket sebagai panduan mengajar. hal tersebut membuat siswa kurang tertarik dalam proses pembelajaran, peserta didik mendengarkan dan mencatat materi yang disampaikan oleh guru sehingga siswa kurang memahami materi yang disampaikan, selain itu pembelajaran bahasa Ingris hanya dilaksanakan sebanyak satu kali pertemuan dan berlangsung selama dua jam dalam satu minggu. Keterbatasan waktu pembelajaran menyebabkan penyampaian materi tidak menyeluruh, karna hanya sebagian materi yang dapat dibahas dikelas. Kurangnya minat siswa dalam menerima pembelajaran bahasa Inggris akan berdampak pada kualitas sumber daya manusia (SDM) kita yang akan semakin tertinggal dari negara lain. Google *incorporation* sebagai perusahaan multinasional dari amerika serikat meluncurkan sebuah mesin penerjemah yang disebut dengan google *translate,* layanan ini disediakan sebagai penerjemah atau *translator,* kamus *online,* dan juga sebagai alat belajar pengucapan kata bahasa asing sebagai contoh yaitu bahasa Inggris karena dalam posisinya itu bahasa Inggris merupakan bahasa ilmu pengetahuan dan teknologi,

Pembangunan Aplikasi Mesin Penerjemah Berbasis *augmented reality* dirasa perlu, dengan adanya aplikasi tersebut diharapkan dapat memberikan pembelajaran kepada siswa dengan cara yang menarik sehingga dapat meningkatkan minat belajar siswa. TAS ISLAMRIA

#### **3.2 Perancangan Sistem**

Sistem yang akan dibangun digambarkan secara detail melalui *flowchart*, dengan bantuan *flowchart* aliran data pada sistem akan tergambarkan secara jelas dan mudah untuk dipahami. Adapun aplikasi ini dapat menampilkan model animasi 3D sebuah karakter yang dapat melakukan penerjemahan bahasa Inggris ke bahasa Indonesia dan sebaliknya bahasa Indonesia ke bahasa Inggris.

Aplikasi ini dibangun menggunakan teknik *markerless*, sehingga tidak memerlukan *marker* yang dicetak sejak awal pembuatan aplikasi, adapun *markerless* yang dimaksud adalah penandaan *marker* sebagai lokasi animasi 3D dilakukan pada saat aplikasi dijalankan, setelah pengguna memilih jenis animasi gerakan maka aplikasi akan membuka halaman yang dipilih kemudian mengaktifkan kamera untuk melakukan *tracking markerless* terhadap lokasi yang akan ditampilkan, selanjutnya dengan menekan tombol tampilkan untuk menyetujui lokasi tersebut sebagai tempat untuk menampilkan animasi 3D yang telah dipilih.

Berdasarkan hasil anialisis penelitian yang telah dilakukan maka didapatkan kesimpulan bahwa Mesin Penerjemah Berbasis *Augmented Reality* memiliki kriteria sebagai berikut.

- 1. Mesin Penerjemah Berbasis *Augmented Reality* ini menampilkan animasi karakter 3D yang dapat melakukan interaksi kepada pengguna yaitu dengan melakukan penerjemahan pertanyaan dari bahasa indonesia ke bahasa inggris dan sebaliknya bahasa Inggris ke bahasa Indonesia.
- 2. Mesin Penerjemah Berbasis Augmented Reality ini tidak menggunakan *marker* yang dicetak untuk menampilkan model animasi 3D.

#### **3.2.1 Spesifikasi Kebutuhan** *Hardware* **dan** *Software*

Penelitian ini membutuhkan alat-alat penelitian sebagai pendukung proses pembuatan sistem dimana alat tersebut berupa *hardware* dan *software*.

a) *Hardware* (Perangkat Keras)

Perangkat keras yang digunakan dalam perancangan adalah Laptop Asus

A455L dengan spesifikasi dapat dilihat pada tabel 3.1.

| парсі 911 брезніцаві шартор тазав IX 1991. |                                      |  |  |  |
|--------------------------------------------|--------------------------------------|--|--|--|
| Type / Model                               | Asus A455L                           |  |  |  |
|                                            |                                      |  |  |  |
| Processor                                  | Intel Core i3-5005U 2,00 GHz (A455L) |  |  |  |
| <b>RAM</b>                                 | DDR3 4 GB (A455L)                    |  |  |  |
| Ruang Penyimpanan                          | 500 GB (A455L)                       |  |  |  |
| Ukuran Layar                               | 14 inch LED Slim Glossy HD           |  |  |  |
| Kamera                                     | HD WebCam                            |  |  |  |
| Audio                                      | <b>ASUS Sonic Master</b>             |  |  |  |
| Grafis                                     | <b>NVIDIA GeForce 820M</b>           |  |  |  |

**Tabel 3.1 Spesifikasi Laptop Asus A455L** 

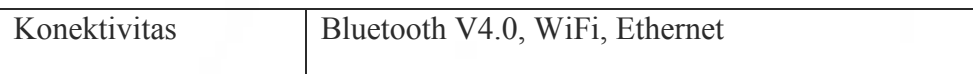

Selain perangakat untuk merancang sistem penelitian ini juga memerlukan perangkat untuk menguji sistem, perangkat yang digunakan untuk pengujian sistem dalam penelitian ini adalah *smartphone* android Xiomi Redmi 4, yang spesifikasinya dapat dilihat pada table 3.2 berikut.

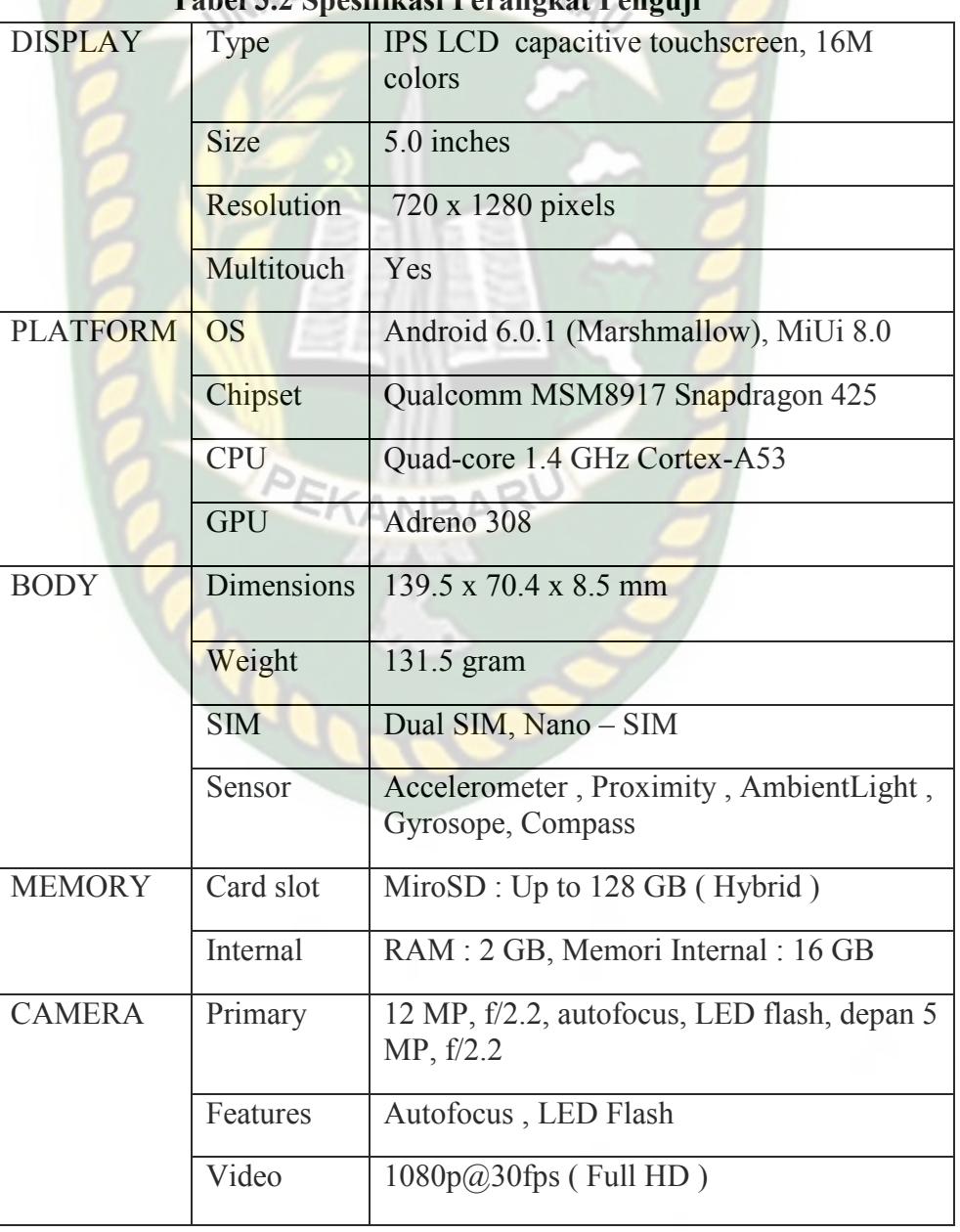

**Tabel 3.2 Spesifikasi Perangkat Penguji** 

b) *Software* (Perangkat Lunak)

Perangkat lunak atau *softwar*e pendukung dalam pembangunan aplikasi *Augmented Reality* pada penelitian ini yaitu:

- 1. Sistem Operasi Windows 10
- 2. Aplikasi Unity 3D versi 5.6
- 3. Aplikasi Blender Versi 2.78
- 4. *Library* Vuforia SDK
- 5. Adobe Photoshop CS4
- 6. MonoDevelop
- 7. Aplikasi Light Meter

Perancangan dan pembangunan aplikasi *Augmented Reality* tidak terbatas pada beberapa *software* diatas, melainkan juga dapat menggunakan *software-software* lainnya seperti ARTolkit, Kudan SDK. Percangan model animasi juga dapat menggunakan s*oftware* lainnya seperti 3D Max atau *software* sejenis lainnya.

#### **3.2.2 Desain Tampilan**

Desain Tampilan dari Aplikasi Mesin Penerjemah Berbasis *Augmented Reality* yaitu berupa tampilan desain halaman utama, desain tampilan halaman mulai, desain tampilan halaman petunjuk, desain tampilan halaman keluar. Desain tersebut dapat dilihat pada gambar 3.1.

#### 1. Desain Tampilan Halaman Utama Aplikasi

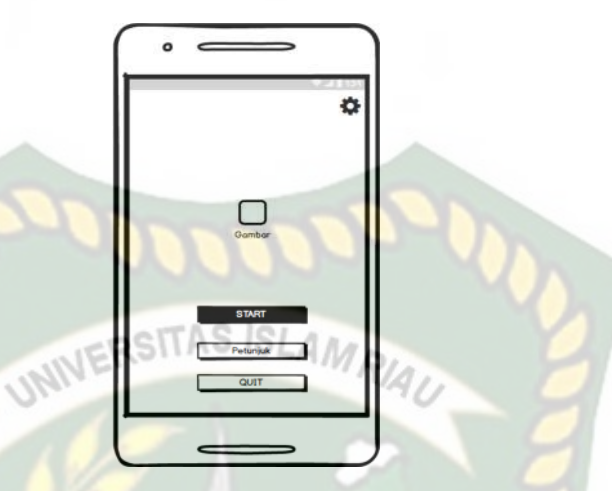

 **Gambar 3.1 Desain Halaman Utama Aplikasi** 

Pada halaman utama aplikasi akan ditampilkan berupa gambar karakter, *button* Start untuk memulai menjalankan aplikasi, *button* petunjuk untuk menjelaskan cara penggunaan aplikasi, *button* pengaturan untuk mebuka panel pengaturan*, button* Quit digunakan untuk keluar dari aplikasi Mesin Penerjemah Berbasis *Augmented Reality*.

2. Desain Tampilan Halaman *Start* 

Pada halaman *button* Start terdiri dari beberapa *button* yaitu, *button Image* digunakan untuk menampilkan objek 3D, button translate digunakan untuk menerjemahkan kata yang sudah di ketikan pada kolom *Enter Text* dan *button* tanda panah digunakan untuk menerjemahkan kata atau kalimat dari bahasa Indonesia ke bahasa Inggris, jika *button* di klik maka akan menjadi Inggris ke Indonesia yang akan menerjemahkan kata atau kalimat dari bahasa Inggris ke bahasa Indonesia. Rancangan halaman Start dapat dilihat pada gambar 3.2.

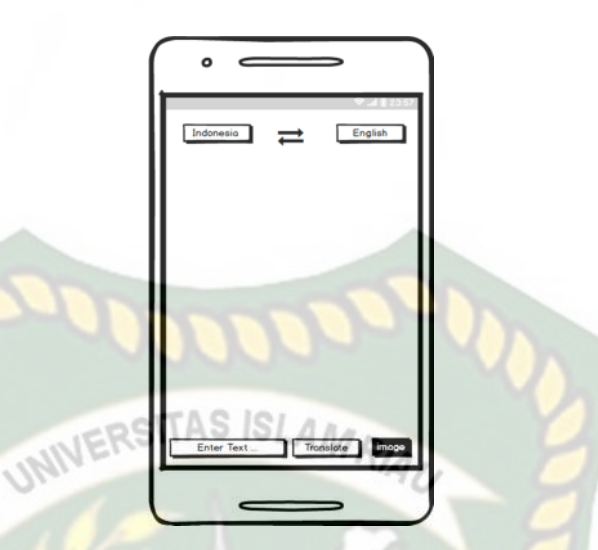

**Gambar 3.2 Desain Halaman Start Aplikasi** 

#### 3. Tampilan Halaman Petunjuk

Pada halaman petunjuk akan ditampilkan petunjuk penggunaan aplikasi, pada halaman ini dilengkapi dengan *button* kembali dengan lambang X untuk kembali ke halaman awal. Rancangan halaman petunjuk dapat dilihat pada gambar 3.3.

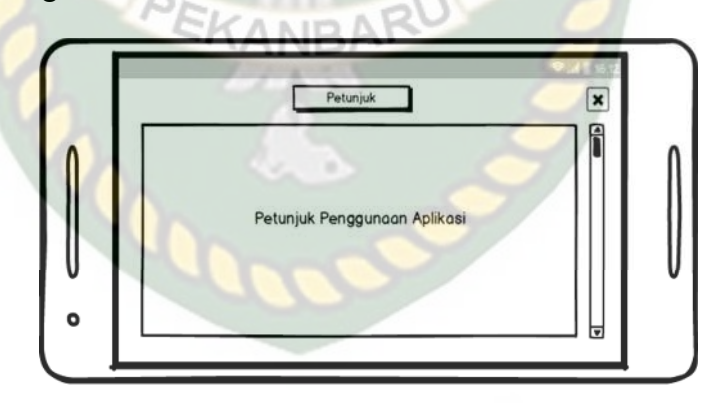

**Gambar 3.3 Desain Tampilan Halaman Petunjuk** 

#### **3.2.3 Desain Logika Program**

### **3.2.3.1 Analisa Sistem**

Sistem adalah satu kesatuan yang terdiri atas komponen atau elemen yang saling berinteraksi, saling terkait, saling bergantung membentuk keseluruhan yang

kompleks. Setiap sistem merupakan bagian sistem lainnya yang lebih besar. Analisa sistem dapat dilihat pada gambar 3.4.

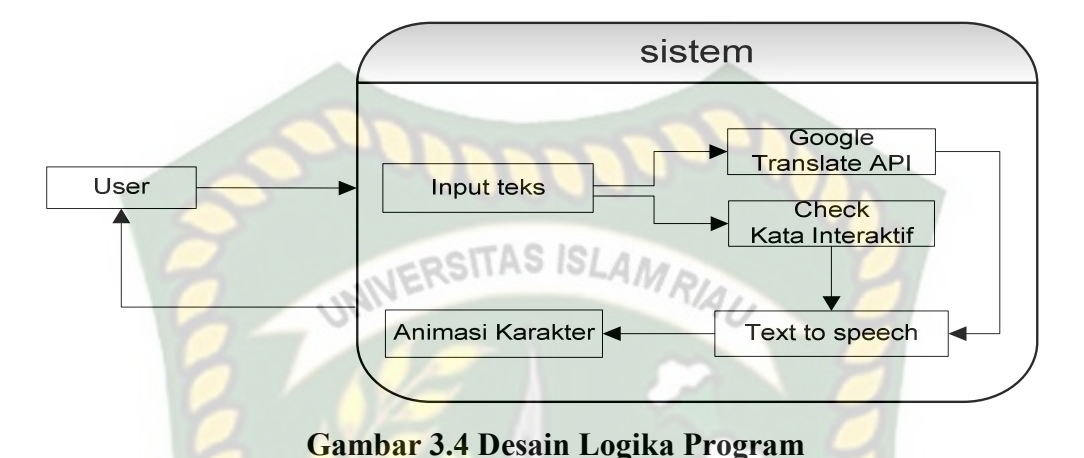

Keterangan gambar dari 3.4 adalah sebagai berikut :

- 1. User mengetikan *text* yang berupa kata atau kalimat (*input*).
- 2. Teks akan di periksa dan dicocokan apakah ada didalam database kata interaktif.
- 3. Jika teks tersebut ada pada sistem maka kata interaktif yang sudah di tentukan akan dikirimkan ke *Text To Speech* API untuk dirubah menjadi suara.
- 4. Jika teks tesebut tidak ada pada database maka sistem akan mengacak kata interaktif umum yang sudah di atur pada sistem dan dikirimkan ke *Text To Speech* API untuk dirubah menjadi suara.
- 5. *Text* dikirimkan ke google *translate* API untuk diterjemahkan, di akses menggunakan *language grid* API di https://langrid.org/service\_manager.
- 6. Hasil terjemahan dari google *translate* yang masih dalam bentuk *text* dirubah menjadi suara menggunakan T*ext To Speech* API.

7. Karakter mengucapkan hasil terjemahan dari google *translate* kepada *user* Sebagai *output* dengan diawali kata interaktif dan hasil terjemahan dari Google *Translate* API.

#### **3.2.3.2 Kata Interaktif**

Interaktif sendiri adalah hal yang terkait dengan komunikasi dua arah atau suatu hal yang bersifat saling melakukan aksi, saling aktif dan saling berhubungan dan memiliki timbal balik antara satu dengan lainya (warsita, 2008). Pada sistem ini kata interaktif dikelompokan menjadi dua kategori yaitu khusus dan umum. Saat pengguna mengetikan kata pada aplikasi kata tersebut akan dicocokan pada *database* jika kata tersebut ada didalam database maka karakter 3 dimensi akan mengucapkan kata interaktif yang ada pada tabel kata interaktif khusus secara acak. Dan sebaliknya jika kata yang diketikan oleh pengguna tersebut tidak ada pada *database* maka karakter 3 dimensi akan mengucapkan kata interaktif yang ada pada tabel kata interaktif umum secara acak. Pada sistem ini kata interaktif terdiri dari dua bahasa yaitu bahasa Indonesia dan bahasa Inggris,

Kata interaktif umum dan khusus dapat dilihat pada tabel dibawah ini.

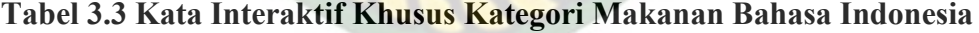

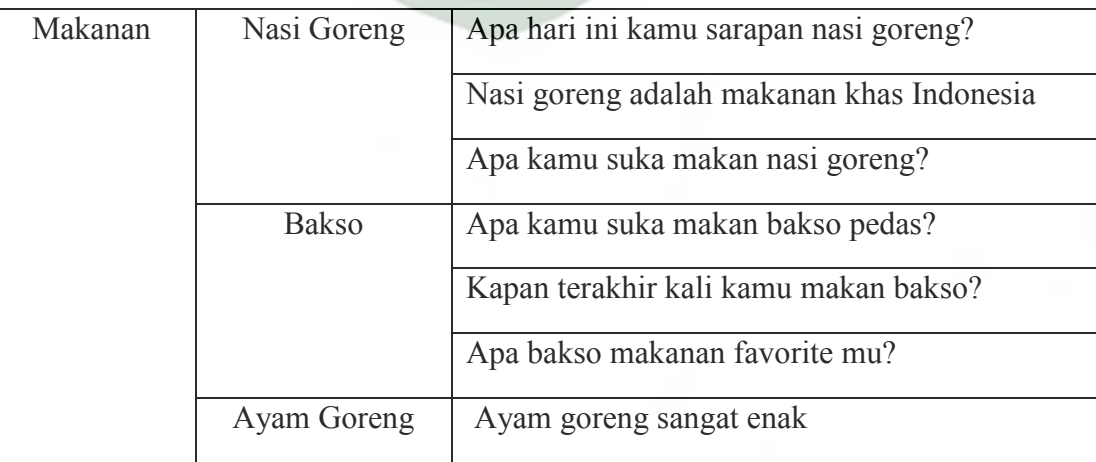

|                | Apa kamu suka ayam goreng?                               |
|----------------|----------------------------------------------------------|
|                | Apa hari ini ibu kamu memasak ayam goreng?               |
| Kentang Goreng | Kapan terakhir kamu makan kentang goreng?                |
|                | Kentang goreng sangat lezat                              |
|                | Sudahkah kamu makan kentang goreng hari<br>$\text{ini?}$ |
| Telur          | Apa kamu suka makan telur?                               |
|                | Telur apa yang kamu suka?                                |
|                | apa hari ini kamu sarapan dengan telur?                  |

 **Tabel 3.4 Kata Interaktif Khusus Kategori Warna Bahasa Indonesia** 

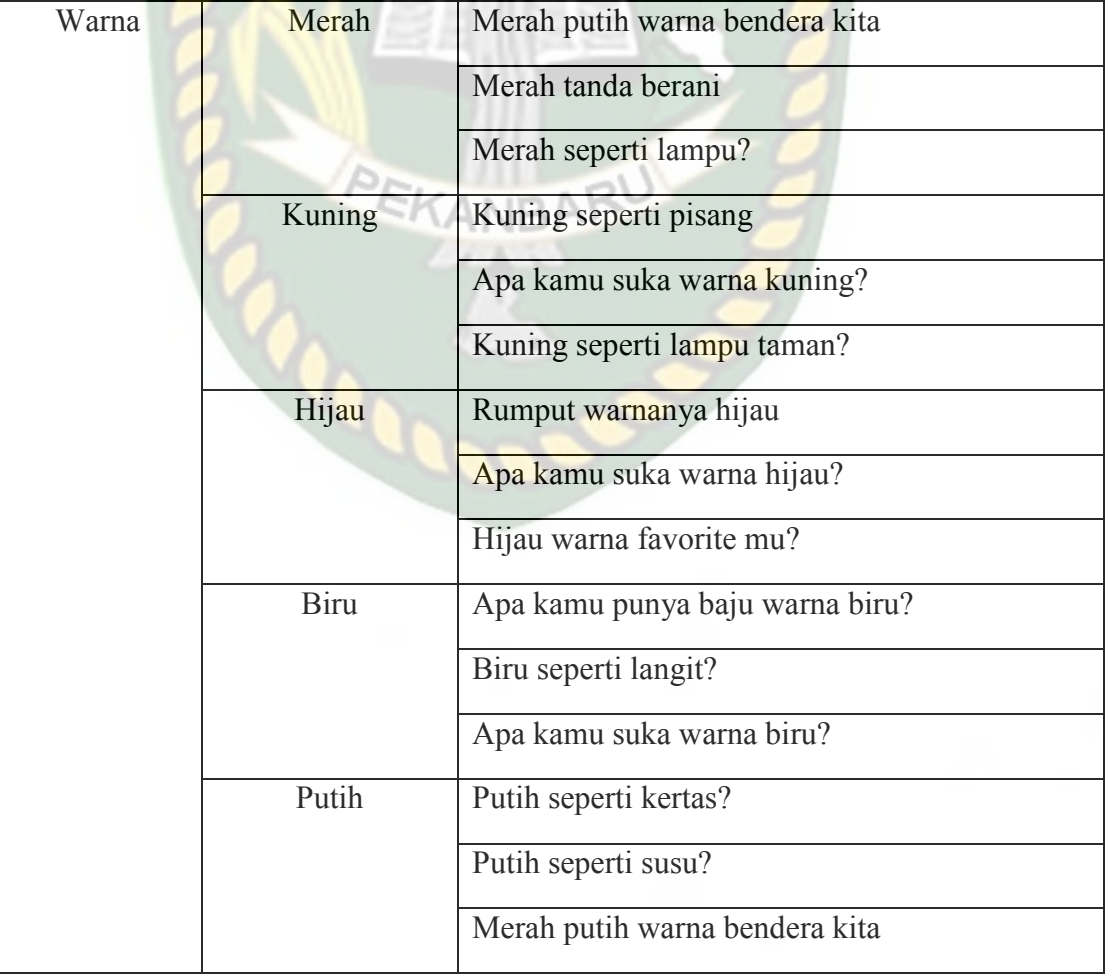

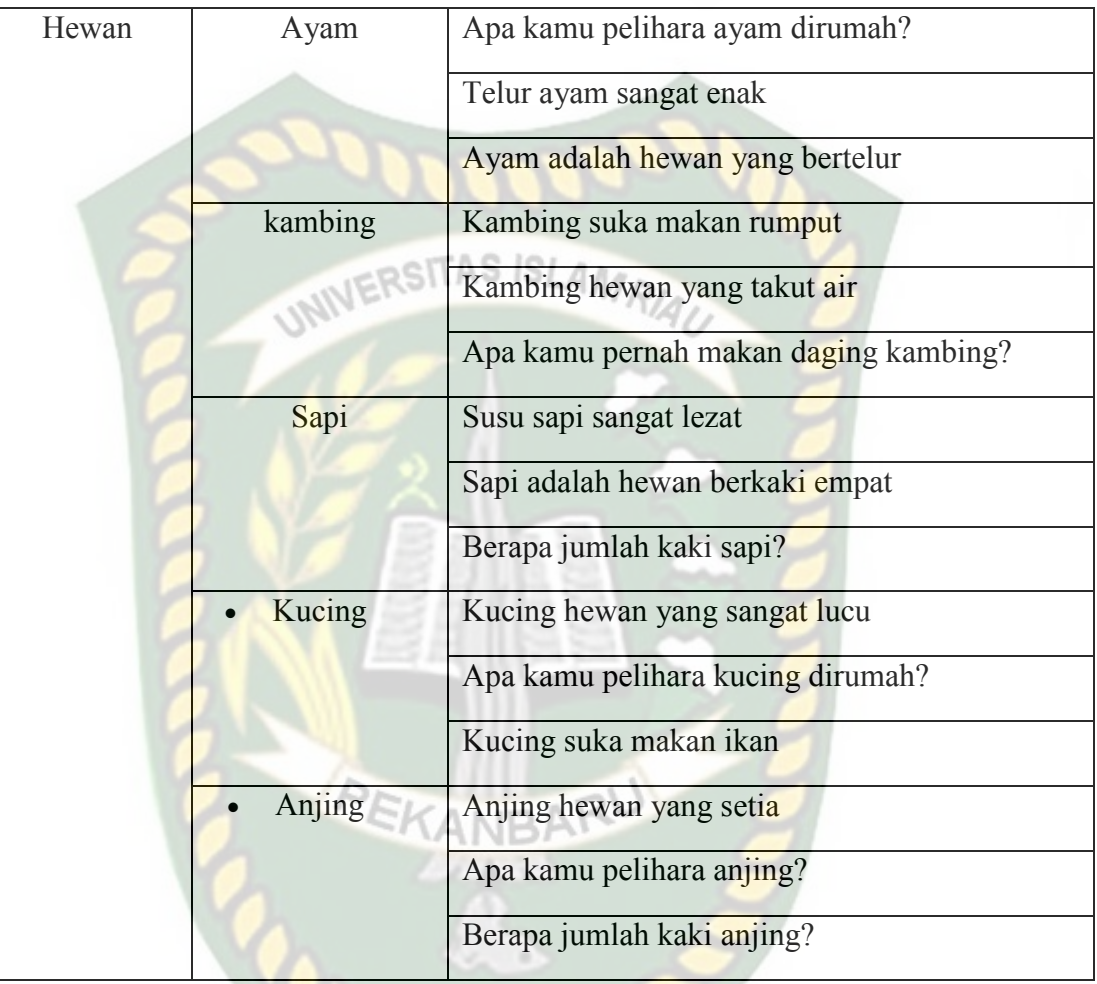

# **Tabel 3.5 Kata Interaktif Khusus Kategori Hewan Bahasa Indonesia**

# **Tabel 3.6 Kata Interaktif Khusus Kategori Transportasi Bahasa Indonesia**

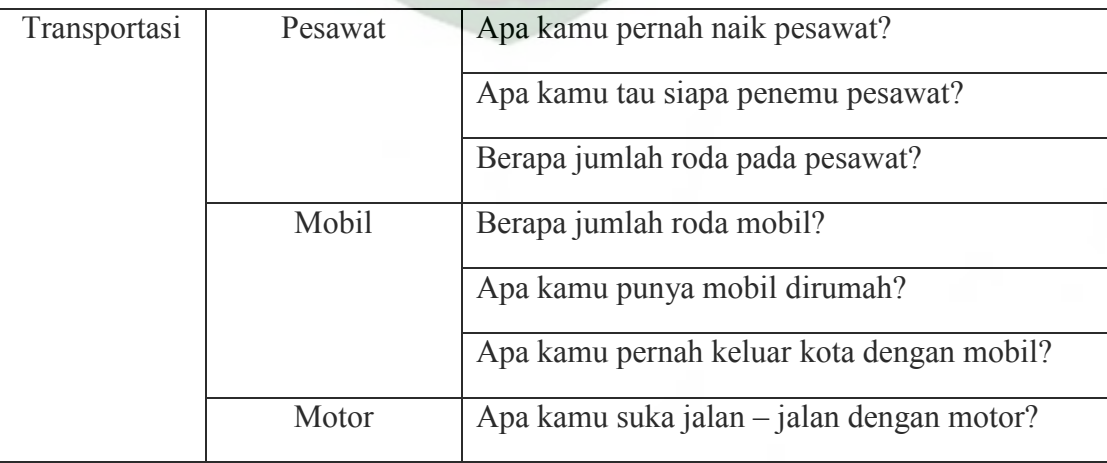

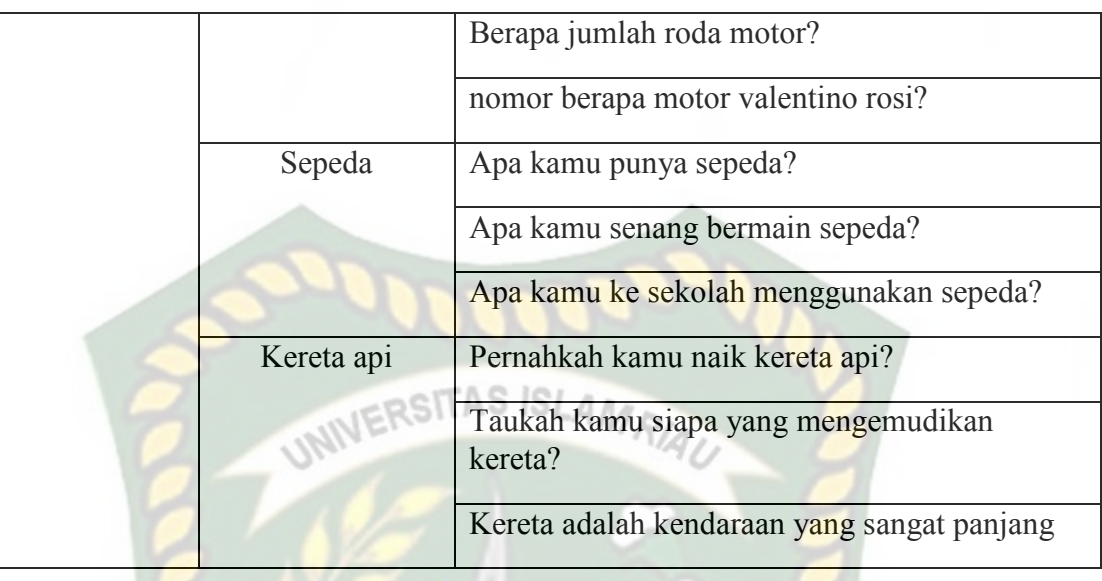

# **Tabel 3.7 Kata Interaktif Khusus Kategori Buah Bahasa Indonesia**

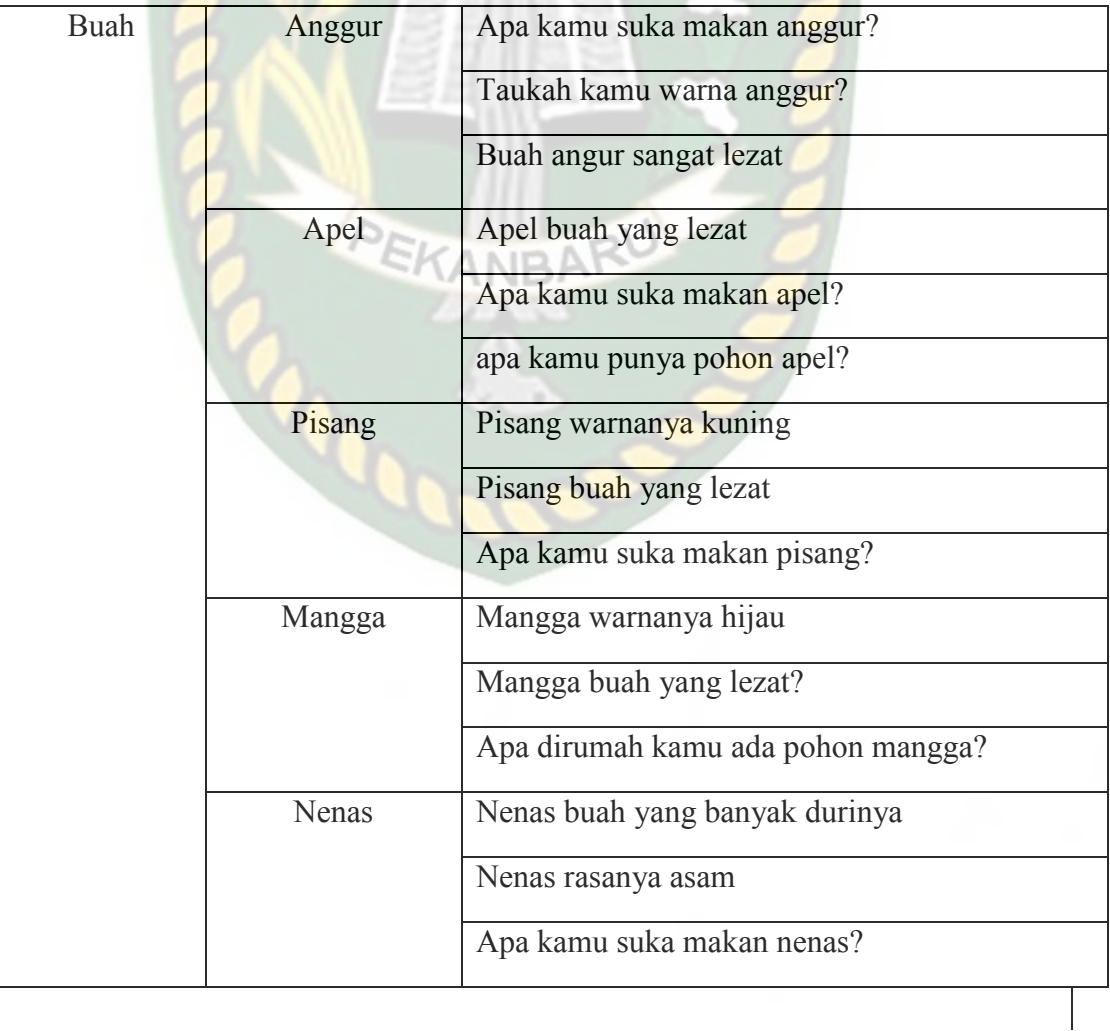

## **Tabel 3.8 kata Interaktif Umum Bahasa Indonesia**

Hai teman, apa kamu sudah belajar hari ini?

Hallo teman, apa kabar?

Hallo teman, siapa namamu? namaku beti

Hallo teman semoga harimu menyenangkan

Hallo teman, berapa umur kamu?

# **Tabel 3.9 Kata Interaktif Khusus Kategori Makanan Bahasa Inggris**

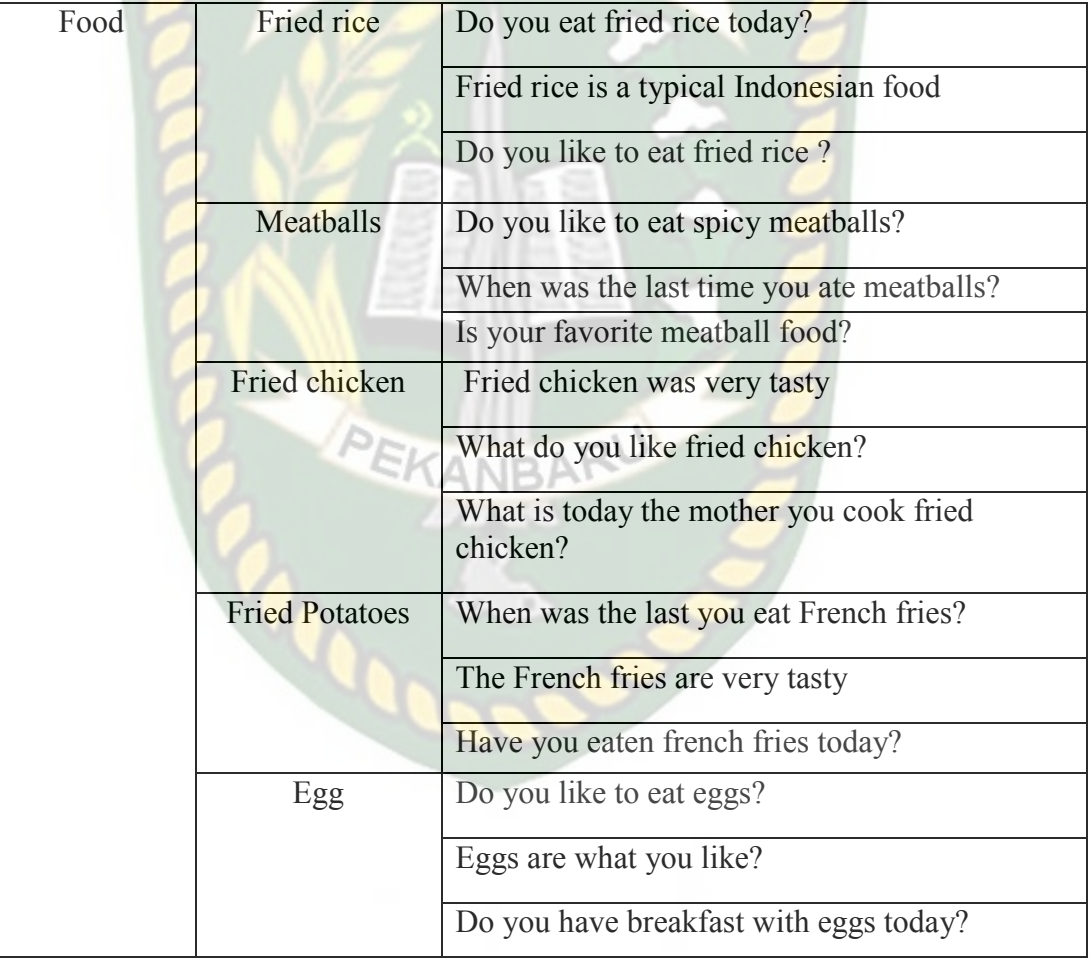

#### **Tabel 3.10 Kata Interaktif Khusus Kategori Warna Bahasa Inggris**

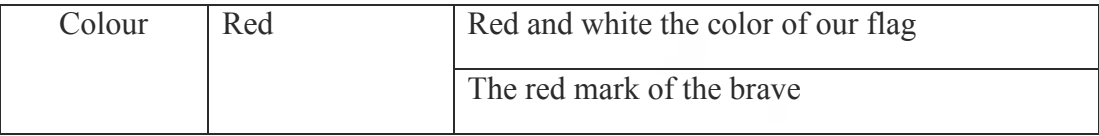

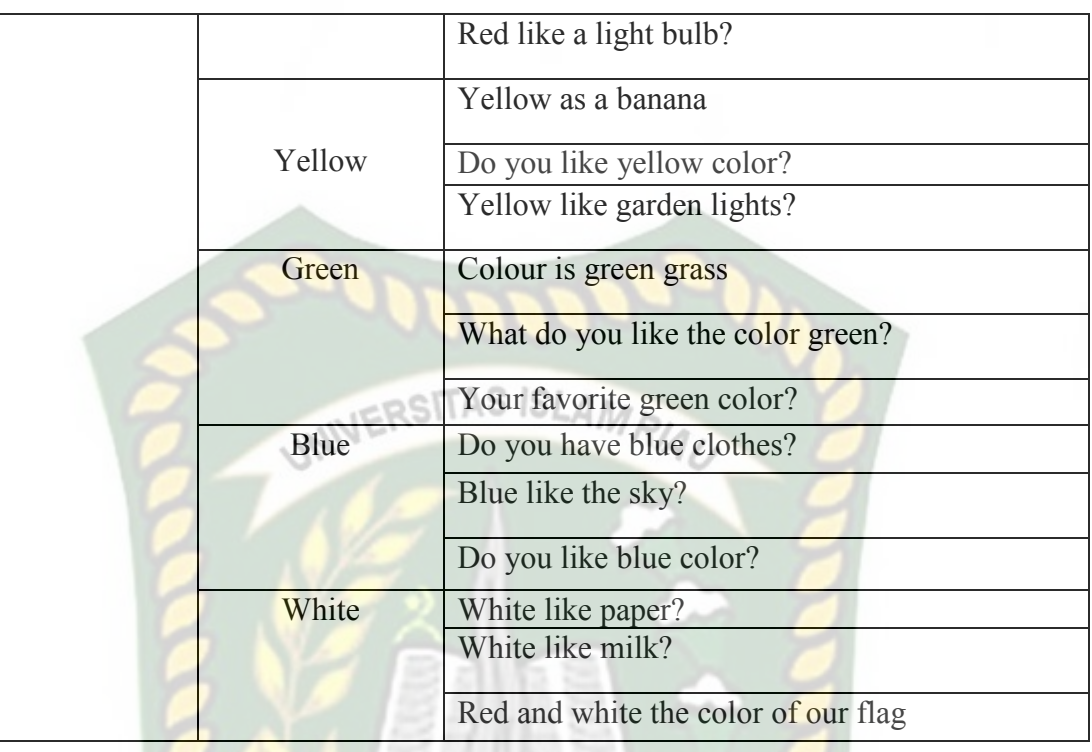

# **Tabel 3.11 Kata Interaktif Khusus Kategori Hewan Bahasa Inggris**

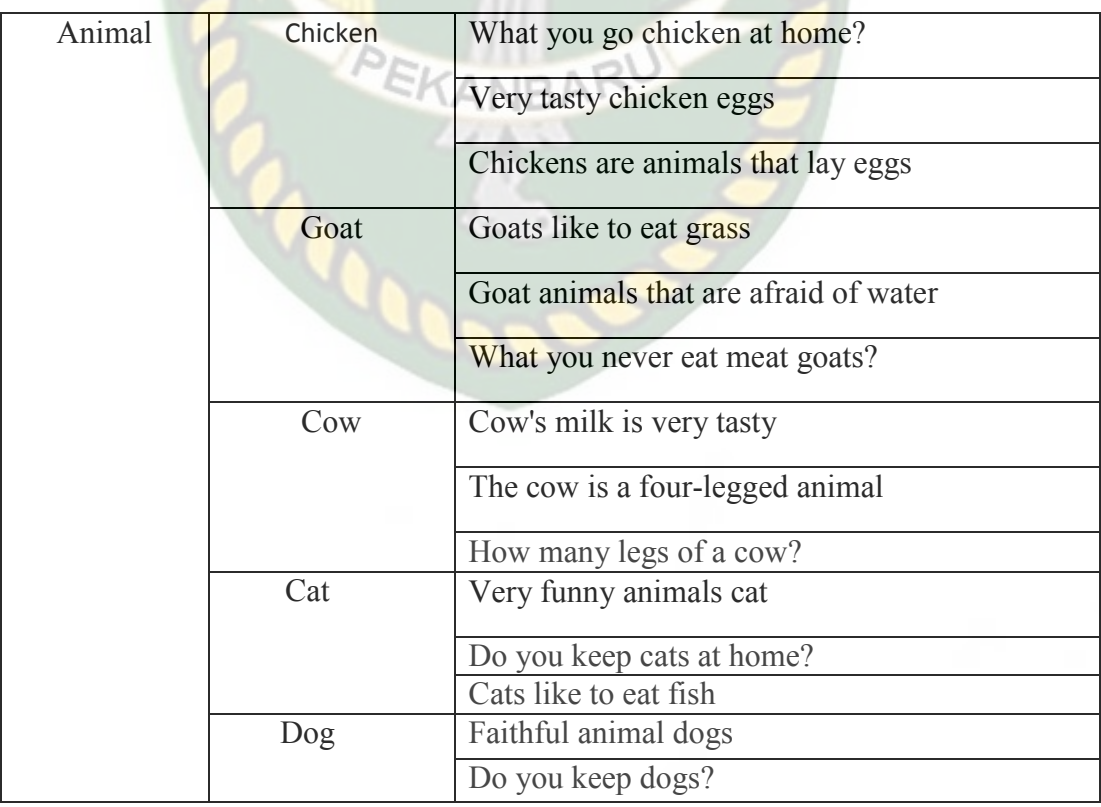

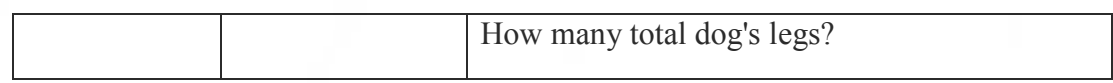

# **Tabel 3.12 Kata Interaktif Khusus Kategori Transportasi Bahasa Inggris**

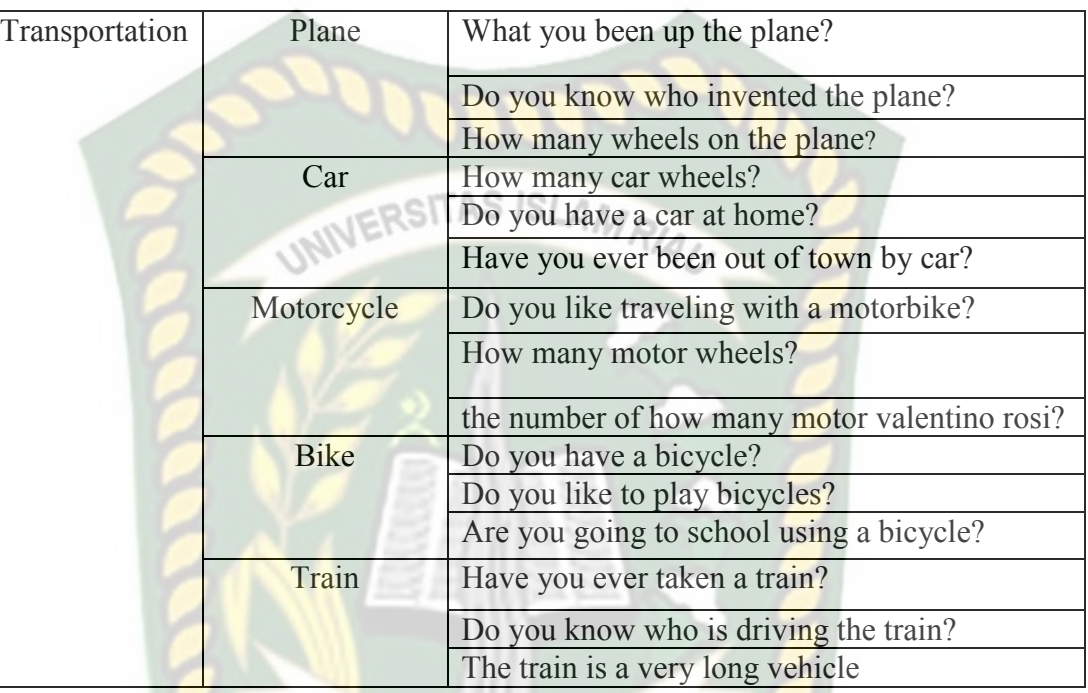

# **Tabel 3.13 Kata Interaktif Khusus Kategori Buah Bahasa Inggris**

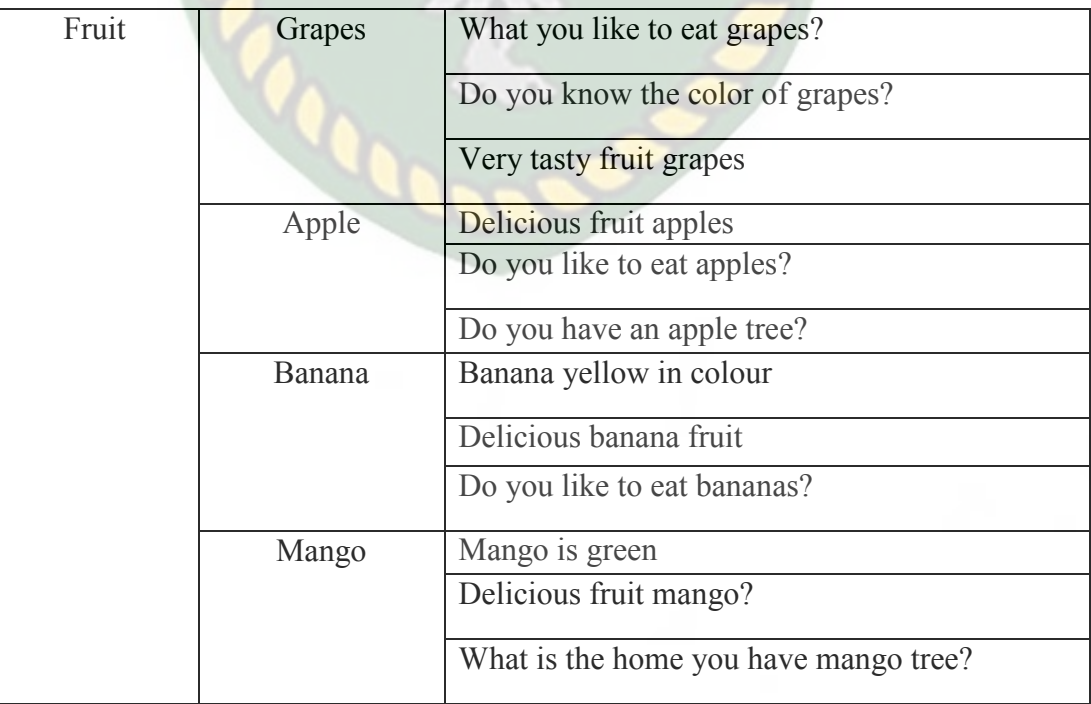

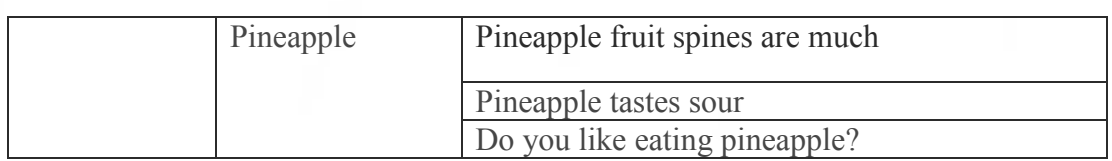

#### **Tabel 3.14 Kata Interaktif Umum Bahasa Inggris**

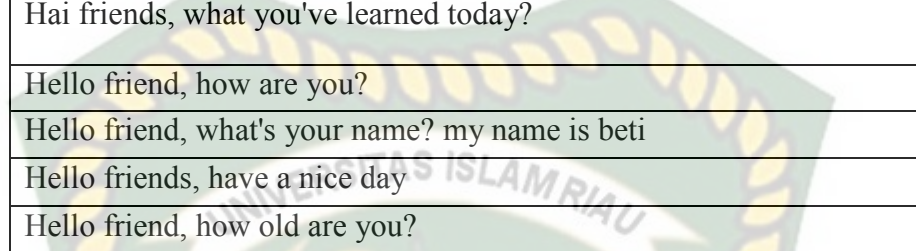

## **3.2.3.3** *Flowchart*

Perancangan aplikasi pada penelitian ini menggunakan *flowchart* yang digunakan untuk menunjukan alur kerja atau apa saja yang akan dikerjakan oleh sistem secara keseluruhan. Secara umum alur sistem Mesin Penerjemah *Berbasis Augmented Reality* ini adalah sebagai berikut :

Alur sistem mesin penerjemah berbasis *augmented reality* :

- 1. Pengguna menjalankan aplikasi Mesin Penerjemah Berbasis *Augmented Reality* yang telah terinstal pada *smartphone* android.
- 2. Setelah aplikasi dijalankan maka aplikasi akan menampilkan halaman utama yang terdapat beberapa *button* yaitu *button Start*, Petunjuk, dan *Quit*.
- 3. Apabila pengguna memilih *Button Start* maka sistem akan menampilkan kamera dan sistem akan menandai lokasi pada area kamera sebagai titik *marker*.
- 4. Setelah titik *marker* di pilih oleh pengguna, selanjutnya menekan *button image fimale* maka sistem kemudian akan menampilkan model karakter 3D.
- 5. User dapat memilih bahasa yang ingin diterjemahkan pada *button* tukar bahasa pada bagian atas layar.
- 6. Setelah bahasa dipillih pengguna dapat memasukan teks untuk mulai bertanya kepada karakter sesuai dari bahasa yang telah dipilih.
- 7. Setelah pengguna selesai mengetikan teks, klik button *translate* untuk mulai mendengarkan jawaban dari karakter.
- *8. Button back* untuk kembali ke menu awal aplikasi.
- 9. *Button* Petunjuk akan menampilkan panel cara penggunaan aplikasi.
- 10. *Button Quit* digunakan untuk keluar dari aplikasi Mesin Penerjemah Berbasis *Augemented Reality*.

Keterangan alur sistem Mesin Penerjemah Berbasis *Augmented Reality* tersebut dapat dilihat pada gambar 3.5 dan 3.6.

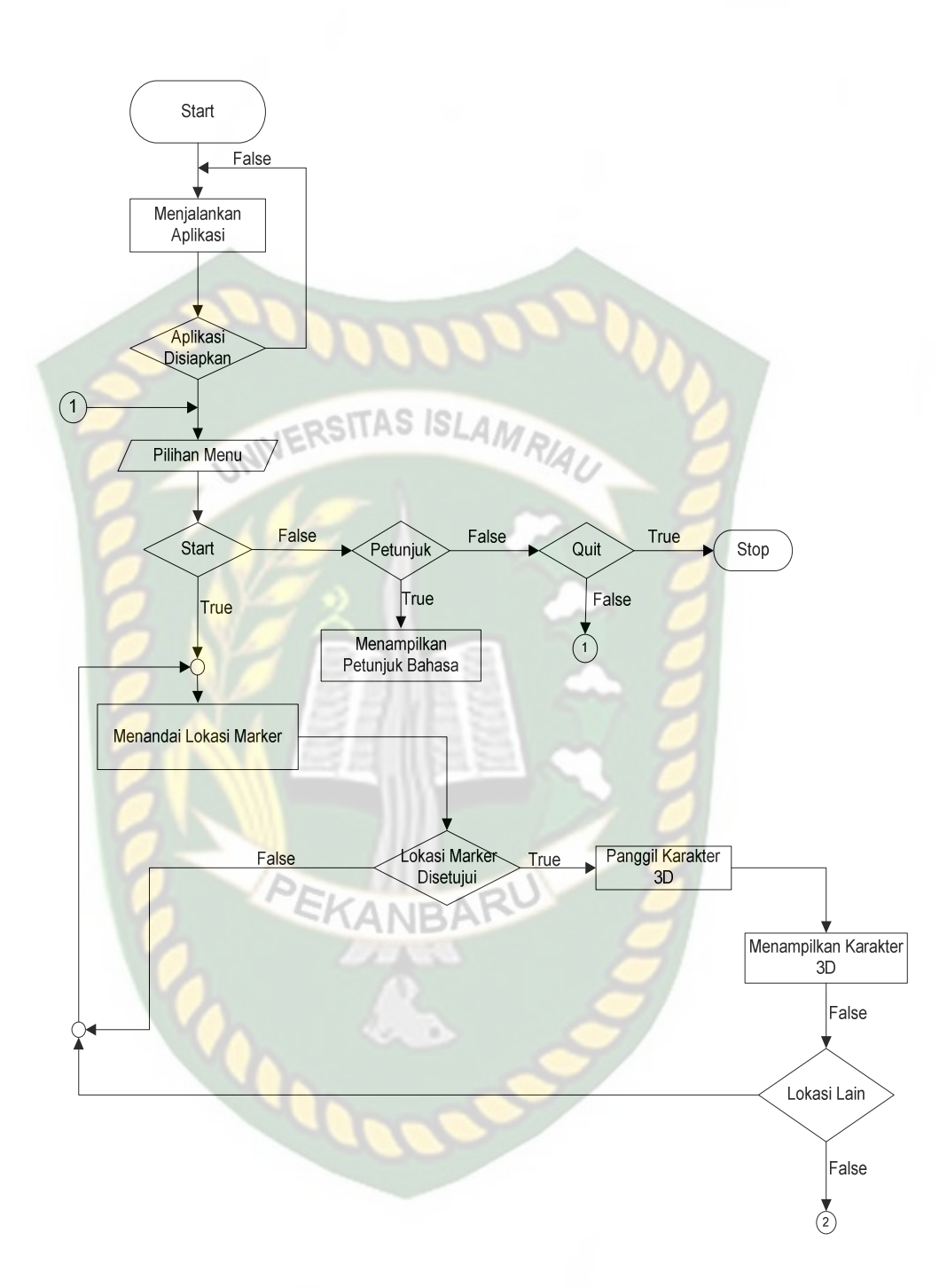

**Gambar 3.5** *Flowchart* **Bagian 1 Mesin Penerjemah Berbasis** *Augmented Reality*

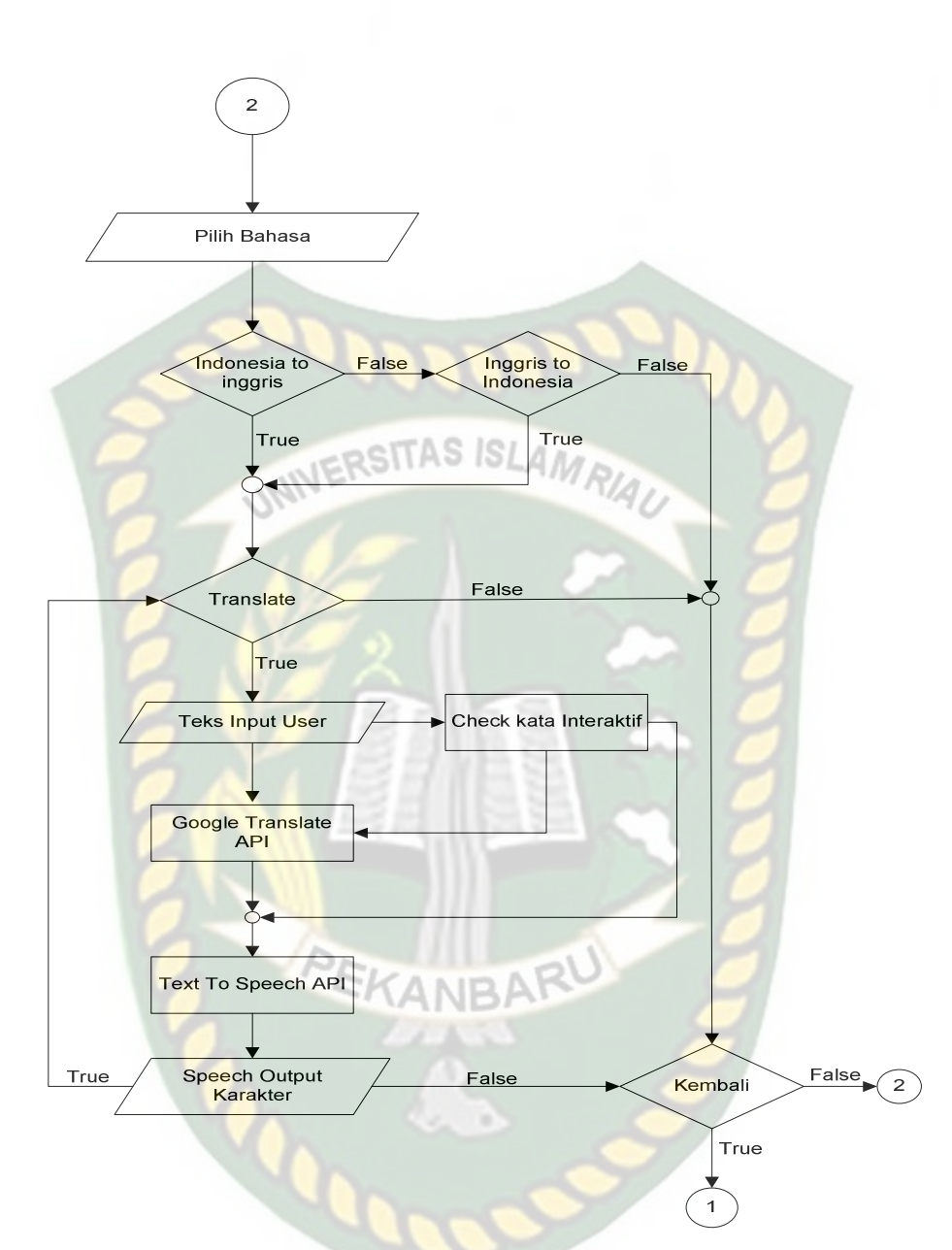

**Gambar 3.6** *Flowchart* **Bagian 2 Mesin Penerjemah Berbasis** *Augmented Reality* 

Alur sistem kata interaktif mesin penerjemah berbasis *augmented reality* :

- 1. User mengimputkan teks.
- 2. Teks akan diperiksa didalam *database*.
- 3. Jika teks ada pada *database* interaktif khusus maka sistem akan menghasilkan *output* kata interaktif dalam bentuk teks.
- 4. Jika pada tahap sebelumnya teks tidak ada pada *database* interaktif khusus maka sistem akan mengakses *database* interaktif umum dan menghasilkan *output* dari kata interaktif umum dalam bentuk teks secara acak.
- 5. *Output* kata interaktif akan dikirimkan ke *text to speech* API untuk dirubah menjadi suara.
- 6. Karakter akan mengucapkan kata atau kalimat kepada *user* sebagai *output*. Keterangan alur sistem kata interaktif Mesin Penerjemah Berbasis *Augmented Reality* tersebut dapat dilihat pada gambar 3.7.

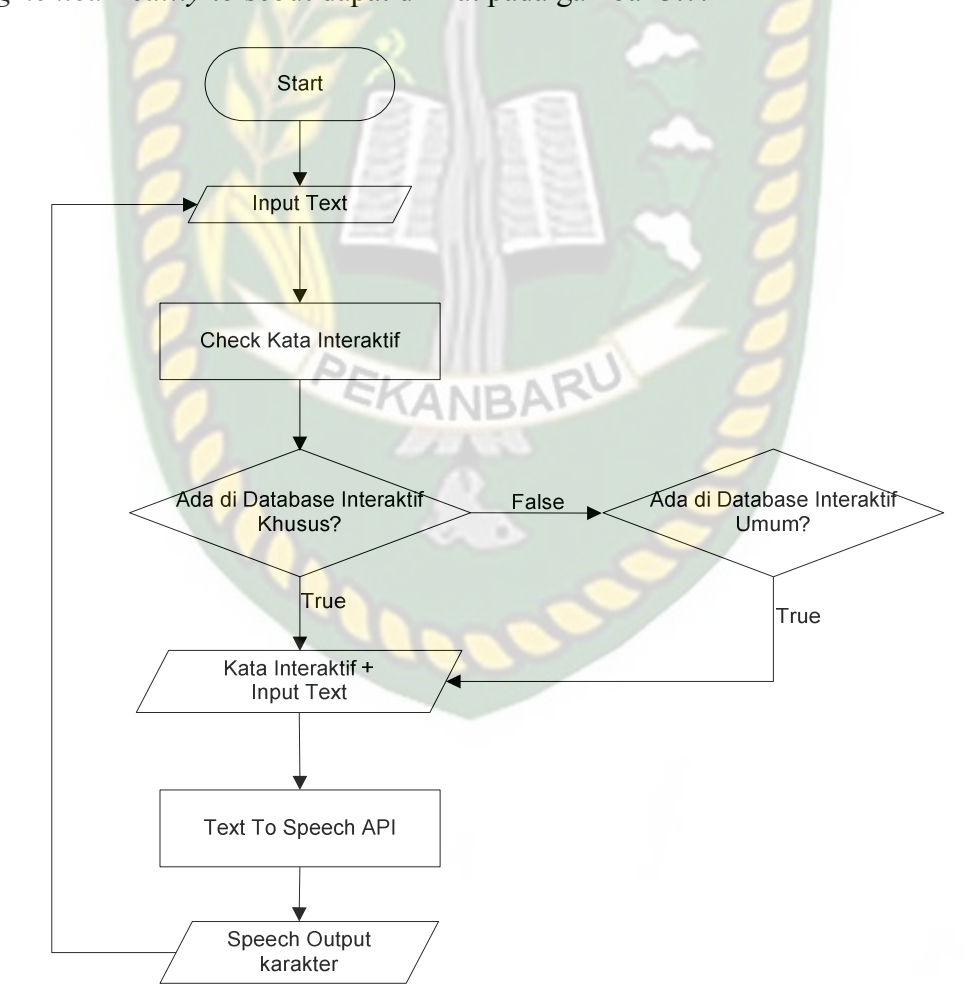

**Gambar 3.7** *Flowchart* **Bagian 3 Kata Interaktif Mesin Penerjemah Berbasis** *Augmented Reality* 

#### **3.2.4 Cara Kerja Aplikasi**

Mesin Penerjemah Berbasis *Augmented Reality* ini menggunakan teknik *markerless*, dimana teknik markerless yang dimaksud adalah *marker* yang digunakan untuk menampilkan karakter 3D tidak didaftarkan sejak pembuatan aplikasi, melainkan aplikasi akan mencari dan menandai lokasi pada area kamera sebagai *marker* dan lokasi tersebut didaftarkan sebagai *marker* untuk menampilkan model karakter 3D. gambaran cara kerja aplikasi dapat dilihat pada gambar 3.8.

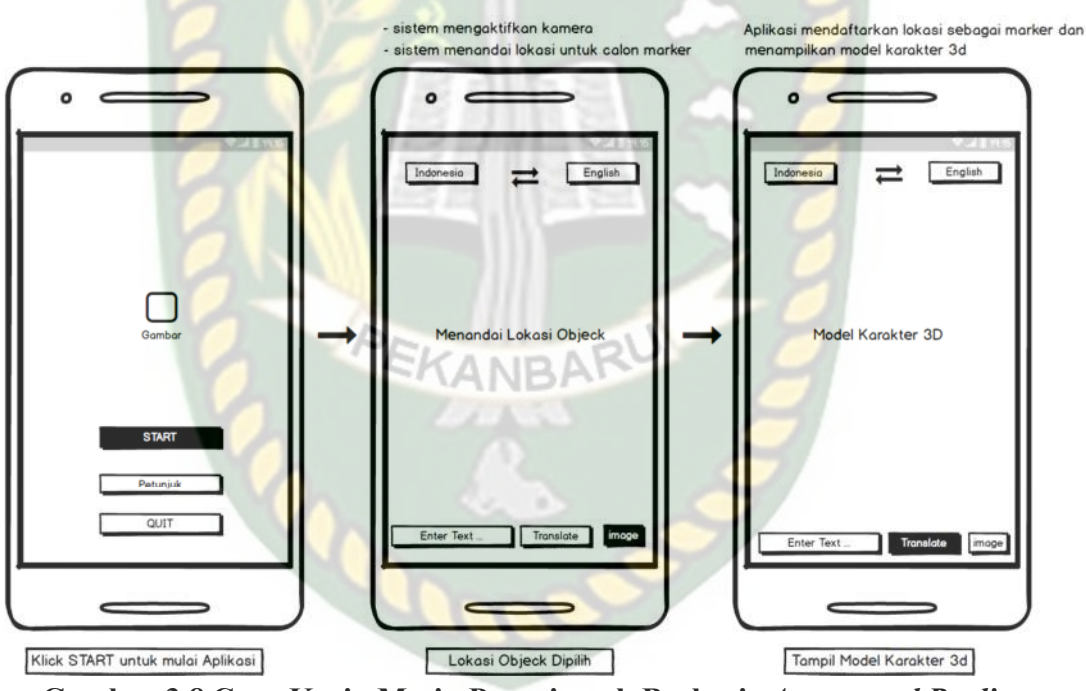

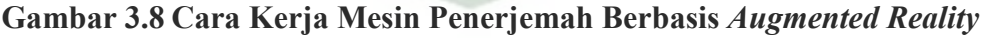

#### **3.2.5 Modeling Animasi 3D dengan** *Software* **Blender 2.78**

Proses modeling karakter 3D dalam Mesin Penerjemah Berbasis *Augmented Reality* menggunakan *software* blender 27.8, berikut langkah-langkah pembuatan model karakter.

1. *Download* dan Instal aplikasi Blender

Kunjungi website resmi pengembang blender dengan mengakses alamat http://www.blender.org/download.

2. Memulai Blender

Jalankan aplikasi Blender yang telah berhasil terinstal, maka akan tampil halaman awal dari Blender beserta beberapa pilihan menu link terkait tutorial penggunaan aplikasi Blender. Tampilan awal aplikasi blender dapat dilihat pada gambar 3.9.

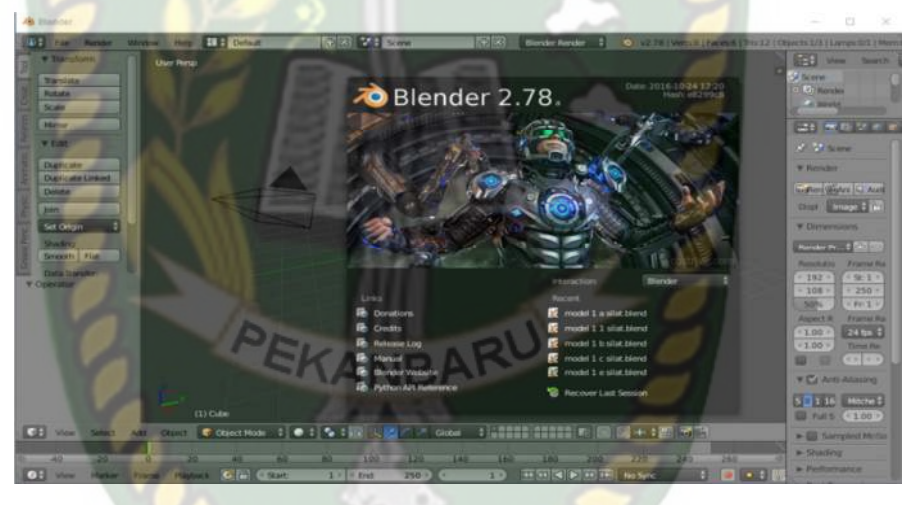

**Gambar 3.9 Halaman Awal Aplikasi Blender 2.78** 

Pada gambar 3.9 halaman lembar kerja masih tertutup *popup* logo awal dari aplikasi blender maka klik sembarang pada area aplikasi, kemudian akan tampil lembar kerja dimana animator dapat melakukan atau membuat model animasi sesuai kebutuhannya, gambar lembar kerja dapat dilihat pada gambar 3.10.

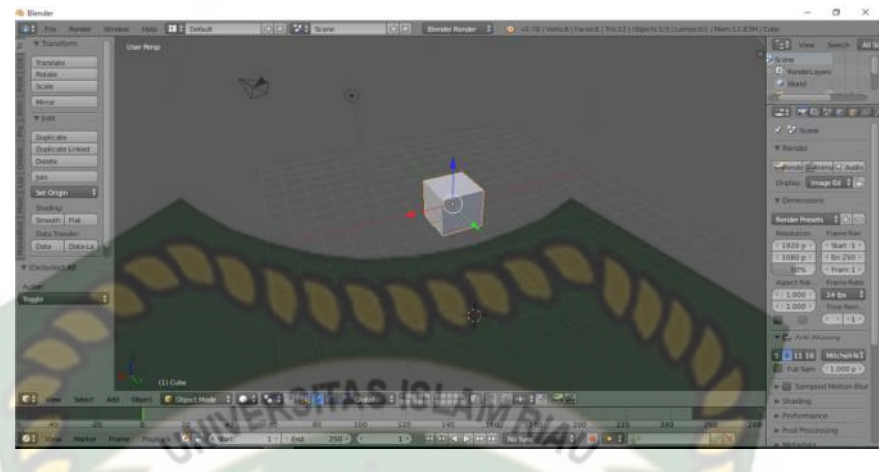

**Gambar 3.10 Lembar Kerja Blender** 

Pada gambar 3.10 dapat dilihat bahwa aplikasi blender telah menyediakan sebuah model atau *mesh* berbentuk kubus (*cube*) yang dapat dirubah bentuknya sesuai keinginan animator.

3. Proses Pembuatan Animasi

Proses pembuatan karakter 3D terbagi menjadi 2 bagian yaitu bagian modeling dan bagian gerakan (*motion*). Berikut ini tahapan modeling karakter 3D.

- a. *Modeling* Karakter
	- 1. *Modeling Head* (Kepala)

Pembuatan animasi kepala diawali dengan pembentukan model animasi dari yang berbentuk kubus menjadi hampir *oval* dengan lonjong dibagian bawah, gambaran *modeling* kepala dapat dilihat pada gambar 3.11.

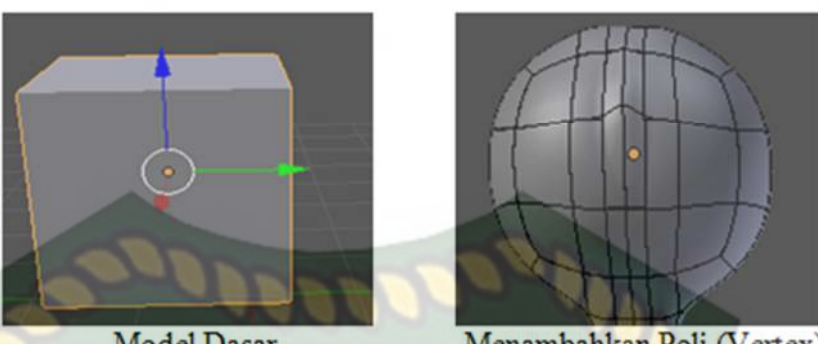

Model Dasar Menambahkan Poli (Vertex) **Gambar 3.11** *Modeling* Kepala Penambahan Poli

2. *Modeling Body* (Badan, Tangan dan Kaki)

Pembuatan model *body* tidak memerlukan *mesh* atau model baru, tetapi dapat meng *exstude* (Alt-E) dari *mesh* sebelumnya kemudian disesuaikan ukurannya sesuai kebutuhan dengan menggunakan perintah *scale* (S, S+X) terhadap sumbu X, *scale* terhadap sumbu Y dapat menggunakan perintah (Alt-S, S+Y) dan untuk *scale* terhadap sumbu Z dapat menggunakan perintah (S+Z), hal tersebut juga dilakukan pada pembuatan model tangan dan kaki. Gambaran pembentukan modeling *Body* dapat dilihat pada gambar 3.12.

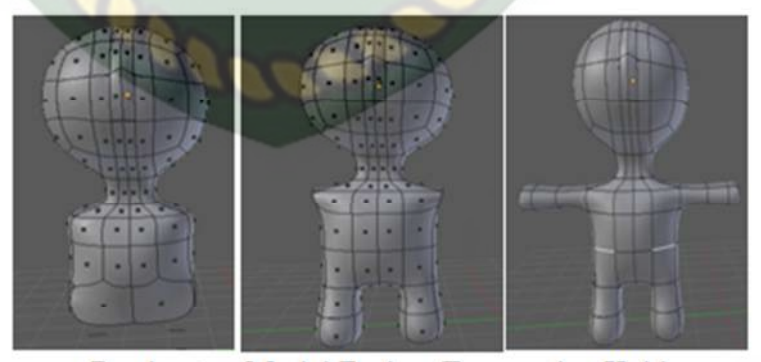

Pembuatan Model Badan, Tangan dan Kaki **Gambar 3.12 Pembuatan Model Badan** 

#### b. Gerakan (*motion*)

Setelah model animasi selesai selanjutnya masuk pada tahap pergerakan animasi, namun sebelum animasi tersebut dapat digerakan animator harus melakukan *rigging* atau pemberian *mesh* tulang pada model animasi yang telah dibuat, tahapan *rigging* dapat dilihat pada gambar

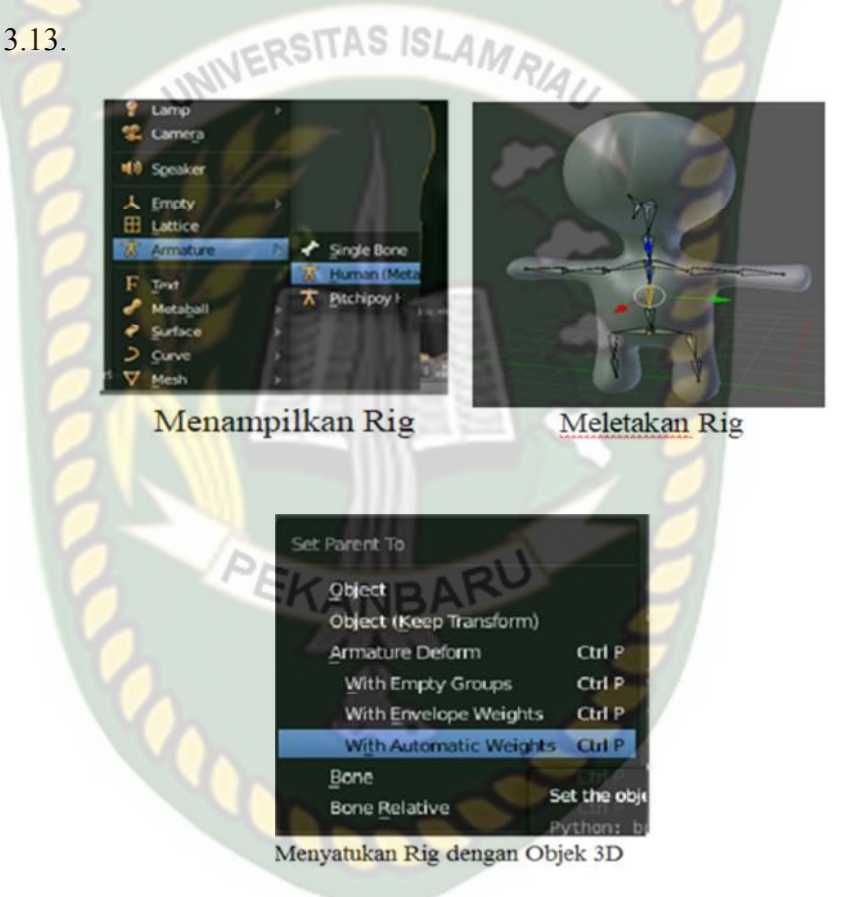

**Gambar 3.13 Pemberian Tulang (***Rigging***)** 

Setelah proses *Rigging* dilakukan dengan baik maka model animasi sudah dapat bergerak. Gambar 3.14 adalah model animasi yang telah berhasil dilakukan *rigging*.
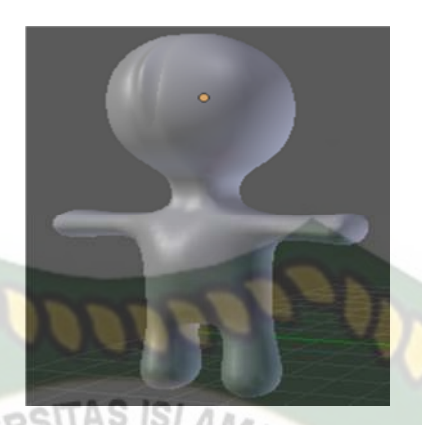

## **Gambar 3.14 Model Telah Dapat Digerakan**

### **3.2.6 Tahap Pembuatan** *Augmented Reality*

Pembuatan Aplikasi *Augmented Reality* pada penelitian ini dilakukan dengan menggunakan *software* Unity 5.6 yang digabungkan dengan *Library* Vuforia SDK, berikut tahapan-tahapanya.

- 1. *Download software* Unity di https://store.Unity.com/ dan lakukan instalasi sesuai petunjuk instalasi yang diberikan oleh pengembang *software* Unity.
- 2. *Download Library* vuforia SDK di https://developer.vuforia.com/ dan mendaftar sebagai member untuk mendapatkan App License key yang nantinya akan digunakan untuk membuat aplikasi.
- 3. Jalankan aplikasi Unity yang telah terinstal, lakukan pendaftaran akun di https://id.unity.com untuk dapat membuat *project* baru, setelah terdaftar lakukan *sign* pada aplikasi Unity dan klik *icon New* di sudut aplikasi Unity kemudian isi *form* yang tersedia pada, aplikasi selanjutnya klik tombol *create project*. Gambar pembuatan *new project* di Unity dapat dilihat pada gambar 3.15.

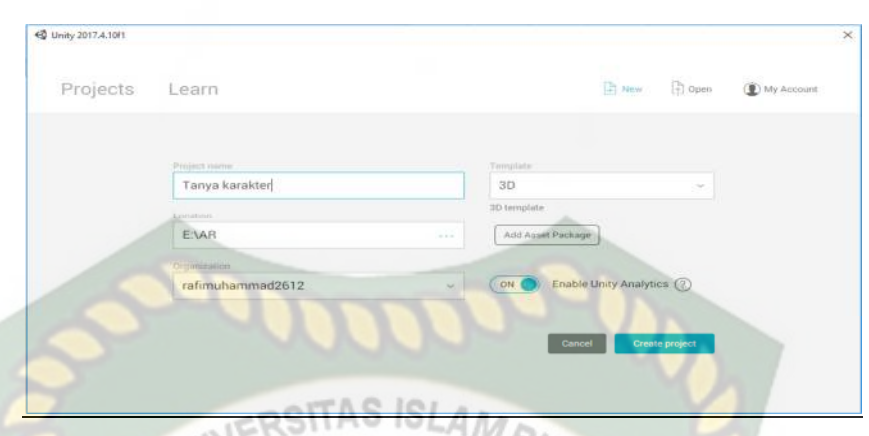

**Gambar 3.15 Membuat Projek Baru Pada** *Software* **Unity** 

- 4. Setelah *New Scane* dari Unity telah tampil maka selanjutnya adalah mengimpor vuforia SDK yang telah di download sebelumnya, *drag Library* vuforia ke bagian folder *Asset* seperti yang terlihat pada gambar
	- 3.16.

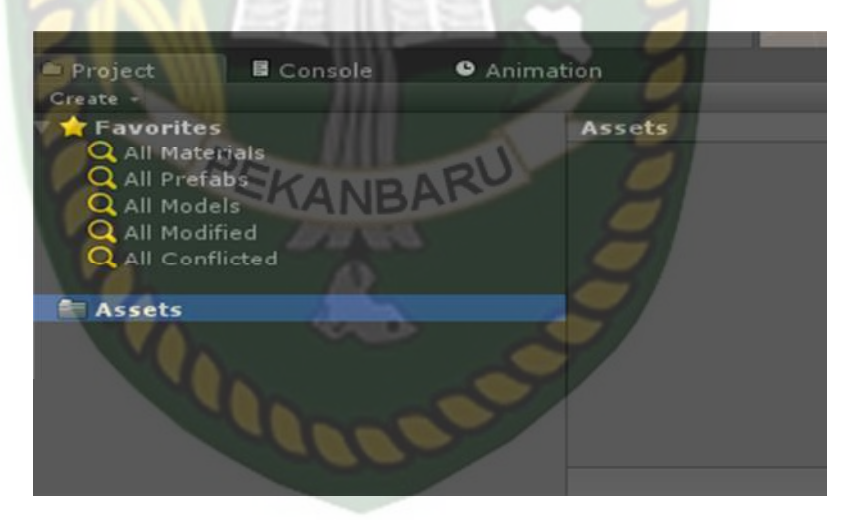

**Gambar 3.16** *Import Library* **Vuforia Unity ke folder** *Asset* **di Unity**  Pada saat *Library* vuforia SDK di impor maka akan tampil dialog pilihan tentang *plugin* apa saja yang akan di impor ke *software* Unity seperti yang ada pada gambar 3.17, pilih all dan klik *import*.

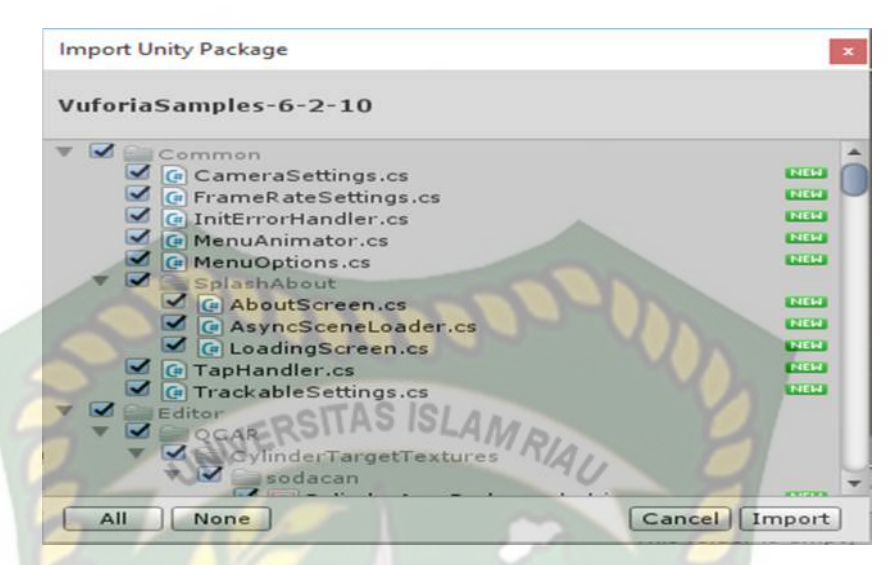

**Gambar 3.17 Pilihan** *Plugin* **pada** *Library* **Vuforia SDK** 

Jika *import* berhasil dilakukan maka akan tampil *Library* vuforia pada folder *Asset*, lihat gambar 3.18.

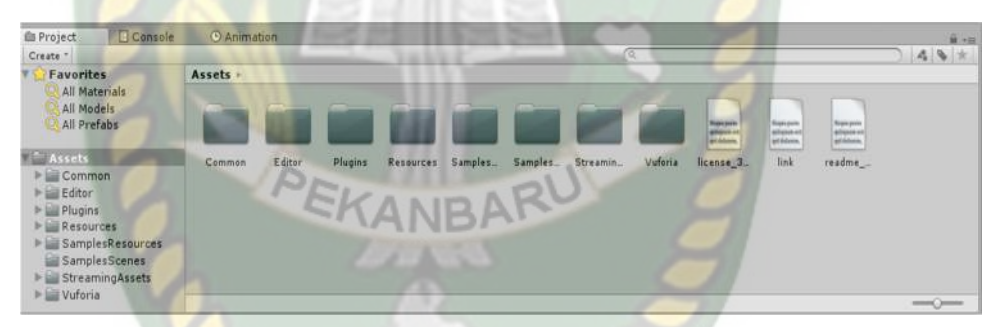

**Gambar 3.18** *Import Library* **Vuforia SDK Telah Berhasil** 

5. Tahap selanjutnya langkah untuk mendapatkan App License *Key* di Vuforia SDK, pertama bukalah folder *SampleScene* Vuforia, pilih *UserDefinedTarget Sample* drag ke folder assets, klik icon *user defined target scenes* maka akan tampil folder *user defined target scenes* pada halaman Unity, seperti yang terlihat pada gambar 3.19.

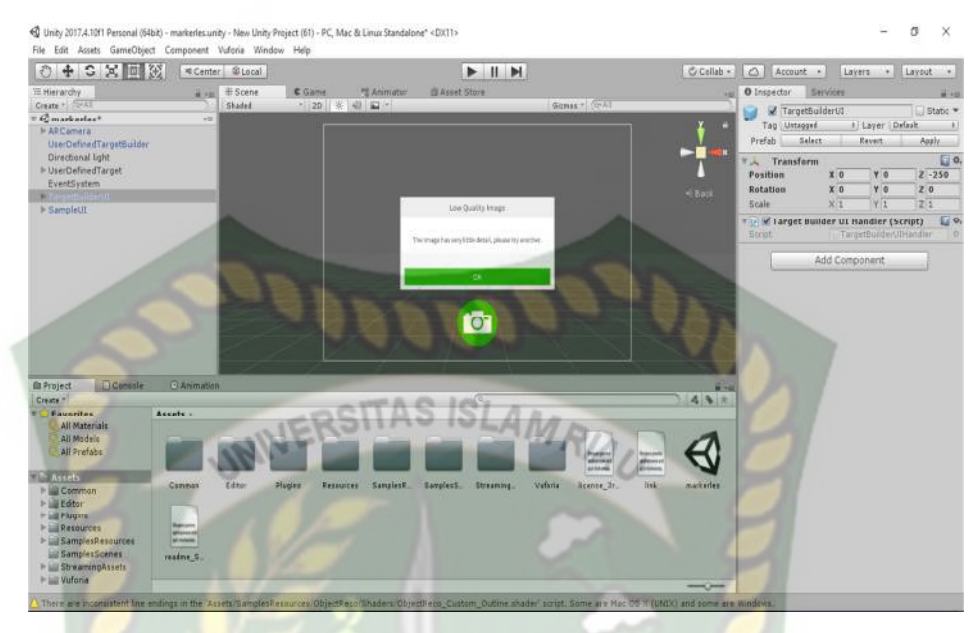

**Gambar 3.19 Membuka Folder** *User Defined Target*

Selanjutnya klik folder AR *Camera* didalam folder *User Defined Target*, klik o*pen vuforia configuration*, pada *form* tersebut App *License Key* akan diletakan, untuk mendapatkan App *License Key* harus mendaftar terlebih dahulu di website Vuforia SDK https://developer.vuforia.com/ login dan buka menu develop pilih *Get Development Key* isi *License Name* dan pilih *confirm*. Gambar License *Key* Dapat dilihat pada gambar 3.20.

**user defined target** Edit Name Delete License Key

Usage

License Key

Please copy the license key below into your app

```
AUlJVNT////AAABmckkOgikbUo4skvm+wKng/Elycqq6a6cU4pZ
21MNt3VHzXaFseXIL/N5VKV1Wz/mMuOnwh+tkopnIee2D/BvjMz2
PxqEJU/Q3McAi5GDGvLtfK+fNTVsFbeWL6on2nBE1BHMmapv2x+g
PHUD9yV3w8D4oHJJjy1wYFml2cGoFT7DjED3oRUahLMpvh1fGe97
ZeD9DxTaSUEdr9I/qZ8pqR4qNFSqyzXN1NcxRZoOEEnYOzcLZWKw
n610z/UbRwwkQekMJZM0Ih7zfI6MPFGKcd8RHTpgjB+zfwGPT4Px
PUsPWDI4wiSd8g5quMkk2Cuy47pKejYGJrxEvHFSaw4IrokR92/Z
Z/WDPtYBSITKGyWo
```
**Gambar 3.20 App** *License Key* **Dapat dilihat** 

.

*Copy License Key* yang tertera pada gambar 3.20 keadalam *form app license key* unity seperti yang terlihat pada gambar 3.21.

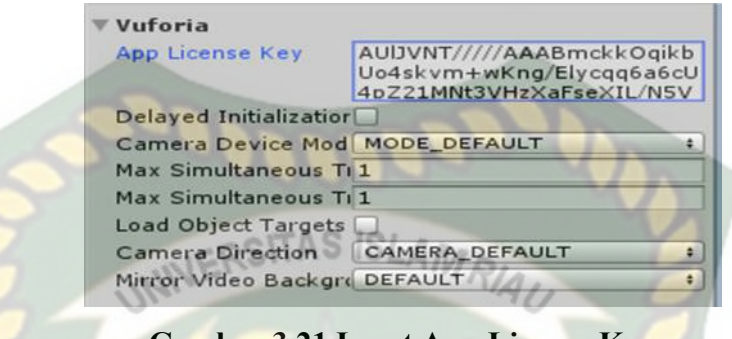

**Gambar 3.21 Input App License Key**

6. Setelah *setting* dilakukan dengan benar maka tahap selanjutnya adalah menginport model animasi yang akan dijadikan *augmented Reality* kedalam folder *Asset*, impor dapat dilakukan dengan menge-*drag* model yang telah di ekspor sebelumnya menjadi file berformat namafile.fbx kedalam model *Asset*. Gambar model yang telah berhasil di impor dapat dilihat pada gambar Gambar 3.22.

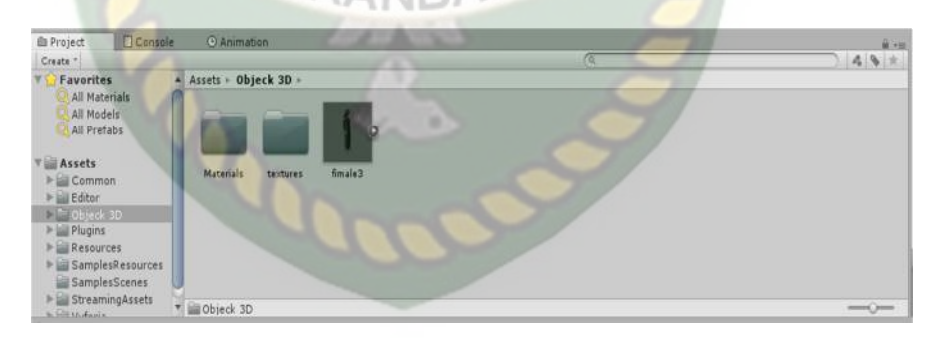

**Gambar 3.22 Model Animasi Berhasil di Impor kedalam Folder** *Asset* 

7. Tahap selanjutnya adalah menempatkan model ke dalam folder *user Defined Target*, didalam folder *user Defined Target* sudah terdapat model teko yaitu model asli dari *User Defined Target*, hapus model tersebut lalu *drag* model fimale yang telah di impor tadi kedalam folder *User Defined Target*. Gambaran tahap ini dapat dilihat pada gambar 3.23, Gambar 3.24.

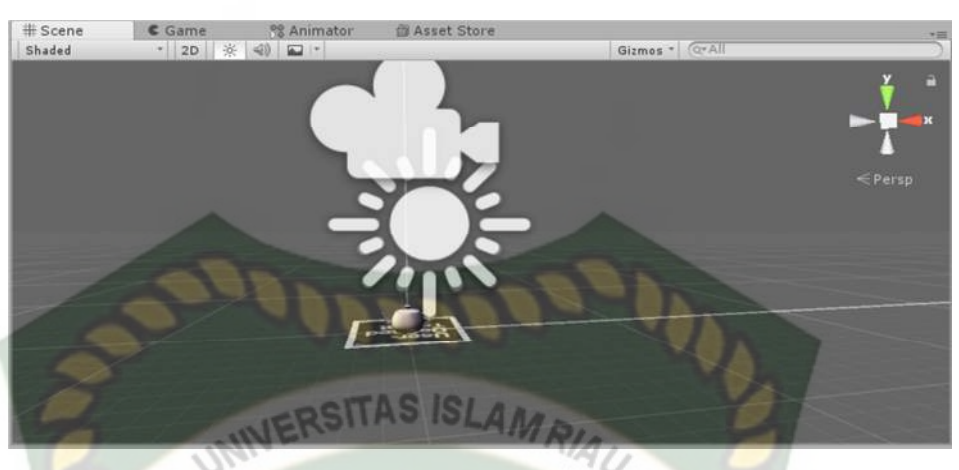

**Gambar 3.23 Membuka Folder** *User Defined Target* 

8. Setelah Model teko dihapus maka *drag* model fimale kedalam folder *user defined target* sebagai ganti model teko yang telah dihapus, dan atur skala model sesuai kebutuhan. Gambar model fimale yang telah berhasil di pindahkan dapat dilihat pada gambar 3.24.

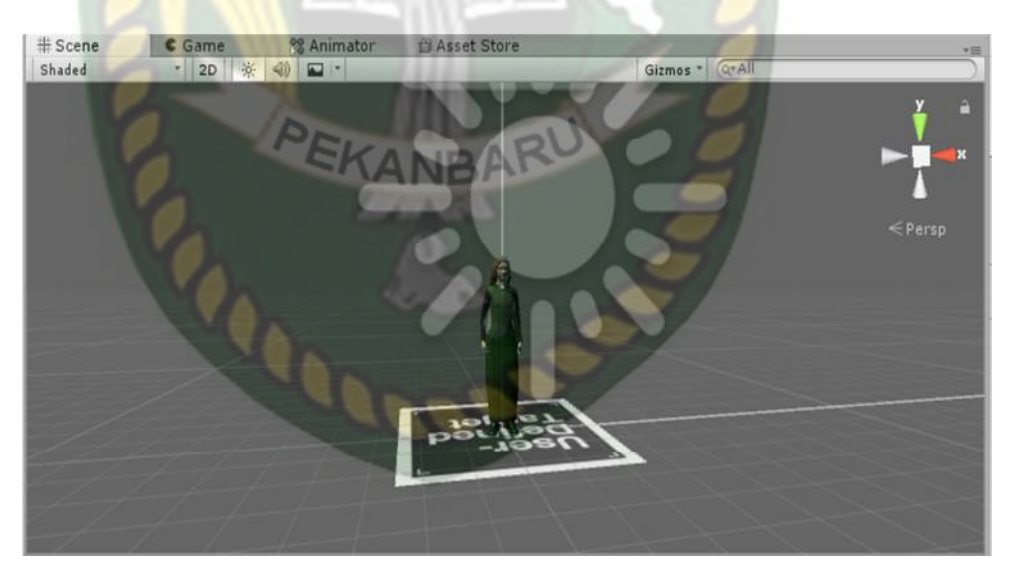

**Gambar 3.24 Model karakter Berhasil di** *import* 

9. Tahap Selanjutnya adalah tahap *build Setting*, setelah model selesai di impor dan dilakukan *setting* sesaui keinginan animator maka model siap untuk untuk di *build*. Pilih menu file dan klik *build Setting* maka *software* Unity akan menampilkan dialog pilihan terhadap *operating system* (OS) apa aplikasi *Augmented Reality* tersebut akan di jalankan, jika dijalankan pada os Android maka pilih *icon* android dan klik *Build*, tahapan *build* ini dapat dilihat pada gambar 3.25, gambar 3.26 dan gambar 3.27.

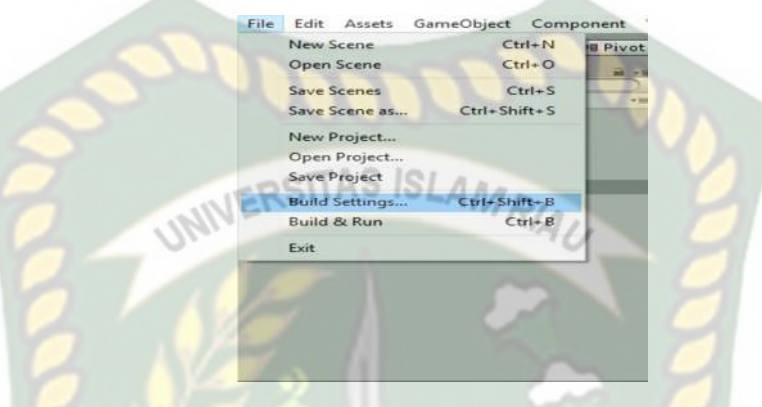

**Gambar 3.25 Memilih menu** *Build Setting* 

Setelah dipilih maka akan muncul dialog seperti gambar Gambar 3.26.

|                                                          | <b>Build Android</b>                                                  | $\times$                                                                                              |
|----------------------------------------------------------|-----------------------------------------------------------------------|----------------------------------------------------------------------------------------------------|
|                                                          | Sdk<br>Android<br>$U = V$<br>Local <sub>2</sub>                       | Search Sdk<br>Q                                                                                       |
|                                                          | New folder<br>Organize v                                              | $\bullet$<br>旧文                                                                                       |
|                                                          | <b>Ca</b> OneDrive<br>$+1$<br>Name<br>h Music<br>×<br>build-tools     | Date modified<br>Туре<br>11/29/2018 11:59<br>File folder                                              |
| Platform                                                 | qambar<br>emulator<br>hasil revisi<br>extras<br>licenses<br>kudan sdk | 11/29/2018 11:45<br>File folder<br>11/30/2018 12:10<br>File folder<br>11/30/2018 12:39<br>File folded |
| PC, Mac & Linux Standalone<br>Android<br>$\triangleleft$ | patcher<br>laporan fix<br>platforms<br>Deckton<br>platform-tools      | 11/29/2018 11:39<br>File folder<br>11/30/2018 12:39<br>File folder<br>11/20/2010 11:40<br>File folder |
| iOS<br><b>LIV tvos</b>                                   | <b>Ca.</b> OneDrive<br>sources<br>tools<br><b>LIGHT</b>               | 11/30/2018 12:39<br>File folder<br>11/29/2018 11:39<br>File folded                                    |
| Xbox One                                                 | This PC<br>$\sim$<br>man which in<br>Karakter26<br>File name:         | $\mathcal{L}_{\mathcal{F}}$                                                                           |
| <b>PS Vita</b><br><b>Prid PS4</b>                        | Save as types, apk                                                    | <b>SOF</b>                                                                                            |
| Universal Windows Platform<br>HTML                       | $\land$ Hide Folders<br>Learn about Unity Cloud Epila                 | Cancel<br>Save                                                                                        |

**Gambar 3.26 Pilihan Menu** *Build* **Untuk Berbagai** *Operating System* 

Pilih OS Android jika aplikasi *augmented reality* yang akan di *build* dijalankan pada *sistem operasi* Android, animator juga dapat memberikan *icon* untuk aplikasi *augmented reality* tersebut dengan menekan tombol *player settings*, pilih menu *icon* kemudian pilih gambar *icon* yang akan dijadikan *icon* aplikasi tersebut, setelah pengaturan selesai dilakukan maka tekan menu *Build* dan sistem akan meminta nama dari aplikasi yang akan diproses dan memilih tempat aplikasi tersebut akan diletakkan setelah Perpustakaan Universitas Islam Riau Dokumen ini adalah Arsip Milik: selesai melakukan *building*, proses *building* dapat dilihat pada gambar 3.27.

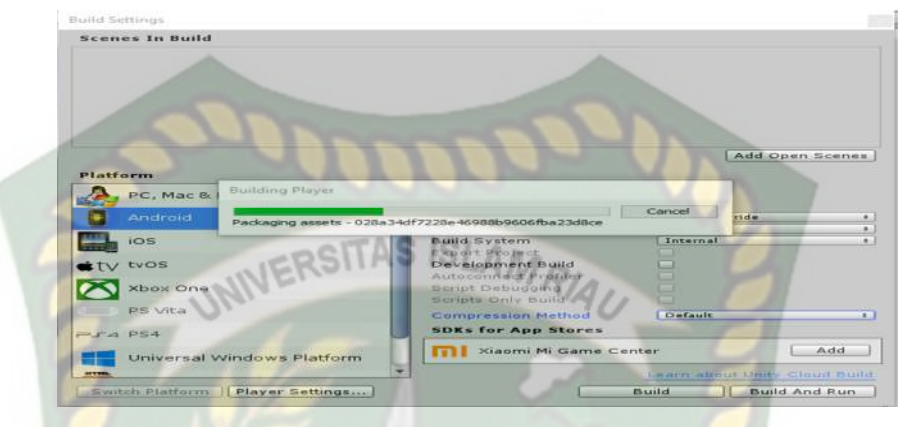

**Gambar 3.27 Model karakter Sedang di** *Building* 

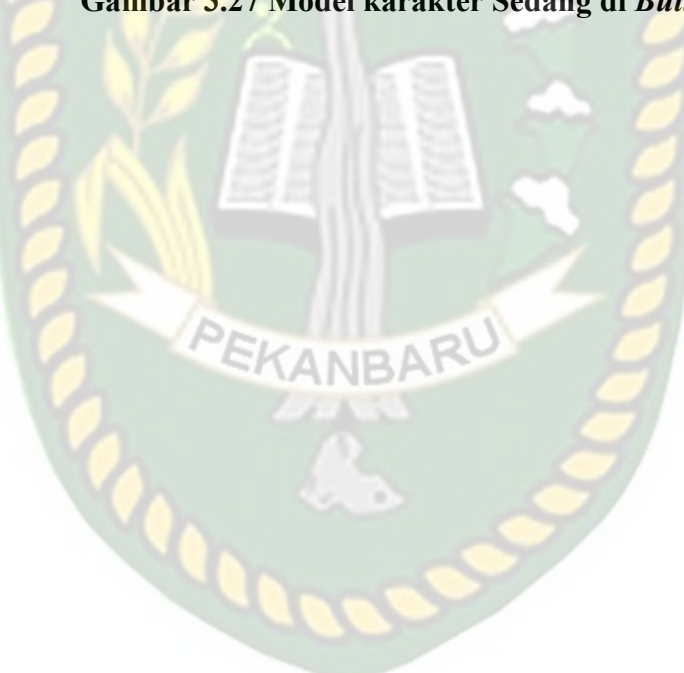

# **BAB IV**

# **HASIL DAN PEMBAHASAN**

## **4.1 Hasil Penelitian**

Hasil penelitian merupakan sub bab yang akan membahas *interface* dari

keseluruhan aplikasi mesin penerjemah berbasis *augmented reality.* 

**4.1.1 Tampilan Awal Aplikasi Mesin Penerjemah** *Augmented Reality*

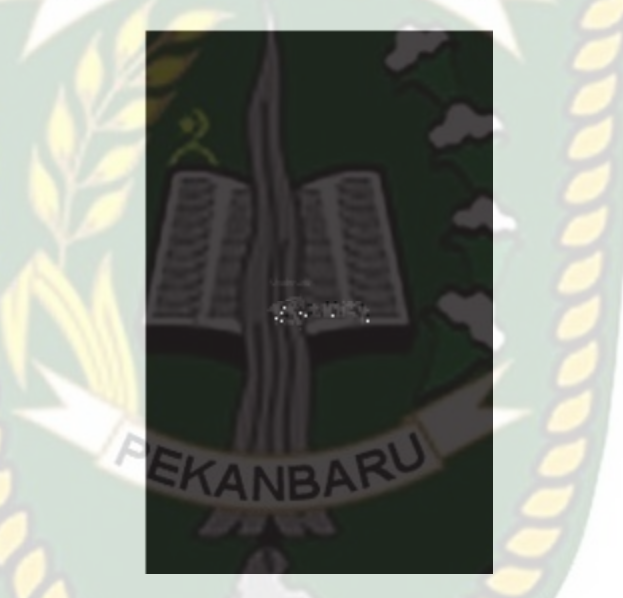

**Gambar 4.1 Tampilan Halaman Menu Awal Aplikasi** 

Gambar 4.1 merupakan tampilan halaman awal dari aplikasi saat aplikasi dijalankan, tampilan logo aplikasi tersebut akan hilang setelah 3 detik, Setelah logo tersebut hilang maka pengguna akan dihadapkan dengan halaman menu awal aplikasi mesin penerjemah berbasis *augmented reality* yang dapat dilihat pada gambar 4.2

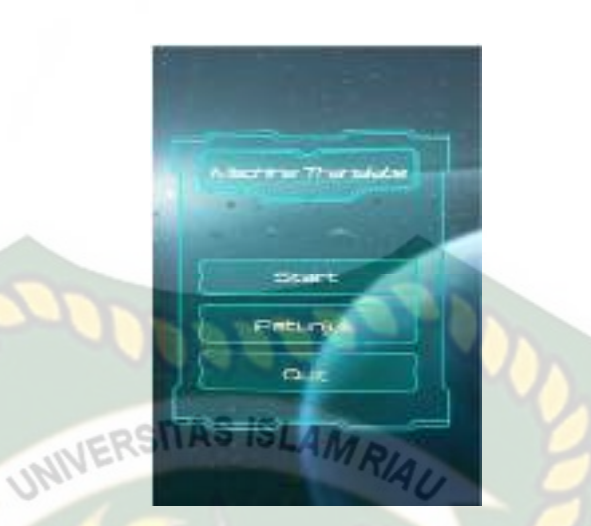

**Gambar 4.2 Tampilan Halaman Menu Awal Aplikasi** 

Gambar 4.2 adalah tampilan menu awal dari aplikasi setelah aplikasi dijalankan, pada halaman tersebut terdapat beberapa button yaitu button start untuk masuk ke panel penerjemahan, button petunjuk untuk menampilkan petunjuk penggunaan aplikasi, dan button *quit* digunakan untuk keluar atau mengehentikan aplikasi.

**4.1.2 Tampilan Panel Button** *Start*

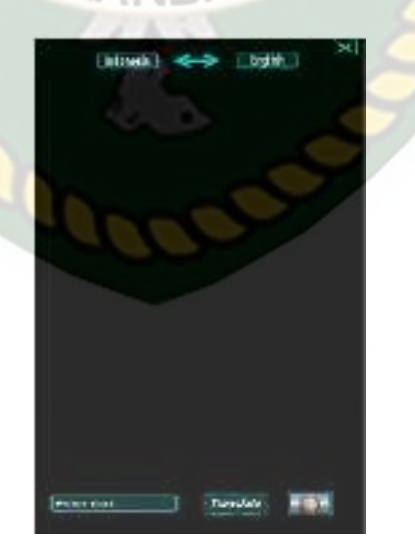

**Gambar 4.3 Tampilan Panel Button Start** 

Gambar 4.3 adalah tampilan menu penerjemahan bahasa setelah pengguna menekan button *start*, pada panel tersebut terdapat 4 jenis menu button dan 1 menu *input field* yang tersedia, menu button terdiri dari button *translate*, button *image*, button dua panah, button X, setiap button tersebut memiliki fungsi yang berbeda, tampilan halaman awal dari button yang dipilih dapat dilihat pada gambar 4.4.

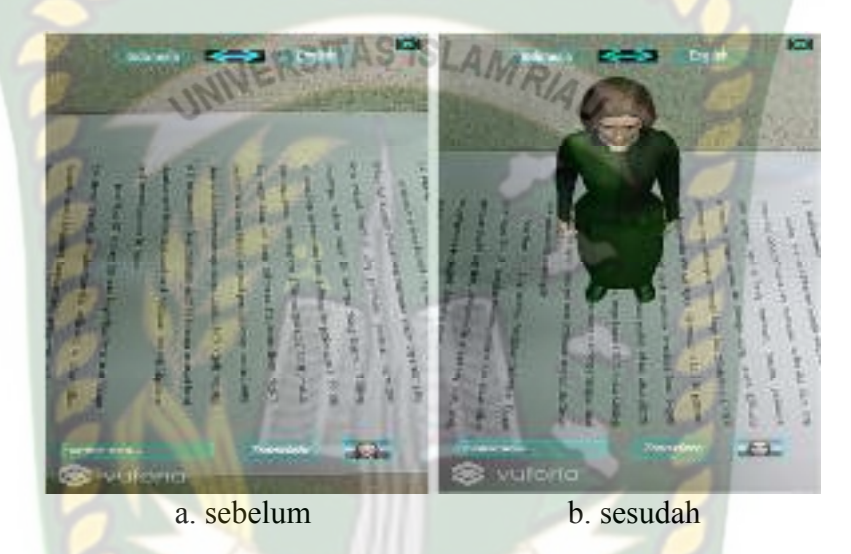

**Gambar 4.4 Halaman Awal Memampilkan Karakter 3D** 

Gambar (a) adalah gambar sebelum pengguna menekan button *image* dan gambar (b) adalah gambar sesudah pengguna menekan button *image*, pada halaman menu penerjemahan terdapat beberapa button yang memiliki fungsi sebagai berikut :

1. Button *Image*

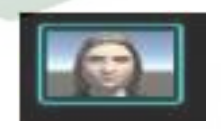

**Gambar 4.5 Button** *Image*

Button ini digunakan untuk menampilkan objek 3 dimensi (3D) sesuai dengan keinginan pengguna.

### 2. Button *Translate*

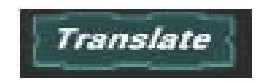

## **Gambar 4.6 Button** *Translate*

Button *translate* digunakan untuk menerjemahkan kata atau kalimat yang

sudah diketikan kan pada menu *input* teks.

3. Menu *Input* Teks

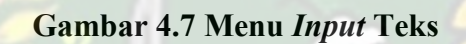

Enter text...

Menu *input* teks digunakan untuk memasukan kata atau kalimat yang akan

diterjemahkan.

4. Button Tukar Bahasa

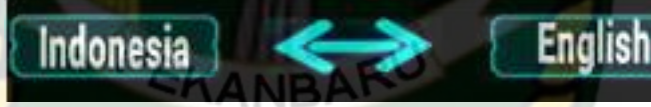

### **Gambar 4.8 Button Tukar Bahasa**

Button tukar bahasa digunakan untuk menukar bahasa yang akan

diterjemahkan.

5. Button *Close*

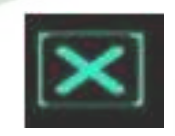

**Gambar 4.9 Button** *Close* 

Button close digunakan untuk menutup aplikasi yang sedang berjalan dan kembali ke tampilan awal menu.

## **4.1.3 Tampilan Halaman Button Petunjuk**

Pada halaman petunjuk berisi konten petunjuk penggunaan aplikasi dan penjelasan dari fungsi-fungsi tombol yang ada pada aplikasi. gambar petunjuk aplikasi dapat dilihat pada gambar 4.10. **AMA** 

**Cumbul** Lintuk memulal apikasi > Przunjuk penggunaan apika Keluar dari antkaci kembal ke menu sebelumnya  $-10.5$ Back

**Gambar 4.10 Tampilan Halaman Button Petunjuk**

#### **4.1.4 Button** *Quit*

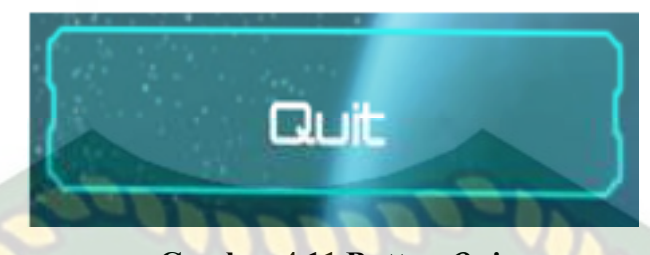

**Gambar 4.11 Button** *Quit* 

Button Quit berfungsi untuk keluar dari aplikasi atau menutup aplikasi.

#### **4.2 Pembahasan**

Pada sub bab ini akan membahas hasil pengujian dari aplikasi yang telah dibuat, dengan tujuan untuk mengetahui kelebihan dan kekurangan dari aplikasi yang telah dikembangkan. Beberapa pengujian yang telah dilakukan meliputi pengujian intensitas cahaya, pengujian sudut pandang, pegujian jarak, pengujian lokasi pendeteksian *markerless*, pengujian penerjemahan, dan pengujian kata interaktif.

## **4.2.1 Skenario Pengujian** *Black Box*

Pengujian *black box* pada aplikasi mesin penerjemah *augmented reality* dilakukan untuk menguji setiap fungsi tombol atau button yang ada pada aplikasi, sehingga di ketahui apakah button-button tersebut sudah sesuai atau belum sesuai dengan hasil *output* yang di harapkan. Pengujian *black box* pada aplikasi mesin penerjemah *augmented reality* dapat dilihat sebagai berikut :

a. Pengujian *Black Box Testing* Pada *Scene* Menu

*Scene* menu adalah tempat untuk meletekkan menu-menu utama pada aplikasi, dan scnene menu merupakan *Scene* pada halaman awal aplikasi mesin penerjemah. Hasil pengujian pada *Scene* menu dapat dilihat pada tabel 4.1.

| <b>Skenario</b><br>Uji           | Tindakan<br>Pengujian            | <b>Fungsi Sistem</b><br><b>ITAS ISLAMO</b>            | <b>Hasil</b><br>Diharapakan                  | <b>Hasil</b><br>Pengujia<br>$\mathbf n$ |
|----------------------------------|----------------------------------|-------------------------------------------------------|----------------------------------------------|-----------------------------------------|
| <b>Button</b><br><b>Start</b>    | Klik button<br><b>Start</b>      | Untuk<br>menampilkan<br>halaman menu<br>Penerjemahan  | Menampilkan<br>halaman menu<br>penerjemahan  | Berhasil                                |
| <b>Button</b><br>Petunjuk        | <b>Klik button</b><br>Petunjuk   | Untuk membuka<br>panel petunjuk                       | Menampilkan<br>Petunjuk                      | Berhasil                                |
| <b>Button</b><br>Quit            | <b>Klik</b> button<br>Quit       | Untuk keluar<br>dari aplikasi                         | Keluar dari<br>aplikasi                      | Berhasil                                |
| <b>Button</b><br>Translate       | Klik button<br>Translate         | Untuk<br>menerjemahkan<br>kata atau kalimat<br>user   | Menerjemah kan<br>kata atau kalimat<br>user  | Berhasil                                |
| Menu<br><b>Input Teks</b>        | Ketikan<br>teks                  | Untuk<br>mengimputkan<br>teks                         | Mengimputkan<br>teks                         | Berhasil                                |
| <b>Button</b><br>Tukar<br>Bahasa | Klik button<br>gambar 2<br>panah | Untuk menukar<br>bahasa yang<br>akan<br>diterjemahkan | Menukar bahasa<br>yang akan<br>diterjemahkan | Berhasil                                |
| <b>Button</b><br>Image<br>Fimale | Klik button<br>image<br>fimale   | Untuk<br>menampilkan<br>karakter 3D                   | Menampilkan<br>karakter 3D                   | Berhasil                                |

**Tabel 4.1 Skenario Pengujian** *Black Box* **Pada Aplikasi** 

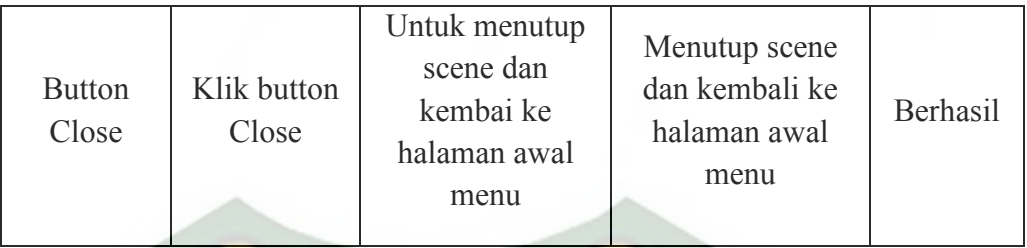

b. Pengujian *Black Box Testing* Pada kata Interaktif Khusus Makanan Bahasa Indonesia NERSITAS ISLAMP

Kata interaktif khusus makanan bahasa Indonesia akan muncul setelah user mengetikan salah satu nama makanan menggunakan bahasa Indonesia pada menu *input field*, dimana kata atau kalimat yang diketikan oleh user pada menu *input field* akan dicocokan dengan *database* yang ada pada sistem. Hasil pengujian kata interaktif dapat dilihat pada tabel 4.2.

**Tabel 4.2 Skenario Pengujian** *Black Box* **Kata Interaktif Khusus Makanan Bahasa Indonesia** 

| <b>Skenario Uji</b>                                                         | Tindakan<br>Pengujian | Fungsi<br><b>Sistem</b>                                        | <b>Hasil</b><br><b>Diharapakan</b>                                                              | <b>Hasil</b><br>Pengujian |
|-----------------------------------------------------------------------------|-----------------------|----------------------------------------------------------------|-------------------------------------------------------------------------------------------------|---------------------------|
| Ketikan kata<br>interaktif<br>khusus<br>makanan<br>pada menu<br>input field | <b>Bakso</b>          | Pemeriksaan<br>teks dari<br>input field<br>didalam<br>database | Teks ada pada<br>database, kata<br>interaktif khusus<br>dapat dipanggil<br>maka suara<br>muncul | Berhasil                  |
| Ketikan kata<br>interaktif<br>khusus<br>makanan<br>pada menu<br>input field | <b>Nasi</b><br>Goreng | Pemeriksaan<br>teks dari<br>input field<br>didalam<br>database | Teks ada pada<br>database, kata<br>interaktif khusus<br>dapat dipanggil<br>maka suara<br>muncul | Berhasil                  |

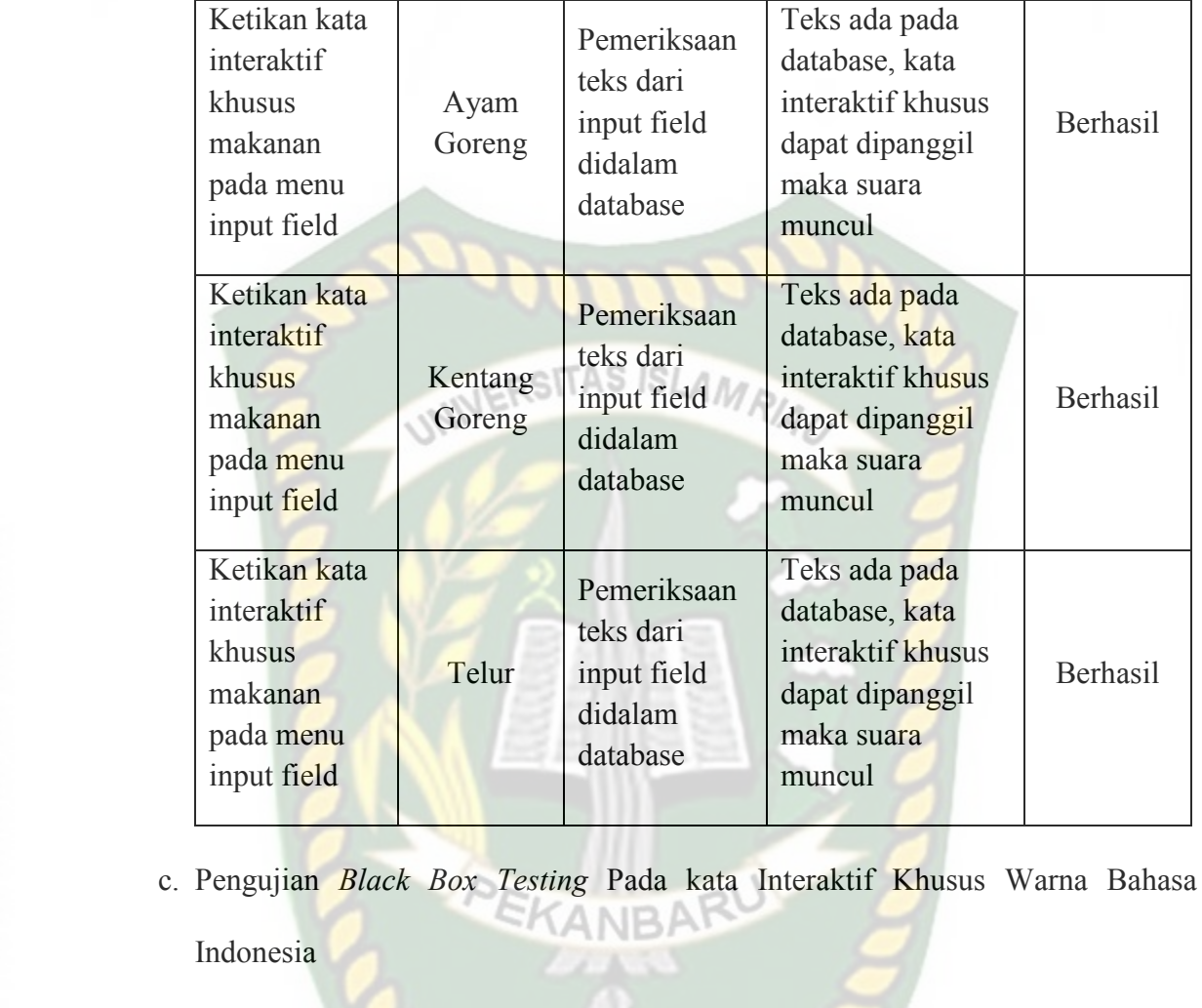

Kata interaktif khusus warna bahasa Indonesia akan muncul setelah user mengetikan salah satu nama warna menggunakan bahasa Indonesia pada menu *input field*, dimana kata atau kalimat yang diketikan oleh user pada menu *input field* akan dicocokan dengan *database* yang ada pada sistem. Hasil pengujian kata interaktif dapat dilihat pada tabel 4.3.

**Tabel 4.3 Skenario Pengujian** *Black Box* **Kata Interaktif Khusus Warna Bahasa Indonesia** 

| Skenario Uji | Tindakan | Fungsi | Hasil | <b>Hasil</b> |
|--------------|----------|--------|-------|--------------|
|              |          |        |       |              |

Perpustakaan Universitas Islam Riau

Berhasil

Berhasil

Berhasil

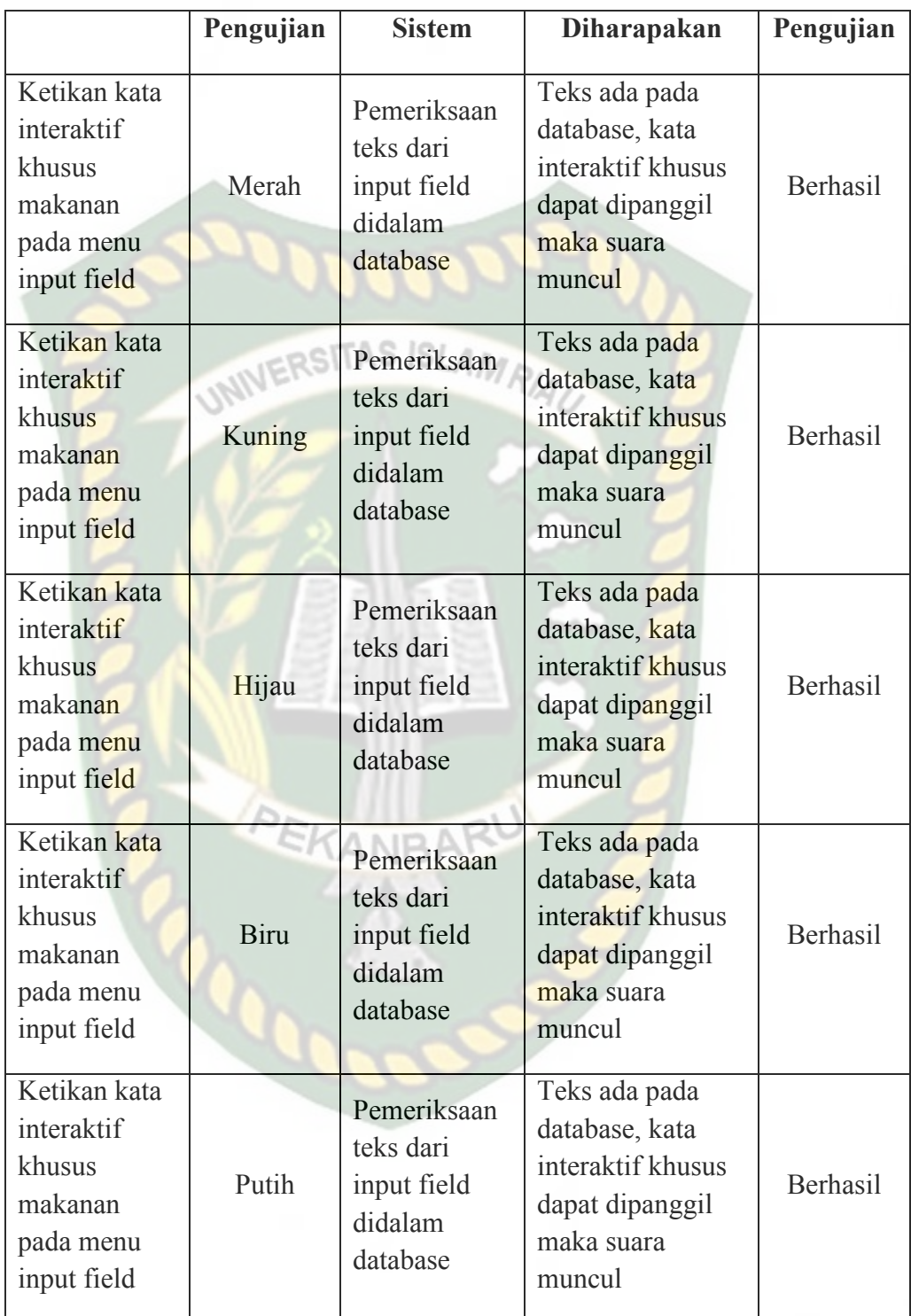

d. Pengujian *Black Box Testing* Pada Kata Interaktif Khusus Hewan Bahasa Indonesia

Kata interaktif khusus hewan bahasa Indonesia akan muncul setelah user mengetikan salah satu nama hewan menggunakan bahasa Indonesia pada menu *input field*, dimana kata atau kalimat yang diketikan oleh user pada menu *input field* akan dicocokan dengan *database* yang ada pada sistem. Hasil pengujian kata interaktif dapat dilihat pada tabel 4.4.

| Danasa muonesia                                                             |                              |                                                                |                                                                                                 |                           |
|-----------------------------------------------------------------------------|------------------------------|----------------------------------------------------------------|-------------------------------------------------------------------------------------------------|---------------------------|
| Skenario Uji                                                                | <b>Tindakan</b><br>Pengujian | Fungsi<br><b>Sistem</b>                                        | <b>Hasil</b><br><b>Diharapakan</b>                                                              | <b>Hasil</b><br>Pengujian |
| Ketikan kata<br>interaktif<br>khusus<br>makanan<br>pada menu<br>input field | Ayam                         | Pemeriksaan<br>teks dari<br>input field<br>didalam<br>database | Teks ada pada<br>database, kata<br>interaktif khusus<br>dapat dipanggil<br>maka suara<br>muncul | Berhasil                  |
| Ketikan kata<br>interaktif<br>khusus<br>makanan<br>pada menu<br>input field | Kambing                      | Pemeriksaan<br>teks dari<br>input field<br>didalam<br>database | Teks ada pada<br>database, kata<br>interaktif khusus<br>dapat dipanggil<br>maka suara<br>muncul | Berhasil                  |
| Ketikan kata<br>interaktif<br>khusus<br>makanan<br>pada menu<br>input field | Sapi                         | Pemeriksaan<br>teks dari<br>input field<br>didalam<br>database | Teks ada pada<br>database, kata<br>interaktif khusus<br>dapat dipanggil<br>maka suara<br>muncul | Berhasil                  |

**Tabel 4.4 Skenario Pengujian** *Black Box* **Kata Interaktif Khusus Hewan Bahasa Indonesia** 

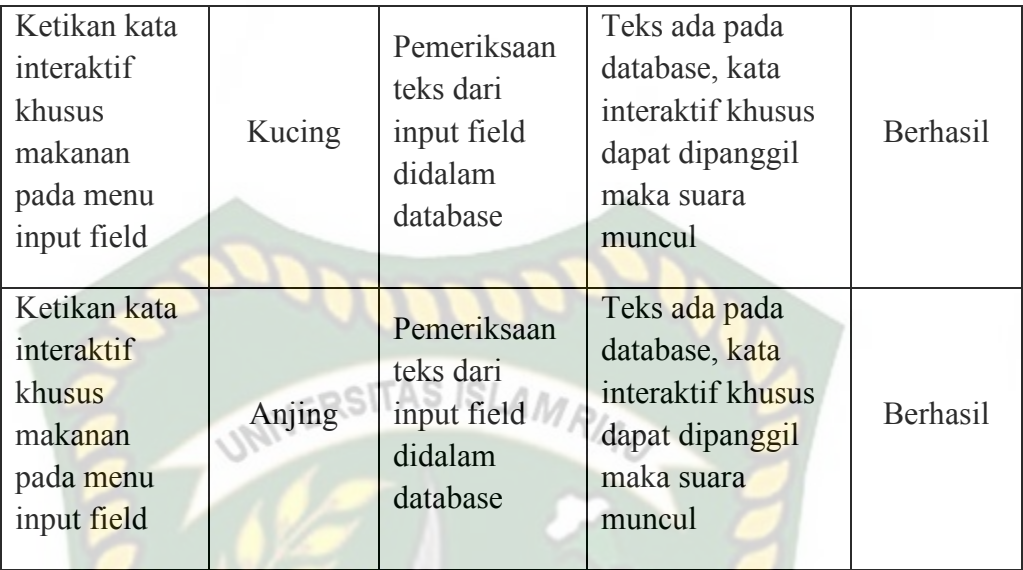

e. Pengujian *Black Box Testing* Pada Kata Interaktif Khusus Transportasi Bahasa Indonesia

Kata interaktif khusus Transportasi bahasa Indonesia akan muncul setelah user mengetikan salah satu nama Transportasi menggunakan bahasa Indonesia pada menu *input field*, dimana kata atau kalimat yang diketikan oleh user pada menu *input field* akan dicocokan dengan *database* yang ada pada sistem. Hasil pengujian kata interaktif dapat dilihat pada tabel 4.5.

**Tabel 4.5 Skenario Pengujian** *Black Box* **Kata Interaktif Khusus Transportasi Bahasa Indonesia** 

| Skenario Uji                                                 | <b>Tindakan</b><br>Pengujian | 11 ansportasi panasa machesia<br>Fungsi<br><b>Sistem</b>       | <b>Hasil</b><br><b>Diharapakan</b>                                                    | <b>Hasil</b><br>Pengujian |
|--------------------------------------------------------------|------------------------------|----------------------------------------------------------------|---------------------------------------------------------------------------------------|---------------------------|
| Ketikan kata<br>interaktif<br>khusus<br>makanan<br>pada menu | Pesawat                      | Pemeriksaan<br>teks dari<br>input field<br>didalam<br>database | Teks ada pada<br>database, kata<br>interaktif khusus<br>dapat dipanggil<br>maka suara | Berhasil                  |

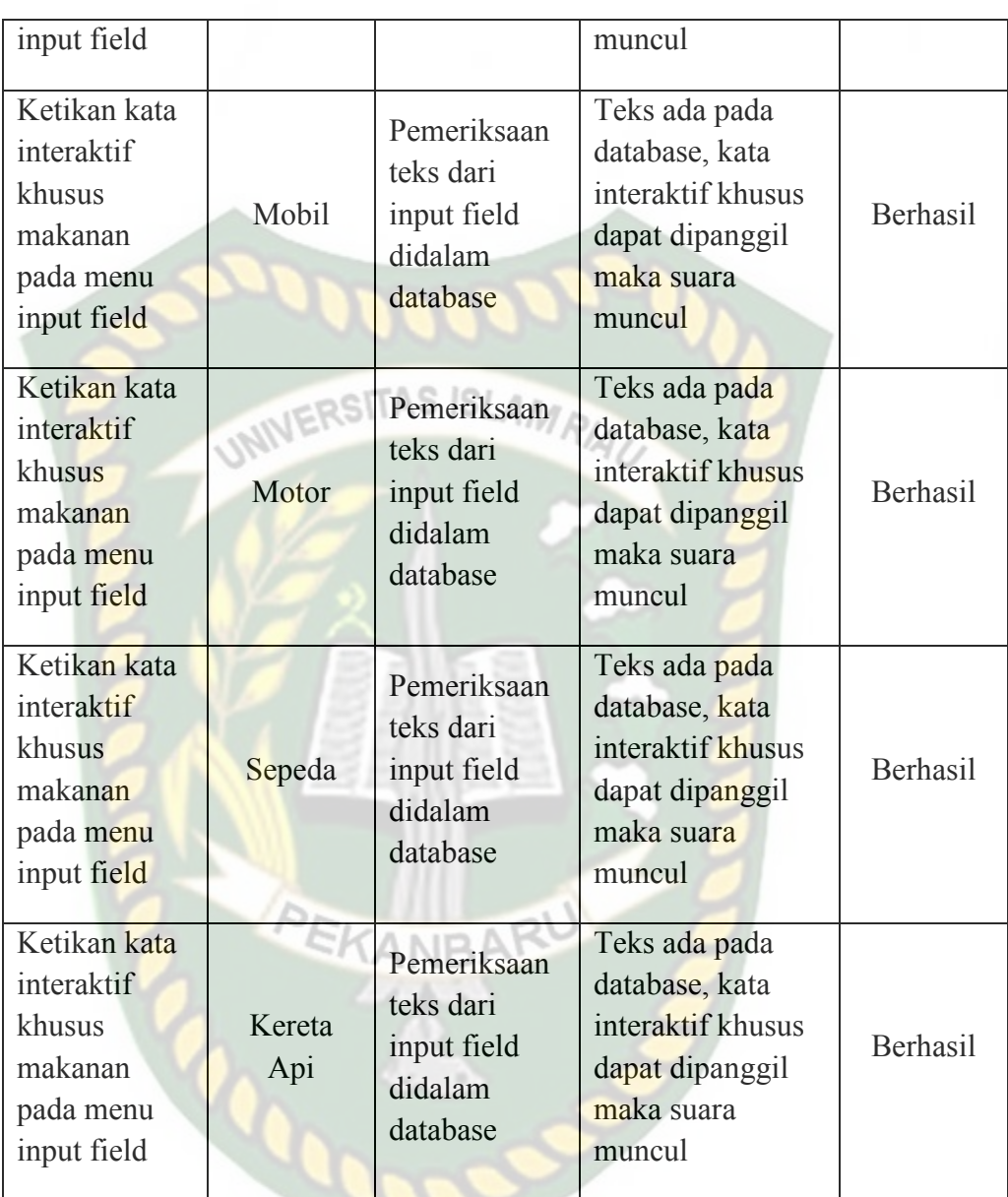

f. Pengujian *Black Box Testing* Pada Kata Interaktif Khusus Buah Bahasa Indonesia

Kata interaktif khusus buah bahasa Indonesia akan muncul setelah user mengetikan salah satu nama buah menggunakan bahasa Indonesia pada menu *input field*, dimana kata atau kalimat yang diketikan oleh user pada menu *input*  *field* akan dicocokan dengan *database* yang ada pada sistem. Hasil pengujian kata interaktif dapat dilihat pada tabel 4.6.

|                                                                             | <b>Tindakan</b>       | Fungsi                                                         | <b>Hasil</b>                                                                                    | <b>Hasil</b> |
|-----------------------------------------------------------------------------|-----------------------|----------------------------------------------------------------|-------------------------------------------------------------------------------------------------|--------------|
| Skenario Uji                                                                | Pengujian             | <b>Sistem</b>                                                  | <b>Diharapakan</b>                                                                              | Pengujian    |
| Ketikan kata<br>interaktif<br>khusus<br>makanan<br>pada menu<br>input field | <b>VERS</b><br>Anggur | Pemeriksaan<br>teks dari<br>input field<br>didalam<br>database | Teks ada pada<br>database, kata<br>interaktif khusus<br>dapat dipanggil<br>maka suara<br>muncul | Berhasil     |
| Ketikan kata<br>interaktif<br>khusus<br>makanan<br>pada menu<br>input field | Apel                  | Pemeriksaan<br>teks dari<br>input field<br>didalam<br>database | Teks ada pada<br>database, kata<br>interaktif khusus<br>dapat dipanggil<br>maka suara<br>muncul | Berhasil     |
| Ketikan kata<br>interaktif<br>khusus<br>makanan<br>pada menu<br>input field | Mangga                | Pemeriksaan<br>teks dari<br>input field<br>didalam<br>database | Teks ada pada<br>database, kata<br>interaktif khusus<br>dapat dipanggil<br>maka suara<br>muncul | Berhasil     |
| Ketikan kata<br>interaktif<br>khusus<br>makanan<br>pada menu<br>input field | Pisang                | Pemeriksaan<br>teks dari<br>input field<br>didalam<br>database | Teks ada pada<br>database, kata<br>interaktif khusus<br>dapat dipanggil<br>maka suara<br>muncul | Berhasil     |
| Ketikan kata<br>interaktif                                                  | Nenas                 | Pemeriksaan<br>teks dari                                       | Teks ada pada<br>database, kata                                                                 | Berhasil     |

**Tabel 4.6 Skenario Pengujian** *Black Box* **Kata Interaktif Khusus Buah Bahasa Indonesia** 

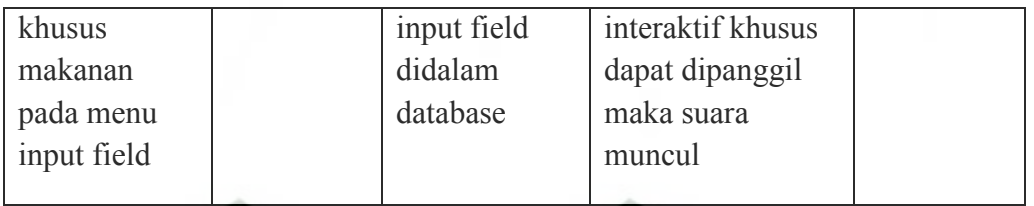

g. Pengujian *Black Box Testing* Pada kata Interaktif Umum Bahasa Indonesia

Kata interaktif umum bahasa Indonesia akan muncul apabila teks menggunakan bahasa Indonesia yang diketikan oleh user pada *input field* tidak ada pada database interaktif khusus. Hasil pengujian kata interaktif umum dapat dilihat pada tabel 4.7.

**Tabel 4.7 Skenario Pengujian** *Black Box* **Kata Interaktif Umum Bahasa Indonesia** 

| Skenario Uji                                                                                       | <b>Tindakan</b><br>Pengujian | Fungsi<br><b>Sistem</b>                                                                | <b>Hasil</b><br><b>Diharapakan</b>                                                                                       | <b>Hasil</b><br>Pengujian |
|----------------------------------------------------------------------------------------------------|------------------------------|----------------------------------------------------------------------------------------|----------------------------------------------------------------------------------------------------|---------------------------|
| Ketikan kata<br>yang tidak<br>ada dalam<br>tabel<br><i>interaktif</i><br>khusus pada<br>menu input | Lapar                        | Pemeriksaan<br>teks dari<br>input field<br>didalam<br>database<br>interaktif<br>khusus | Teks tidak ada<br>pada database<br>interaktif khusus,<br>kata interaktif<br>umum dapat<br>dipanggil maka<br>suara muncul | Berhasil                  |
| Ketikan kata<br>yang tidak<br>ada dalam<br>tabel<br>interaktif<br>khusus pada<br>menu input        | Pergi                        | Pemeriksaan<br>teks dari<br>input field<br>didalam<br>database<br>interaktif<br>khusus | Teks tidak ada<br>pada database<br>interaktif khusus,<br>kata interaktif<br>umum dapat<br>dipanggil maka<br>suara muncul | <b>Berhasil</b>           |
| Ketikan kata<br>yang tidak<br>ada dalam                                                            | <b>Ngantuk</b>               | Pemeriksaan<br>teks dari<br>input field                                                | Teks tidak ada<br>pada database<br>interaktif khusus,                                                                    | Berhasil                  |

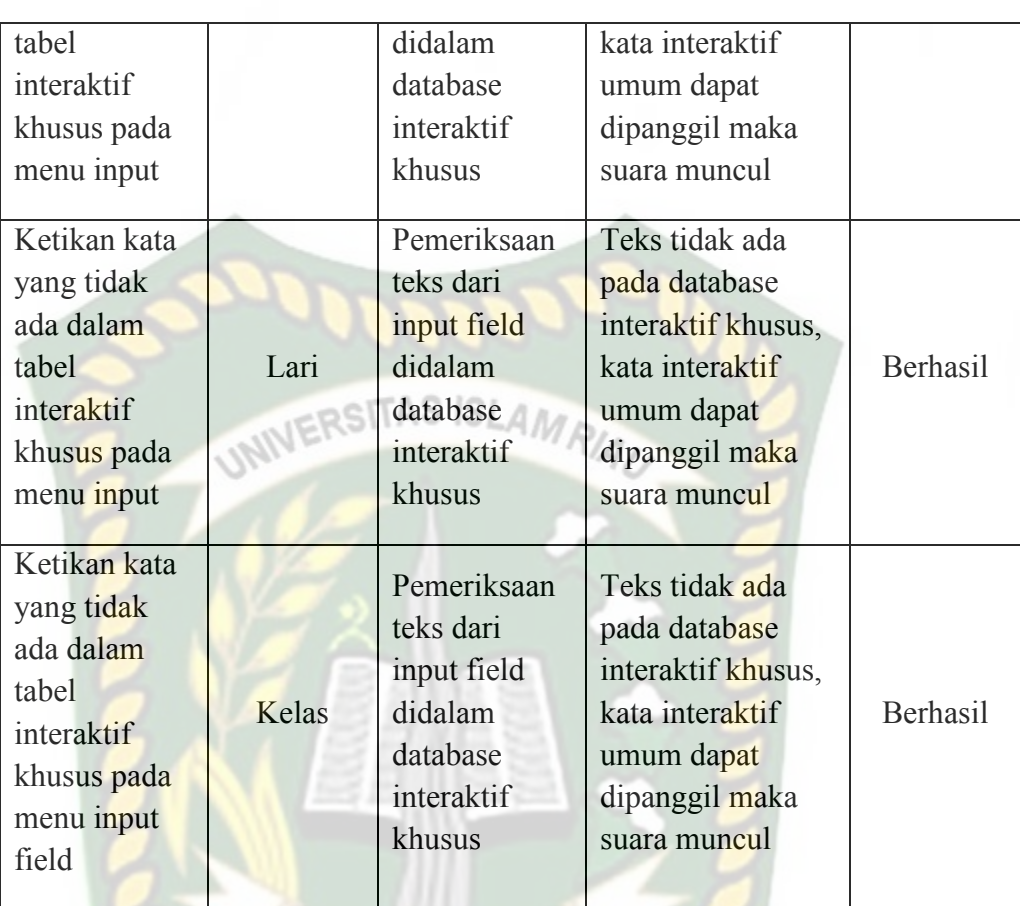

h. Pengujian *Black Box Testing* Pada kata Interaktif Khusus Makanan Bahasa Inggris

Kata interaktif khusus makanan bahasa Inggris akan muncul setelah user mengetikan salah satu nama makanan menggunakan bahasa Inggris pada menu *input field*, dimana kata atau kalimat yang diketikan oleh user pada menu *input field* akan dicocokan dengan *database* yang ada pada sistem. Hasil pengujian kata interaktif dapat dilihat pada tabel 4.8.

|                                                                             | <b>Tindakan</b>             | Fungsi                                                         | <b>Hasil</b>                                                                                    | <b>Hasil</b> |
|-----------------------------------------------------------------------------|-----------------------------|----------------------------------------------------------------|-------------------------------------------------------------------------------------------------|--------------|
| Skenario Uji                                                                | Pengujian                   | <b>Sistem</b>                                                  | Diharapakan                                                                                     | Pengujian    |
| Ketikan kata<br>interaktif<br>khusus<br>makanan<br>pada menu<br>input field | Meatball<br><b>UNIVERSI</b> | Pemeriksaan<br>teks dari<br>input field<br>didalam<br>database | Teks ada pada<br>database, kata<br>interaktif khusus<br>dapat dipanggil<br>maka suara<br>muncul | Berhasil     |
| Ketikan kata<br>interaktif<br>khusus<br>makanan<br>pada menu<br>input field | <b>Fried Rice</b>           | Pemeriksaan<br>teks dari<br>input field<br>didalam<br>database | Teks ada pada<br>database, kata<br>interaktif khusus<br>dapat dipanggil<br>maka suara<br>muncul | Berhasil     |
| Ketikan kata<br>interaktif<br>khusus<br>makanan<br>pada menu<br>input field | Fried<br>Chicken            | Pemeriksaan<br>teks dari<br>input field<br>didalam<br>database | Teks ada pada<br>database, kata<br>interaktif khusus<br>dapat dipanggil<br>maka suara<br>muncul | Berhasil     |
| Ketikan kata<br>interaktif<br>khusus<br>makanan<br>pada menu<br>input field | French<br>Fries             | Pemeriksaan<br>teks dari<br>input field<br>didalam<br>database | Teks ada pada<br>database, kata<br>interaktif khusus<br>dapat dipanggil<br>maka suara<br>muncul | Berhasil     |
| Ketikan kata<br>interaktif<br>khusus<br>makanan<br>pada menu                | Egg                         | Pemeriksaan<br>teks dari<br>input field<br>didalam<br>database | Teks ada pada<br>database, kata<br>interaktif khusus<br>dapat dipanggil<br>maka suara           | Berhasil     |

**Tabel 4.8 Skenario Pengujian** *Black Box* **Kata Interaktif Khusus Makanan Bahasa Inggris** 

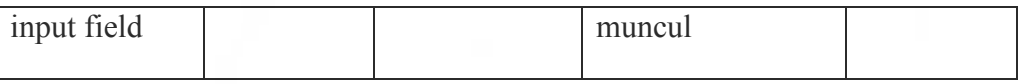

i. Pengujian *Black Box Testing* Pada kata Interaktif Khusus Warna Bahasa Inggris Kata interaktif khusus warna bahasa Inggris akan muncul setelah user mengetikan salah satu nama warna menggunakan bahasa Inggris pada menu *input field*, dimana kata atau kalimat yang diketikan oleh user pada menu *input field* akan dicocokan dengan *database* yang ada pada sistem. Hasil pengujian kata interaktif dapat dilihat pada tabel 4.9.

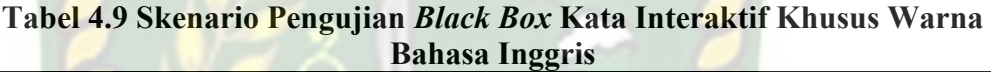

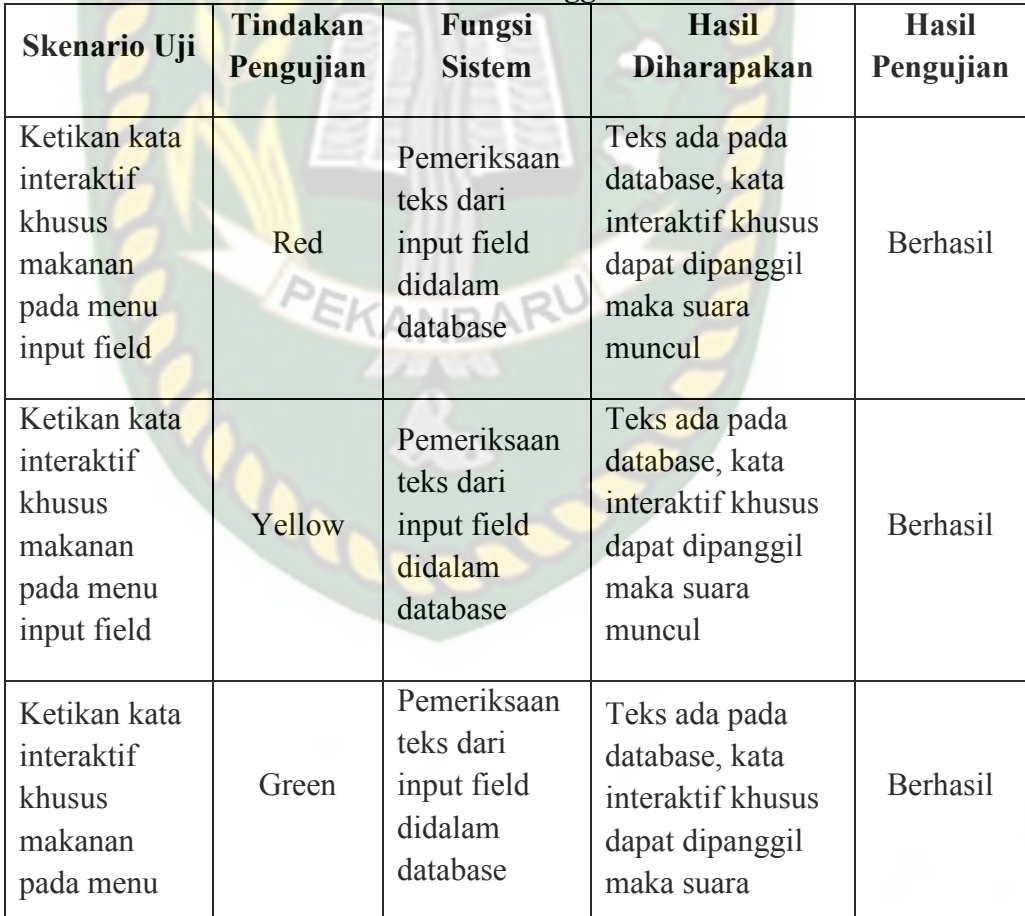

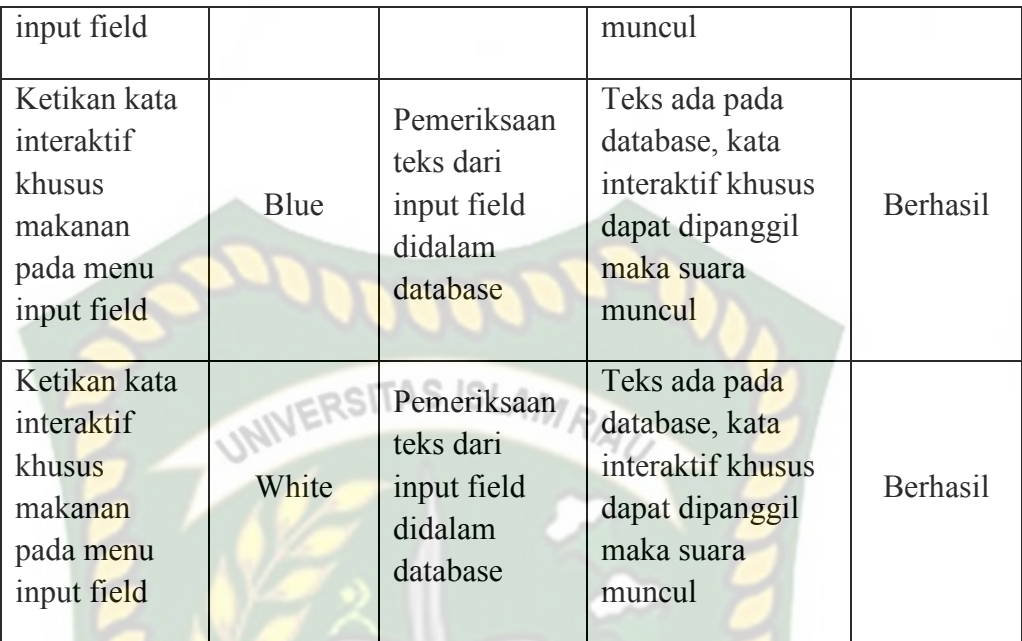

j. Pengujian *Black Box Testing* Pada kata Interaktif Khusus Hewan Bahasa Inggris.

Kata interaktif khusus hewan bahasa Inggris akan muncul setelah user mengetikan salah satu nama hewan menggunakan bahasa Inggris pada menu *input field*, dimana kata atau kalimat yang diketikan oleh user pada menu *input field* akan dicocokan dengan *database* yang ada pada sistem. Hasil pengujian kata interaktif dapat dilihat pada tabel 4.10.

**Tabel 4.10 Skenario Pengujian** *Black Box* **Kata Interaktif Khusus Hewan Bahasa Inggris** 

| Skenario Uji | <b>Tindakan</b><br>Pengujian | --<br>Fungsi<br><b>Sistem</b> | <b>Hasil</b><br><b>Diharapakan</b> | <b>Hasil</b><br>Pengujian |
|--------------|------------------------------|-------------------------------|------------------------------------|---------------------------|
| Ketikan kata |                              | Pemeriksaan                   | Teks ada pada                      |                           |
| interaktif   | Chicken                      | teks dari                     | database, kata                     | Berhasil                  |
| khusus       |                              | input field                   | interaktif khusus                  |                           |
| makanan      |                              | didalam                       | dapat dipanggil                    |                           |

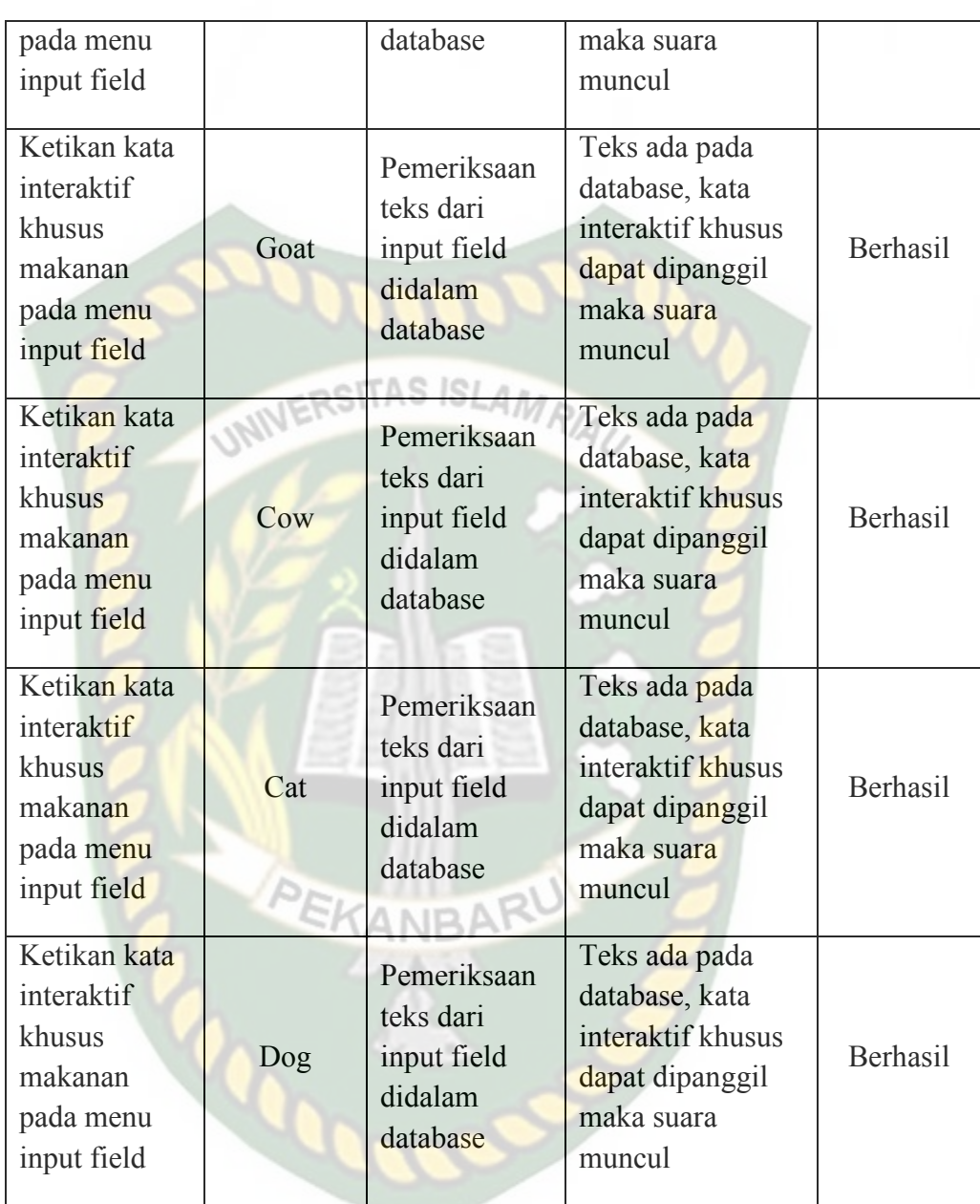

k. Pengujian *Black Box Testing* Pada kata Interaktif Khusus Transportasi Bahasa Inggris.

Kata interaktif khusus Transportasi bahasa Inggris akan muncul setelah user mengetikan salah satu nama Transportasi menggunakan bahasa Inggris pada menu *input field*, dimana kata atau kalimat yang diketikan oleh user pada menu *input field* akan dicocokan dengan *database* yang ada pada sistem. Hasil pengujian kata interaktif dapat dilihat pada tabel 4.11.

| Skenario Uji                                                                | Tindakan<br>Pengujian | Fungsi<br><b>Sistem</b>                                                | <b>Hasil</b><br><b>Diharapakan</b>                                                              | <b>Hasil</b><br>Pengujian |
|-----------------------------------------------------------------------------|-----------------------|------------------------------------------------------------------------|-------------------------------------------------------------------------------------------------|---------------------------|
| Ketikan kata<br>interaktif<br>khusus<br>makanan<br>pada menu<br>input field | Plane                 | Pemeriksaan<br>teks dari<br>input field<br>didalam<br>database         | Teks ada pada<br>database, kata<br>interaktif khusus<br>dapat dipanggil<br>maka suara<br>muncul | Berhasil                  |
| Ketikan kata<br>interaktif<br>khusus<br>makanan<br>pada menu<br>input field | Car                   | Pemeriksaan<br>teks dari<br>input field<br>didalam<br>database<br>ANBF | Teks ada pada<br>database, kata<br>interaktif khusus<br>dapat dipanggil<br>maka suara<br>muncul | Berhasil                  |
| Ketikan kata<br>interaktif<br>khusus<br>makanan<br>pada menu<br>input field | Motor<br>Cycle        | Pemeriksaan<br>teks dari<br>input field<br>didalam<br>database         | Teks ada pada<br>database, kata<br>interaktif khusus<br>dapat dipanggil<br>maka suara<br>muncul | Berhasil                  |
| Ketikan kata<br>interaktif<br>khusus<br>makanan<br>pada menu<br>input field | <b>Bike</b>           | Pemeriksaan<br>teks dari<br>input field<br>didalam<br>database         | Teks ada pada<br>database, kata<br>interaktif khusus<br>dapat dipanggil<br>maka suara<br>muncul | Berhasil                  |

**Tabel 4.11 Skenario Pengujian** *Black Box* **Kata Interaktif Khusus Transportasi Bahasa Inggris** 

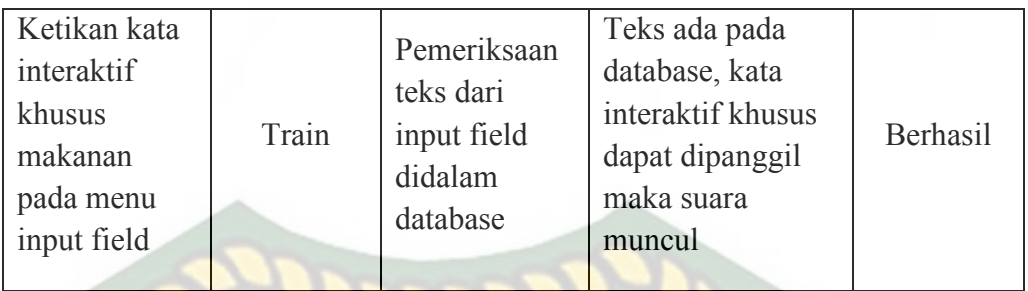

l. Pengujian *Black Box Testing* Pada kata Interaktif Khusus Buah Bahasa Inggris. Kata interaktif khusus buah bahasa Inggris akan muncul setelah user mengetikan salah satu nama buah menggunakan bahasa Inggris pada menu *input field*, dimana kata atau kalimat yang diketikan oleh user pada menu *input field* akan dicocokan dengan *database* yang ada pada sistem. Hasil pengujian kata interaktif dapat dilihat pada tabel 4.12.

|                                                                             |                       | $\mu$ unusu magam                                              |                                                                                                 |                           |
|-----------------------------------------------------------------------------|-----------------------|----------------------------------------------------------------|-------------------------------------------------------------------------------------------------|---------------------------|
| <b>Skenario Uji</b>                                                         | Tindakan<br>Pengujian | Fungsi<br><b>Sistem</b>                                        | <b>Hasil</b><br>Diharapakan                                                                     | <b>Hasil</b><br>Pengujian |
| Ketikan kata<br>interaktif<br>khusus<br>makanan<br>pada menu<br>input field | Grape                 | Pemeriksaan<br>teks dari<br>input field<br>didalam<br>database | Teks ada pada<br>database, kata<br>interaktif khusus<br>dapat dipanggil<br>maka suara<br>muncul | Berhasil                  |
| Ketikan kata<br>interaktif<br>khusus<br>makanan<br>pada menu<br>input field | Apple                 | Pemeriksaan<br>teks dari<br>input field<br>didalam<br>database | Teks ada pada<br>database, kata<br>interaktif khusus<br>dapat dipanggil<br>maka suara<br>muncul | Berhasil                  |

**Tabel 4.12 Skenario Pengujian** *Black Box* **Kata Interaktif Khusus Buah Bahasa Inggris** 

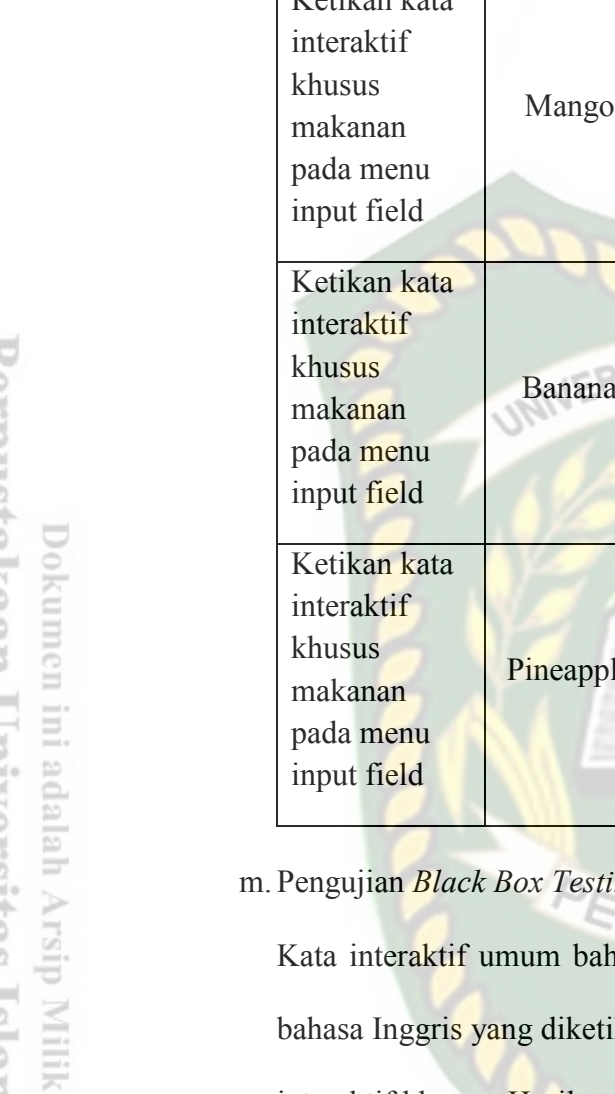

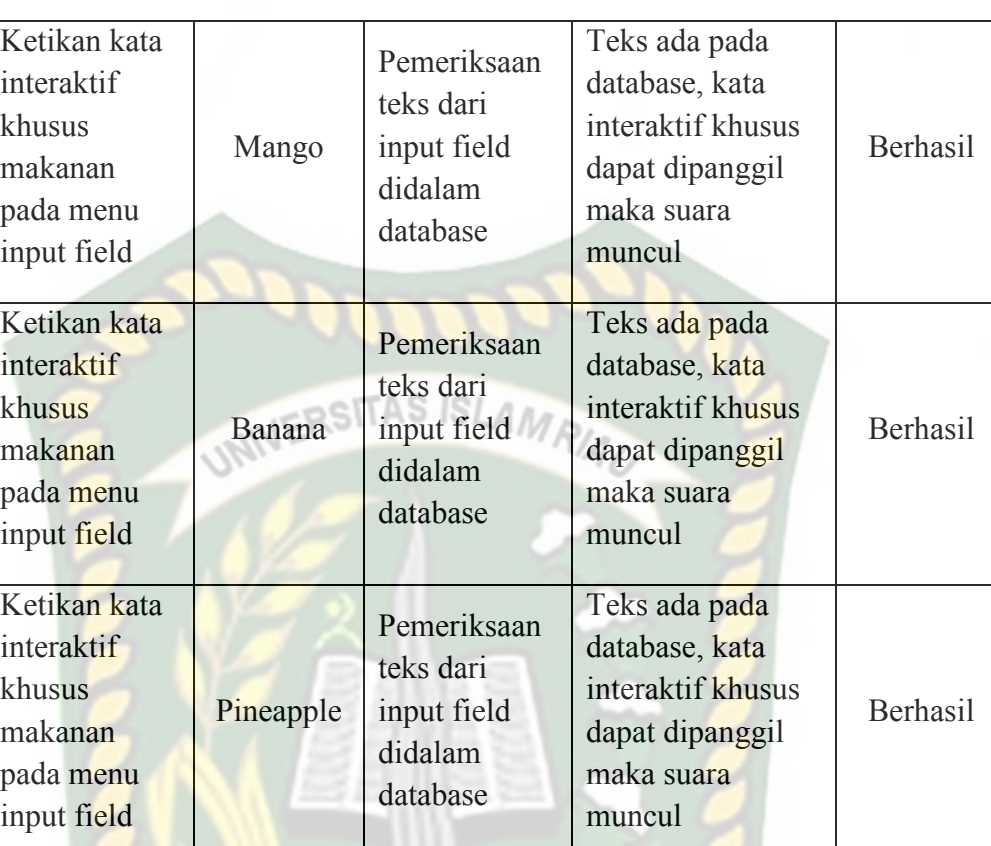

ing Pada kata Interaktif Umum Bahasa Inggris.

KANBA hasa Inggris akan muncul apabila teks menggunakan ikan oleh user pada *input field* tidak ada pada database interaktif khusus. Hasil pengujian kata interaktif umum dapat dilihat pada tabel 4.13.

**Tabel 4.13 Skenario Pengujian** *Black Box* **Kata Interaktif Umum Bahasa Inggris** 

| Skenario Uji               | Tindakan<br>Pengujian | Fungsi<br><b>Sistem</b>  | <b>Hasil</b><br><b>Diharapakan</b> | <b>Hasil</b><br>Pengujian |
|----------------------------|-----------------------|--------------------------|------------------------------------|---------------------------|
| Ketikan kata<br>yang tidak | Hungry                | Pemeriksaan<br>teks dari | Teks tidak ada<br>pada database    | Berhasil                  |
| ada dalam                  |                       | input field              | interaktif khusus,                 |                           |

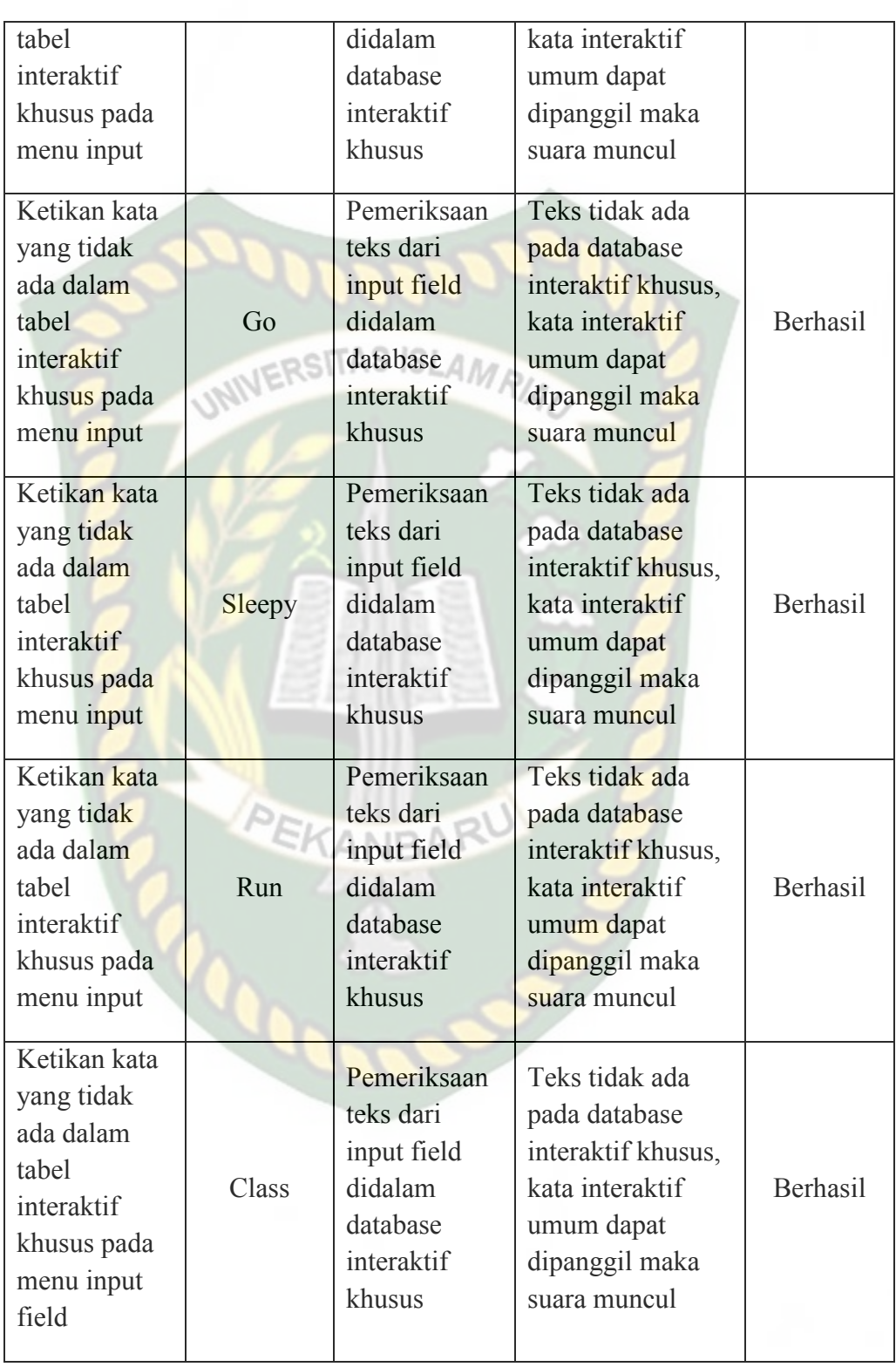

### **4.2.2 Pengujian Intensitas Cahaya**

Pengujian intensitas cahaya dilakukan di dalam dan di luar ruangan dengan intensitas cahaya yang berbeda-beda, pengujian ini dilakukan untuk mengetahui apakah aplikasi mesin penerjemah *augmented reality* dapat melakukan *tracking* dan menampilkan model animasi pada sumber cahaya yang berbeda-beda.

1. Pengujian Aplikasi Di Luar Ruangan

Pada pengujian aplikasi di luar ruangan dilakukan saat siang hari dan saat malam hari dengan intensitas cahaya yang berbeda-beda.

a. Pengujian Siang Hari di luar Ruangan

Pengujian pertama dilakukan di luar ruangan dengan intensitas cahaya terukur yaitu 230 lux didapatkan hasil yang baik dalam rentan waktu tunggu 1 detik. Gambar hasil pengujian dapat dilihat pada gambar 4.12.

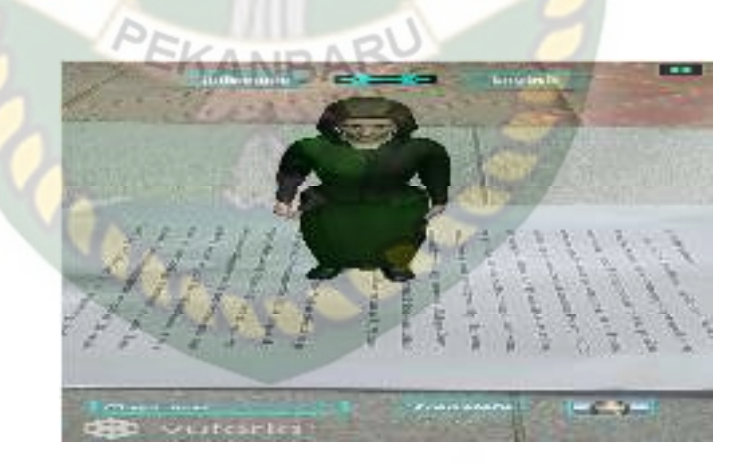

**Gambar 4.12 Hasil Pengujian Siang Hari Luar Ruangan dengan Intensitas Cahaya Sebesar 230 Lux** 

b. Pengujian Malam Hari Di Luar Ruangan

Pengujian kedua dilakukan malam hari di luar ruangan dan memanfaatkan lampu flash dari handphone sebagai sumber cahaya sehingga terdeteksi intensitas cahaya sebesar 28 lux, maka didapatkan hasil yang baik dalam rentan waktu tunggu 1 detik. Gambar hasil pengujian ketika langi mendung dapat dilihat pada gambar 4.13

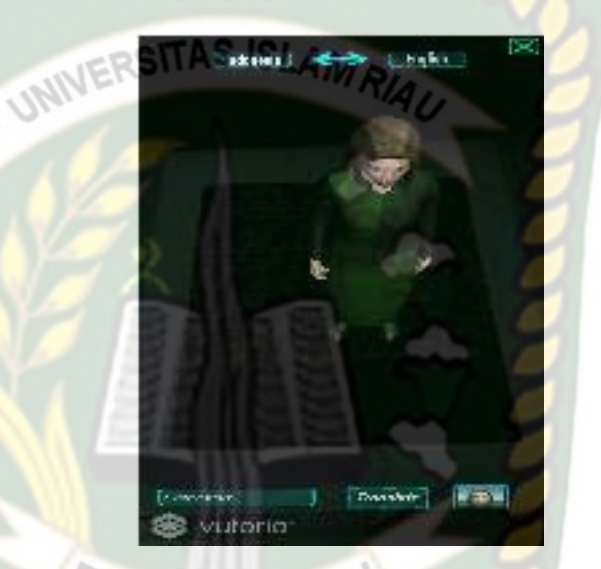

**Gambar 4.13 Hasil Pengujian Di Luar Ruangan Malam Hari dengan Intensitas Cahaya Sebesar 28 lux** 

2. Pengujian di dalam Ruangan

Pengujian dilakukan dengan memanfaatkan cahaya lampu dan dilakukan beberapa kali dengan cara yang berbeda dengan intensitas cahaya yang berbeda.

a. Pengujian Dalam Ruangan Dengan Intensitas Cahaya 1130 lux

Pengujian kedua dilakukan dengan mendekatkan sumber cahaya sehingga terdeteksi intensitas cahaya sebesar 1130 lux, didapatkan hasil yang baik

dengan rentan waktu tunggu 1 detik. Hasil pengujian dapat dilihat pada gambar 4.14.

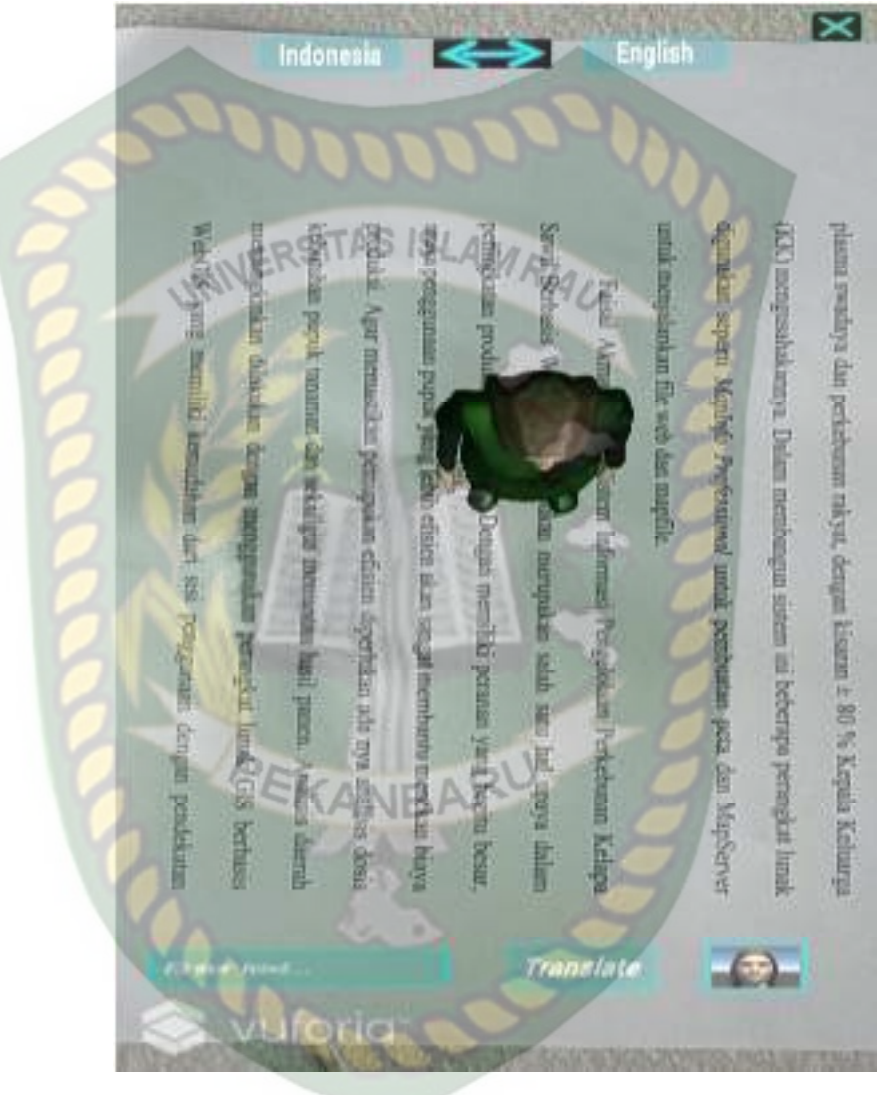

**Gambar 4.14 Hasil Pengujian Dalam Ruangan Dengan Intensitas Cahaya 1130 lux** 

b. Pengujian Dalam Ruangan dengan intensitas cahaya lampu 322 lux

Pengujian pertama dilakukan dengan cahaya lampu didalam ruangan tertutup dan hanya memanfaatkan cahaya lampu dengan intensitas cahaya 322 lux didapatkan hasil yang baik dalam rentan tunggu waktu 1 detik. Gambar hasil pengujian dapat dilihat pada gambar 4.15.

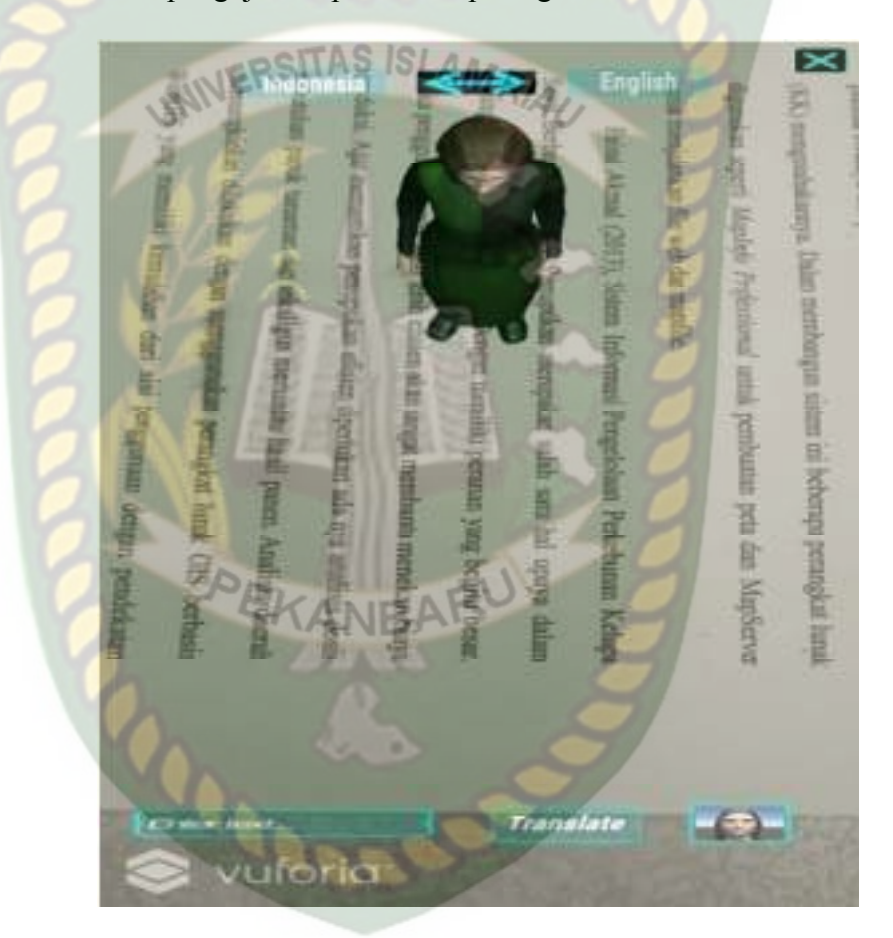

**Gambar 4.15 Hasil Pengujian Dalam Ruangan dengan Intensitas Cahaya 322 lux**
c. Pengujian Dalam Ruangan Dengan Intensitas Cahaya 0 lux

Pengujian keempat dilakukan dalam ruangan tertutup tanpa sumber cahaya sehingga terdeteksi intensitas cahaya 0 lux. Setelah dilakukan pengujian pada aplikasi didapatkan hasil bahwa model animasi tidak tampil, karena aplikasi tidak dapat melakukan *tracking* markerles tanpa ada cahaya.

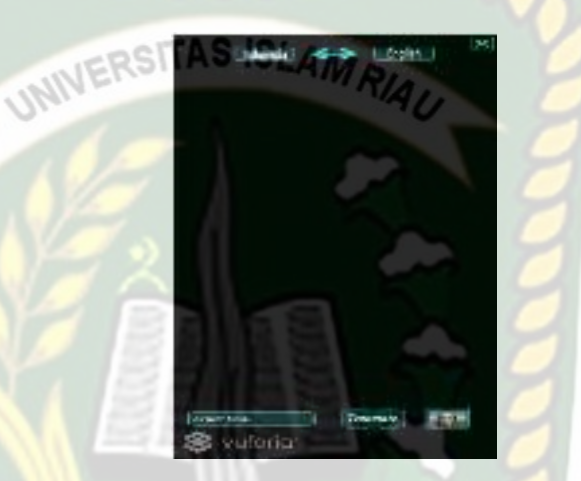

**Gambar 4.16 Hasil Pengujian Dalam Ruangan Dengan Intensitas Cahaya 0 lux**

Simpulan dari pengujian terhadap intensitas cahaya dapat dilihat pada tabel

4.14.

| <b>Skenario</b><br>Pengujian | <b>Kasus</b><br>Pengujian     | <b>Intensitas</b><br>Cahaya | Waktu<br><b>Tunggu</b> | Tadel 4.14 Hash Pengujian Apilkasi Ternadap Intensitas Canava<br><b>Hasil</b> yang<br>didapat | <b>Hasil</b><br>pengujian |
|------------------------------|-------------------------------|-----------------------------|------------------------|-----------------------------------------------------------------------------------------------|---------------------------|
| Pencahayaan                  | Luar<br>Ruangan<br>Siang Hari | $230$ lux                   | 1 Detik                | Karakter 3D<br>tampil karena<br>aplikasi<br>berhasil<br>melakukan<br>penandaan<br>lokasi      | Berhasil                  |

**Tabel 4.14 Hasil Pengujian Aplikasi Terhadap Intensitas Cahaya** 

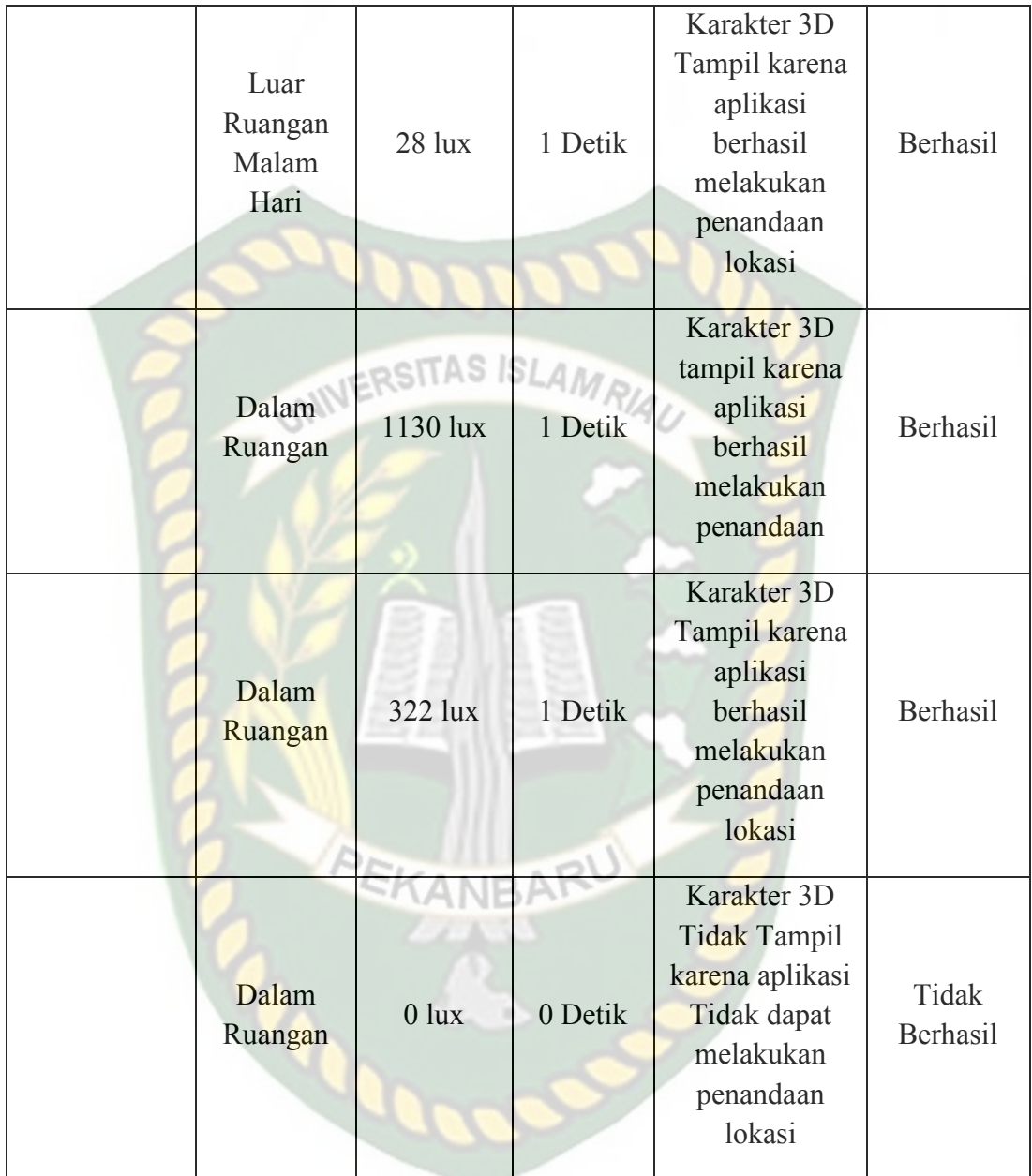

Berdasarkan hasil pengujian intensitas cahaya pada tabel 4.7, dapat disimpulkan bahwa aplikasi mesin penerjemah tidak dapat melakukan penandaan lokasi atau *tracking markerless* jika intensitas cahaya bernilai 0 lux, dengan kata lain metode *markerless* yang ada pada vuforia sdk memerlukan cahaya walau hanya sedikit untuk melakukan *tracking* terhadap lokasi.

## **4.2.3 Pengujian Jarak dan Sudut**

 Pengujian jarak dan sudut dilakukan untuk mengetahui sampai jarak berapa dan pada sudut berapa metode *markerless* pada vuforia sdk dapat menampilkan karakter 3D, pada pengujian ini dilakukan dengan cahaya terang. Pengujian dilakukan berulang degan jarak minimal 10 cm dengan sudut 10° hingga jarak terjauh 60 cm dengan sudut 90°.

1. Pengujian jarak 10 cm dengan sudut 10°,60° dan 90°

Pengujian pertama dilakukan dengan 2 kali pengujian pengujian pertama pada jarak 10 cm dengan sudut 10°, gambar hasil pengujian dapat dilihat pada gambar 4.17.

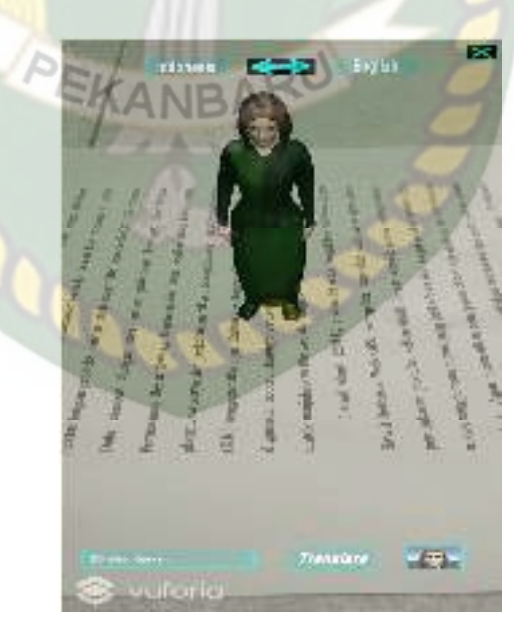

**Gambar 4.17 Hasil Pengujian Pada Jarak 10 cm dengan Sudut 10°** 

Pengujian kedua dilakukan pengujian pada jarak 10 cm dengan sudut 60°, gambar hasil pengujian dapat dilihat pada gambar 4.18.

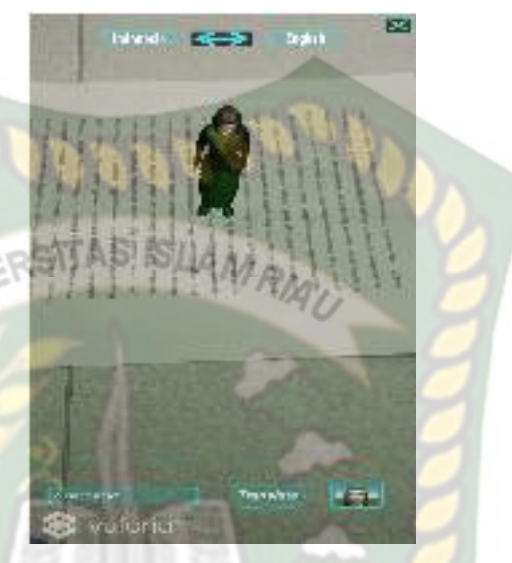

**Gambar 4.18 Hasil Pengujian Pada Jarak 10 cm dengan Sudut 60°** 

Pengujian ketiga dilakukan pengujian pada jarak 10 cm dengan sudut 90°, gambar hasil pengujian dapat dilihat pada gambar 4.19.

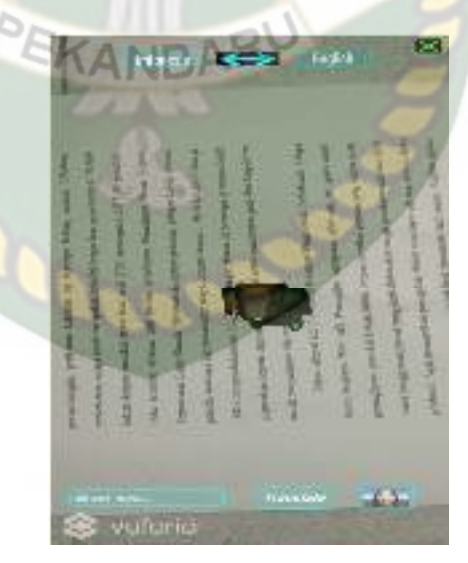

**Gambar 4.19 Hasil Pengujian Pada Jarak 10 cm dengan Sudut 90°** 

2. Pengujian jarak 20 cm dengan sudut 10°,60° dan 90°

Pengujian ini dilakukan 2 kali, pengujian pertama pada jarak 20 cm dengan sudut 10°, gambar hasil pengujian dapat dilihat pada gambar 4.20.

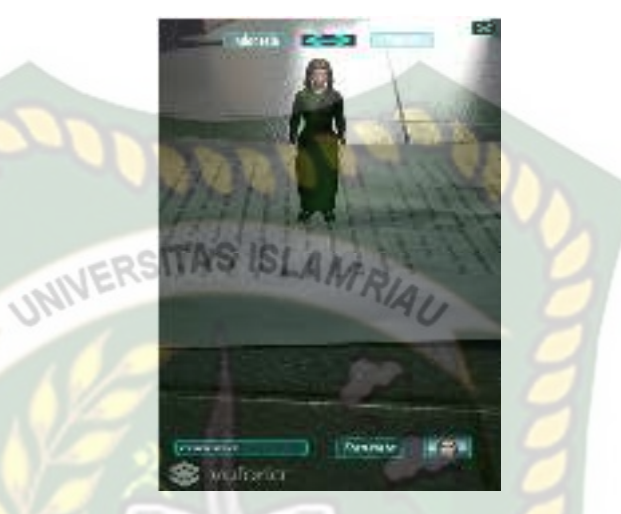

**Gambar 4.20 Hasil Pengujian Pada Jarak 20 cm dengan Sudut 10°**

Pengujian kedua dilakukan pengujian pada jarak 20 cm dengan sudut 60°,

gambar hasil pengujian dapat dilihat pada gambar 4.21.

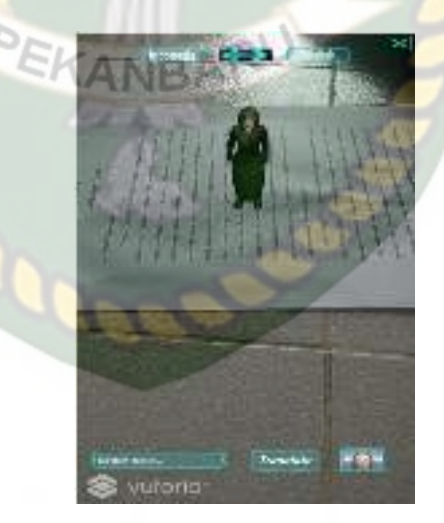

**Gambar 4.21 Hasil Pengujian Pada Jarak 20 cm dengan Sudut 60°** 

Pengujian ketiga dilakukan pengujian pada jarak 20 cm dengan sudut 90°, gambar hasil pengujian dapat dilihat pada gambar 4.22.

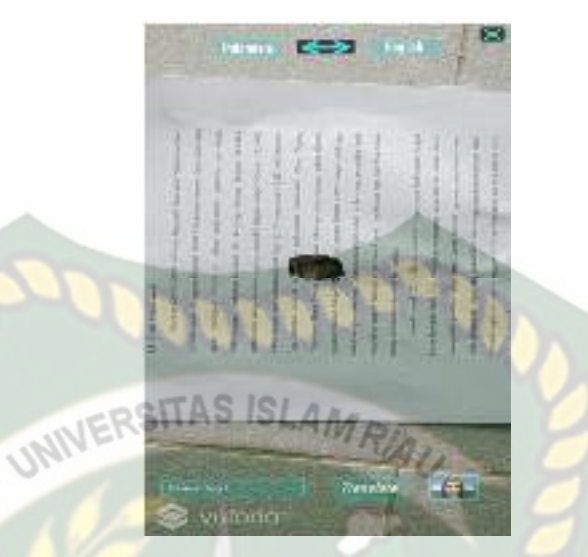

**Gambar 4.22 Hasil Pengujian Pada Jarak 20 cm dengan Sudut 90°** 

3. Pengujian jarak 30 cm dengan sudut 10°,60° dan 90°

Pengujian pertama pada jarak 30 cm dengan sudut 10°, hasil pengujian dapat dilihat pada gambar 4.23.

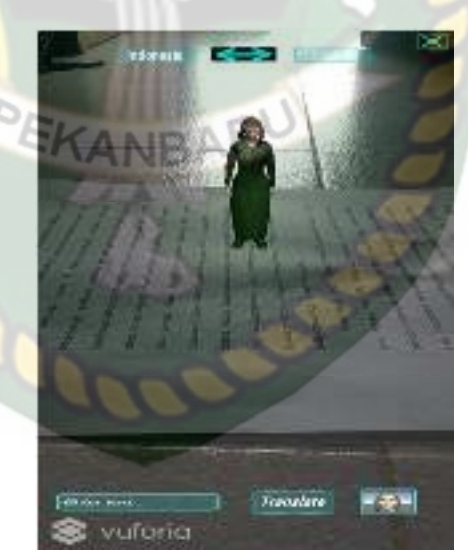

**Gambar 4.23 Hasil Pengujian Pada Jarak 30 cm dengan Sudut 10°** 

Pengujian kedua dilakukan pengujian pada jarak 30 cm dengan sudut 60°, gambar hasil pengujian dapat dilihat pada gambar 4.24.

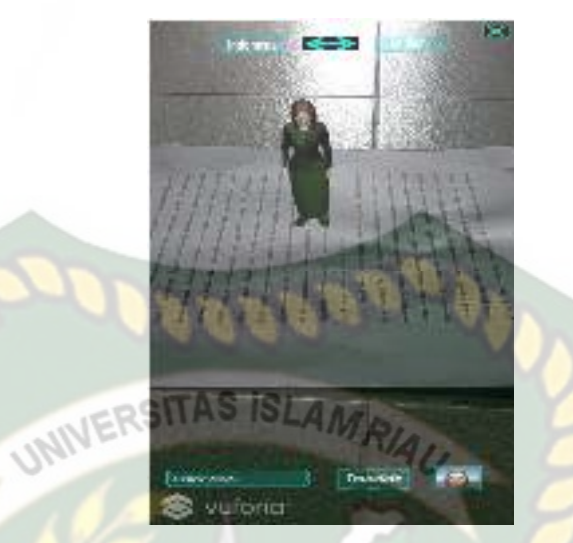

**Gambar 4.24 Hasil Pengujian Pada Jarak 30 cm dengan Sudut 60°** 

Pengujian ketiga dilakukan pengujian pada jarak 30 cm dengan sudut 90°, gambar hasil pengujian dapat dilihat pada gambar 4.25

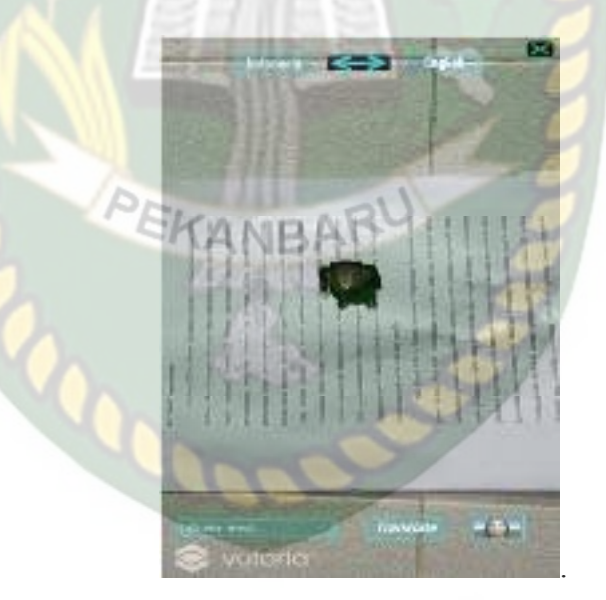

**Gambar 4.25 Hasil Pengujian Pada Jarak 30 cm dengan Sudut 90°** 

4. Pengujian jarak 40 cm dengan sudut 10°,60° dan 90°

Pengujian pertama pada jarak 40 cm dengan sudut 10°-60°, hasil pengujian dapat dilihat pada gambar 4.26.

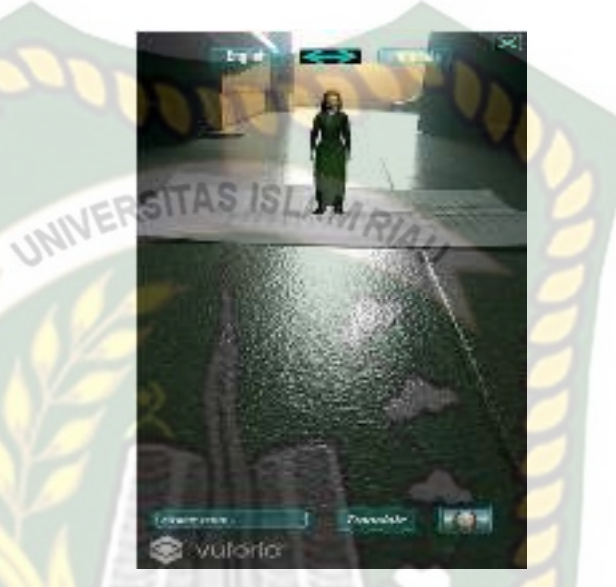

**Gambar 4.26 Hasil Pengujian Pada Jarak 40 cm dengan Sudut 10°** 

Pengujian kedua dilakukan pada jarak 40 cm dengan sudut 60°, gambar hasil

pengujian dapat dilihat pada gambar 4.27.

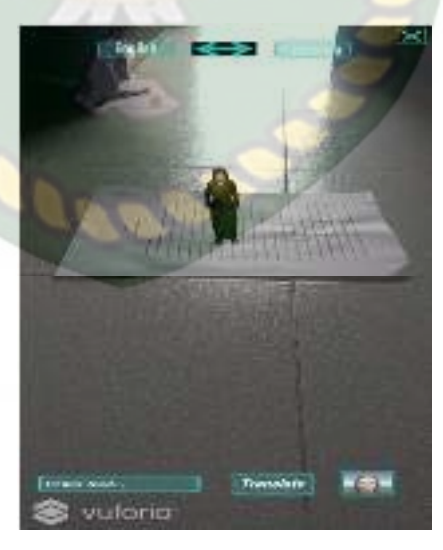

**Gambar 4.27 Hasil Pengujian Pada Jarak 40 cm dengan Sudut 60°** 

Pengujian ketiga dilakukan pada jarak 40 cm dengan sudut 90°, gambar hasil pengujian dapat dilihat pada gambar 4.28.

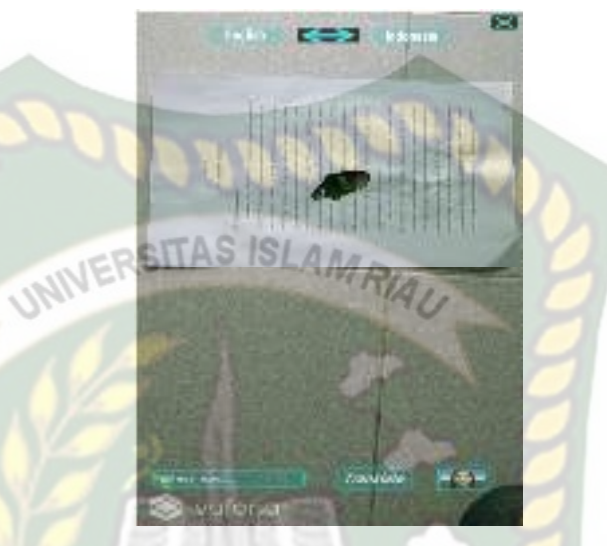

**Gambar 4.28 Hasil Pengujian Pada Jarak 40 cm dengan Sudut 90°**

5. Pengujian jarak 50 cm dengan sudut  $10^{\circ}$ ,60° dan 90°

Pengujian pertama pada jarak 50 cm dengan sudut 10°, hasil pengujian dapat dilihat pada gambar 4.29.

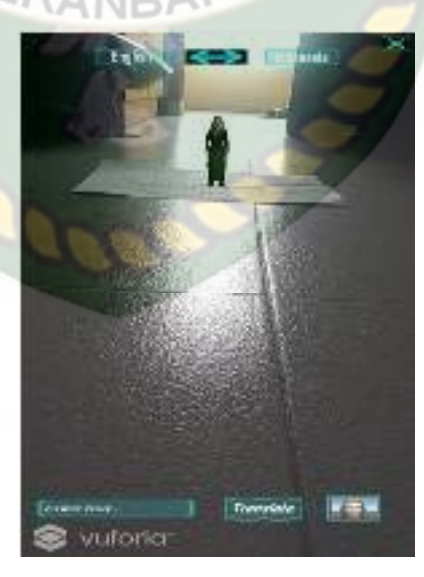

**Gambar 4.29 Hasil Pengujian Pada Jarak 50 cm Pada Sudut 10°**

Pengujian kedua dilakukan pada jarak 50 cm dengan sudut 60° dan didapatkan hasil yang baik. gambar hasil pengujian dapat dilihat pada gambar 4.30.

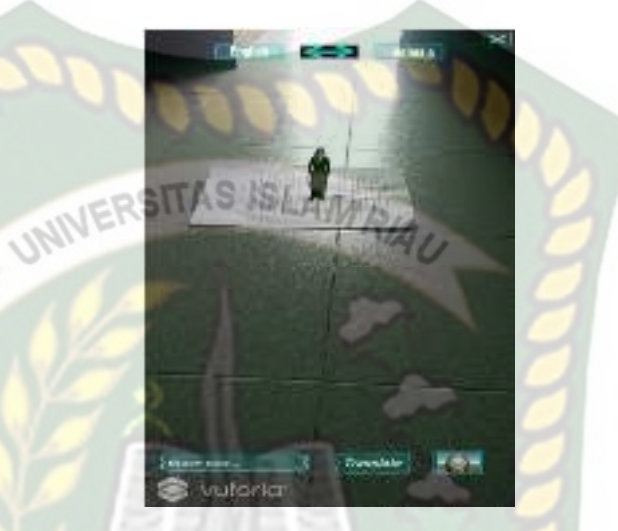

**Gambar 4.30 Hasil Pengujian Pada jarak 50 cm dengan Sudut 60°** 

Pengujian ketiga dilakukan pengujian pada jarak 50 cm dengan sudut 90° dan didapatkan hasil yang baik, gambar hasil pengujian dapat dilihat pada gambar 4.31.

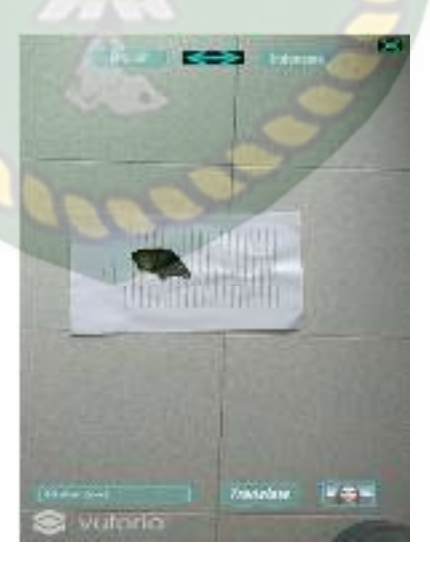

**Gambar 4.31 Hasil Pengujian Pada Jarak 50 cm dengan Sudut 90°** 

6. Pengujian jarak 60 cm dengan sudut 10°,60° dan 90°

Pengujian pertama pada jarak 60 cm dengan sudut 10°, hasil pengujian dapat dilihat pada gambar 4.32.

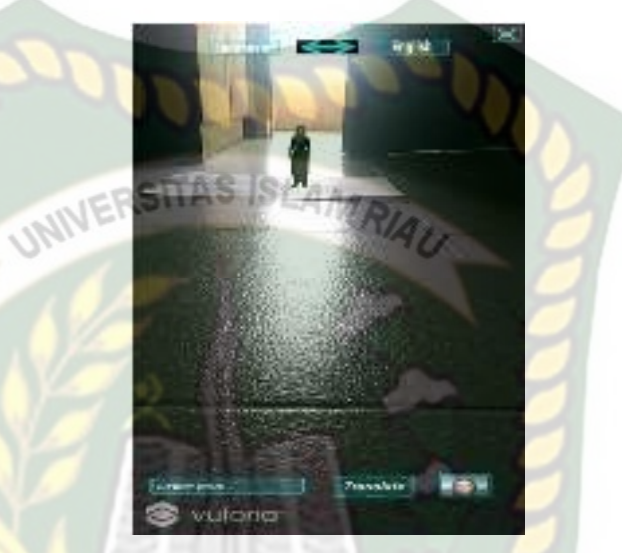

**Gambar 4.32 Hasil Pengujian Pada Jarak 60 cm dengan Sudut 10**°

Pengujian kedua dilakukan pengujian pada jarak 60 cm dengan sudut 60°, gambar hasil pengujian dapat dilihat pada gambar 4.33.

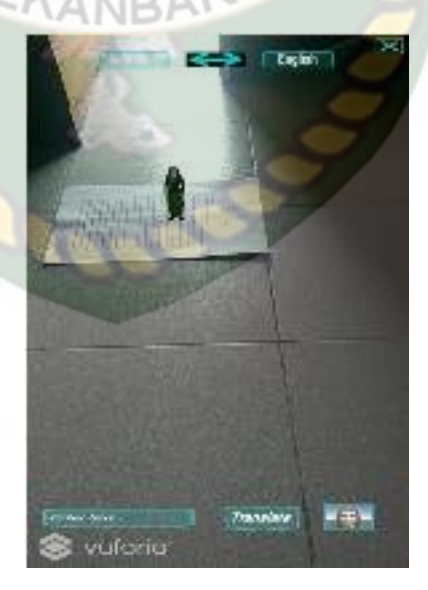

**Gambar 4.33 Hasil Pengujian Pada jarak 60 cm dengan sudut 60°**

Pengujian ketiga dilakukan pengujian pada jarak 60 cm dengan sudut 90°, gambar hasil pengujian dapat dilihat pada gambar 4.34.

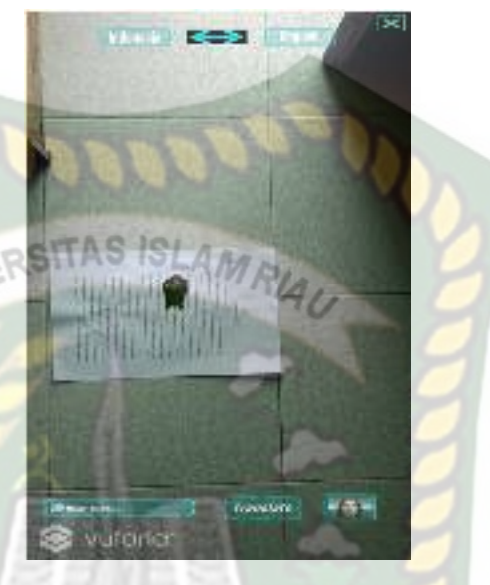

**Gambar 4.34 Hasil Pengujian dengan Jarak 60 cm dengan Sudut 90°**

Hasil pengujian jarak dan sudut pandang terhadap lokasi dapat dilihat pada

tabel 4.15.

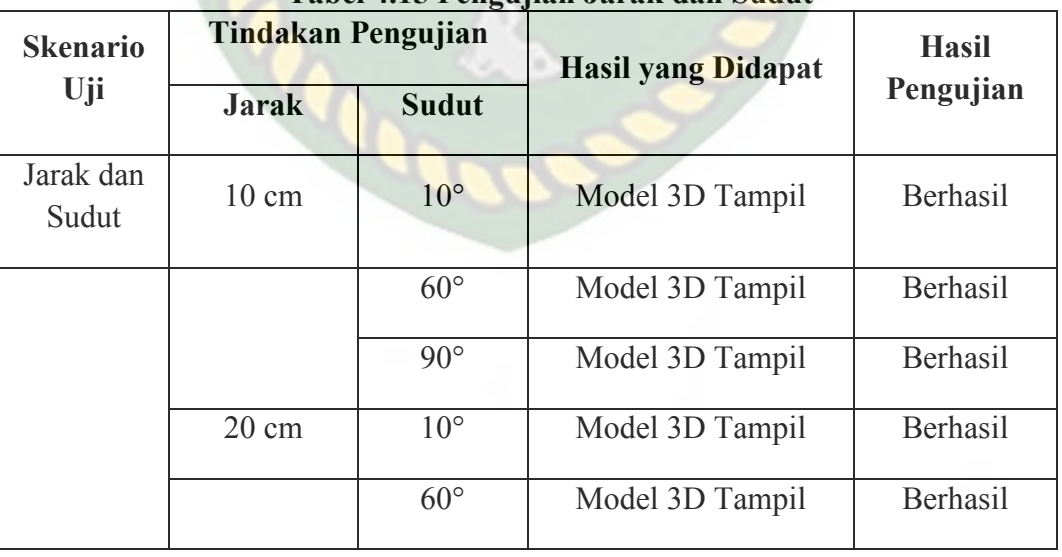

#### **Tabel 4.15 Pengujian Jarak dan Sudut**

PEKANBARU

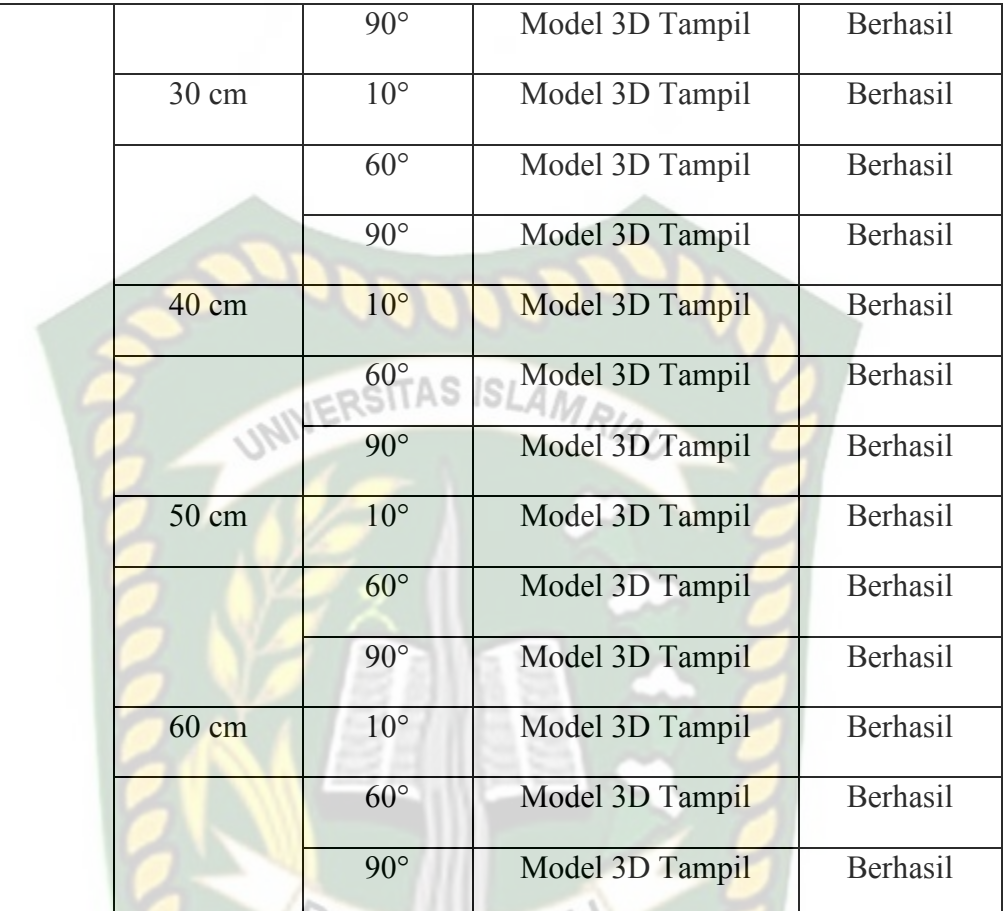

Melihat data hasil pengujian pada tabel 4.15 Dapat diambil kesimpulan bahwa dengan jarak minimal 10 cm dengan sudut 10 aplikasi mesin penerjemah masih dapat menampilkan karakter 3 dimensi dengan baik, dan dengan jarak terjauh pengujian 60 cm dengan sudut pengambilan 60° dan 90° aplikasi mesin penerjemah masih dapat menampilkan karakter 3 dimensi dengan baik.

## **4.2.4 Pengujian Jenis Objek** *Tracking*

Pengujian jenis objek *tracking* dengan metode *markerless* ini dilakukan untuk mengetahui objek atau tempat terbaik dalam melakukan penandaan lokasi oleh vuforia sdk dengan teknik *markerless*. Pengujian ini dilakukan dengan 3 jenis objek sebagai berikut :

1. Objek Kertas Beragam Warna Dan Banyak Detail

Pengujian pertama dilakukan dengan menggunakan objek kertas beragam warna dan banyak detail, tujuan dilakukannya pengujian ini adalah untuk mengetahui dapatkah metode *markerless* pada vuforia sdk melakukan *tracking* dan memunculkan karakter 3D ke objek yang cerah dengan motif berwarna dan banyak detail. Gambar hasil uji dapat dilihat pada gambar 4.35.

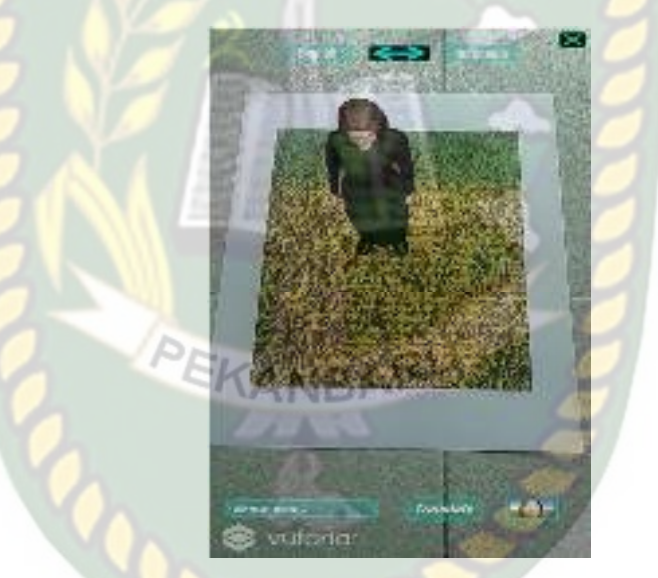

**Gambar 4.35 Hasil Uji Objek** *Tracking* **Pada Kertas Berwana dan Banyak** *Detail* 

Setelah dilakukan pengujian terhadap objek yang berwarna-warni dan banyak detail, maka didapat kesimpulan bahwa karakter 3D dapat tampil sangat baik.

2. Objek Kertas Beragam Warna Dengan Sedikit Detail

Pengujian kedua dilakukan menggunakan objek kertas beragam warna dengan sedikit detail, tujuan dilakukannya pengujian ini adalah untuk mengetahui dapatkah metode markerless pada vuforia sdk melakukan *tracking* dan memunculkan karakter 3D ke objek yang cerah dengan motif berwarna dan sedikit detail. Gambar hasil uji dapat dilihat pada gambar 4.36.

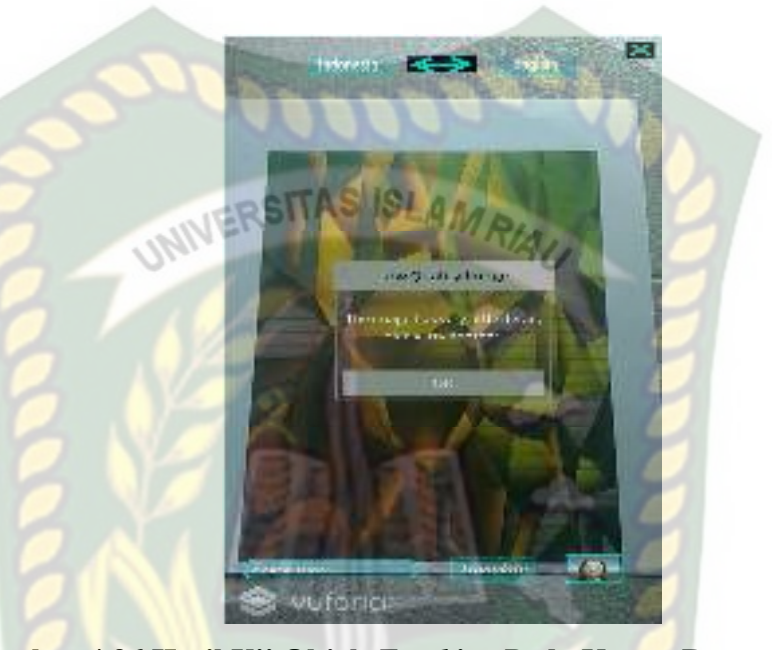

**Gambar 4.36 Hasil Uji Objek** *Tracking* **Pada Kertas Berwana Dengan Sedikit** *Detail* 

Dari hasil pengujian yang dilakukan terhadap objek *tracking* kertas berwarna dengan sedikit *detail* maka didapatkan kesimpulan bahwa karakter 3D tidak dapat tampil.

3. Objek *Keybord* Laptop

Pengujian ketiga dilakukan menggunakan objek *keybord* pada laptop, tujuan dilakukan pengujian ini adalah untuk mengetahui dapatkah metode *markerless* pada vuforia sdk melakukan *tracking* dan memunculkan karakter 3D ke objek yang rendah cahaya dengan banyak detail. Gambar hasil uji dapat dilihat pada gambar 4.37.

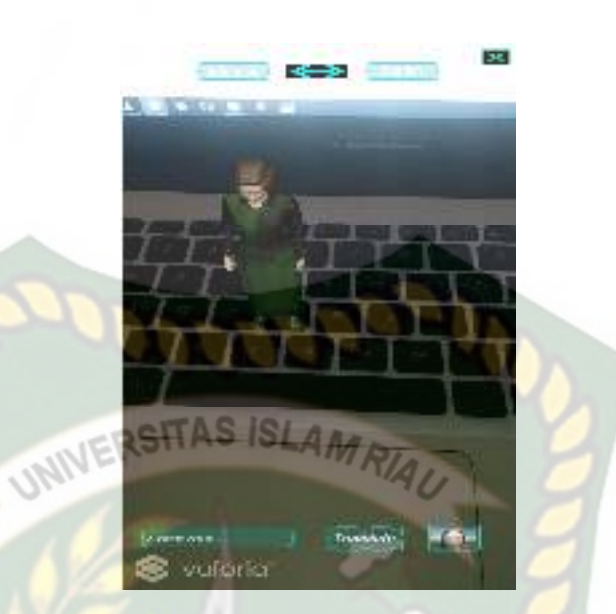

**Gambar 4.37 Hasil Uji Objek** *Tracking* **Pada** *Keybord* **Laptop** Dari pengujian yang dilakukan terhadap objek *tracking* pada *keybord* laptop didapatkan kesimpulan bahwa karakter 3D dapat ditampilkan dengan baik. Simpulan dari keseluruhan hasil pengujian jenis objek *tracking* dapat dilihat

pada tabel 4.16.

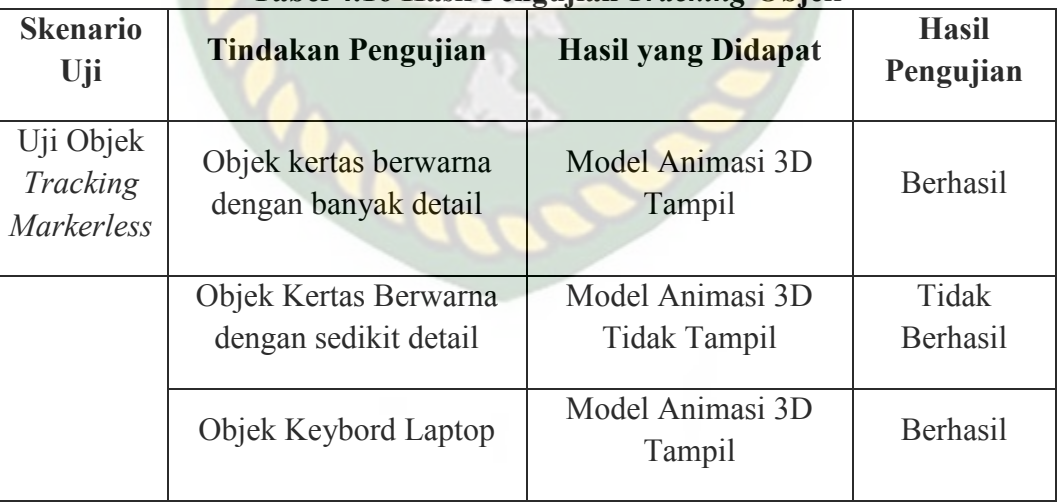

## **Tabel 4.16 Hasil Pengujian** *Tracking* **Objek**

Berdasarkan pengujian yang telah dilakukan terhadap objek *tracking* didapat kesimpulan bahwa vuforia sdk dengan metode *markerless* tidak dapat digunakan pada semua bidang objek *tracking,* dengan kata lain aplikasi mesin penerjemah berbasis *augmented reality* tidak dapat digunakan diseluruh objek *tracking* seperti yang tertera didalam tabel 4.15 dikarnakan jika detail objek sedikit maka karakter 3D tidak dapat tampil meskipun cahaya dan warna pada objek cukup.

## **4.3 Pengujian Beta (***End User***)**

Pengujian beta dilakukan dengan memberikan wewenang penuh terhadap *user* untuk mengoperasikan aplikasi secara keseluruhan, dengan tujuan untuk mendapatkan penilaian dari user tersebut terhadap aplikasi mesin penerjemah berbasis *augmented reality*, setelah dilakukan pengujian beta terhadap aplikasi maka didapatkan beberapa kritik dan saran. Data user penguji dan hasil pengujian dapat dilihat pada tabel 4.17.

|                        | $\frac{1}{2}$      |              |                                                  |  |  |
|------------------------|--------------------|--------------|--------------------------------------------------|--|--|
| <b>Skenario</b><br>Uji | Nama Penguji       | <b>Nilai</b> | <b>Saran</b>                                     |  |  |
| Interface<br>Aplikasi  | Suharti            | B            | Bikin lebih stabil lagi tampilannya.             |  |  |
|                        | Yogi Septian Malik | $\mathbf{A}$ | Agar aplikasi bisa di download<br>secara massal. |  |  |
|                        | Guntur Suriadi     | B            | Tambahankan karakter laki-laki<br>pada aplikasi. |  |  |
|                        | Syafrial           | B            | Tambahkan bahasa lainnya.                        |  |  |
|                        | Yuni Erawati       | B            | Tambahkan bahasa dan model                       |  |  |

**Tabel 4.17 Hasil Pengujian Beta (***End User***)** 

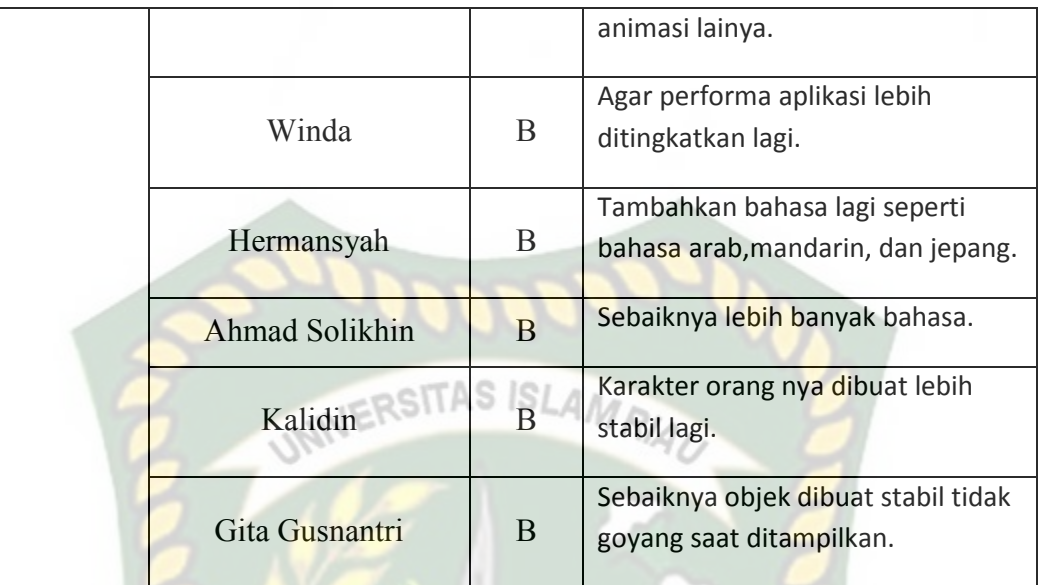

## **4.4. Implementasi Sistem**

Implementasi sistem dilakukan dengan memberikan kuesioner kepada 20 orang, dengan tujuan untuk mengetahui tanggapan dari pengguna tentang aplikasi mesin penerjemah berbasis *augmented reality*. Hasil implementasi dengan memberikan kuesioner kepada 20 orang dapat dilihat pada tabel 4.18.

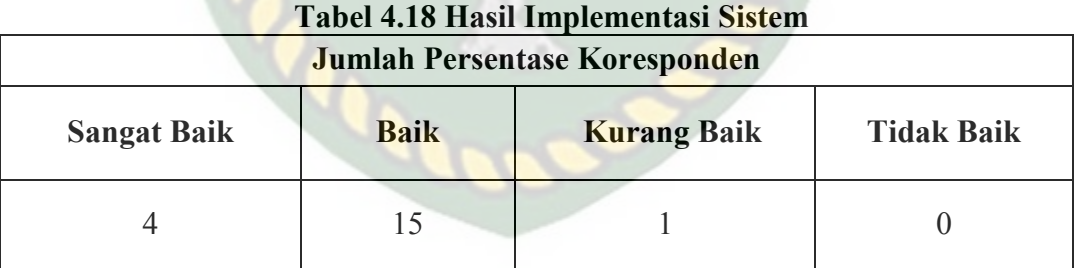

Secara keseluruhan hasil kuesioner dapat dihitung menggunakan rumus tabulasi untuk mendapatkan hasil persentase dari setiap jawaban kuesioner, masingmasing persentase tersebut adalah sebagai berikut :

- 1. Sangat Baik : 4/20\*100% = 20%
- 2. Baik :  $15/20*100\% = 75\%$
- 3. Kurang Baik :  $1/20*100% = 5%$
- 4. Tidak Baik :  $0/100*100% = 0%$

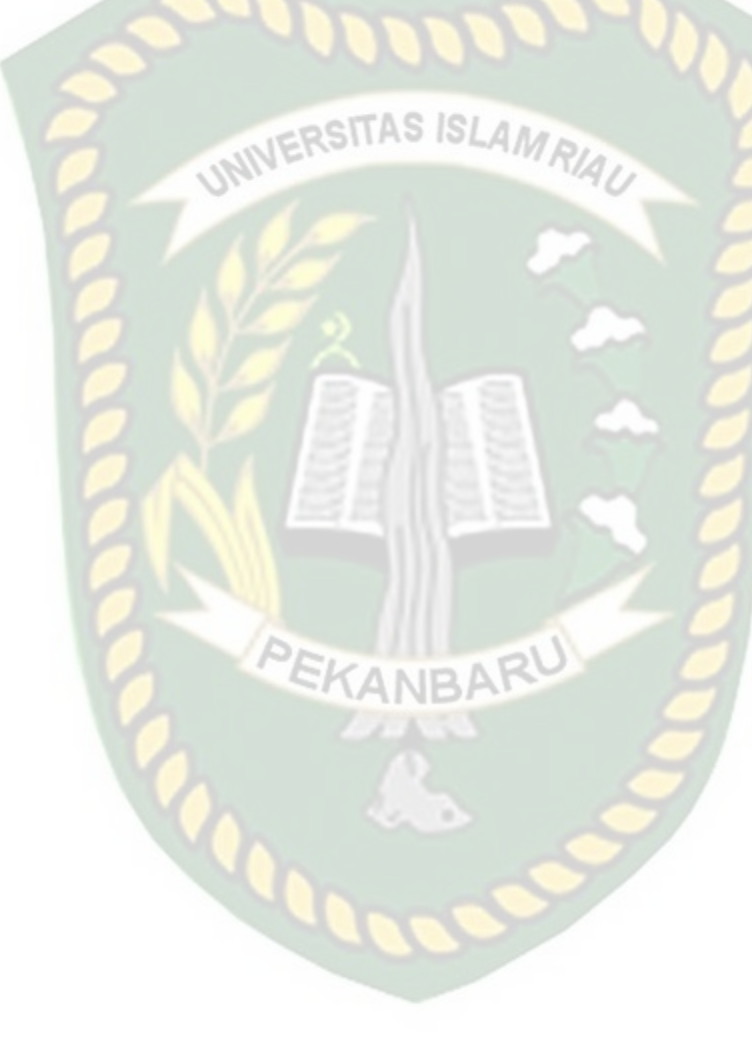

## **BAB V**

## **KESIMPULAN DAN SARAN**

#### **5.1 Kesimpulan**

Penelitian dan pembuatan aplikasi mesin penerjemah berbasis *augmented reality* telah berhasil dilaksanakan dan telah dilakukan serangkaian pengujian untuk menguji kemampuan dari aplikasi tersebut dan didapatkan hasil sebagai berikut :

- 1. Aplikasi mesin penerjemah berbasis *augmented reality* dapat digunakan sebagai acuan dalam belajar pengucapan kata dan penerjemahan dalam bahasa Inggris ke bahasa Indonesia dan sebaliknya bahasa Indonesia ke bahasa Inggris.
- 2. Aplikasi mesin penerjemah berbasis *augmented reality* tidak dapat melakukan *tracking* jika tidak ada cahaya.
- 3. Aplikasi mesin penerjemah berbasis *augmented reality* tidak dapat menampilkan karakter 3 dimensi jika detail pada marker sedikit.
- 4. Jarak minimal agar mendapatkan hasil yang baik dalam menampilkan karakter 3 dimensi adalah 10 cm dari titik lokasi yang ditandai.
- 5. Pada jarak 60 cm dengan sudut pengambilan diatas 10° hingga 90° aplikasi masih dapat menampilkan karakter 3 dimensi dengan baik.
- 6. Aplikasi mesin penerjemah berbasis *augmented reality* dapat digunakan di luar maupun di dalam ruangan, dengan syarat intensitas cahaya diatas 1 lux dan marker memiliki banyak detail.

#### **5.2 Saran**

Aplikasi mesin penerjemah berbasis *augmented reality* masih memerlukan pengembangan lebih jauh, pada aplikasi ini hanya terdapat dua bahasa yang dapat diterjemahkan dan satu karakter 3 dimensi, maka untuk pengembangan selanjutnya bisa menambahkan beberapa pengembangan sebagai berikut :

- 1. Menambahkan beberapa bahasa lain untuk diterjemahkan.
- 2. Melakukan penambahan model karakter 3 dimensi seorang pria / anak.
- 3. Dapat menerima input berupa suara.
- 4. Menambahkan teks untuk *output* agar *user* juga dapat membaca hasil terjemahan.
- 5. Menggunakan *library* lain untuk pembuatan *augmented reality* seperti menggunakan *library* Metaio SDK, Kudan SDK, Wikitude, D'fusion, ArToolkit dan lain-lain.

## **DAFTAR PUSTAKA**

- Dewantara, I Made Adi Yoga., dkk, 2014, Kumpulan Artikel Mahasiswa Pendidikan Teknik Informatika (KARMAPATI), Augmented Reality Book Pengenalan Gerakan Dasar Tari Bali, vol 3
- Dikdok., 2017, Naikan Kemampuan *Google Translate* Hadirkan *Neural Machine Translation* Untuk Banyak Bahasa, Jurnal Apps, https://jurnalapps.co.id/naikkan-kemampuan-google-translate-hadirkanneural-machine-translation-untuk-banyak-bahasa-11334, 12 Desember 2018
- Hansel Tanuwijaya., 2009, Penerjemahan Dokumen Inggris-Indonesia Menggunakan Mesin Penerjemah Statistik Dengan *Word Reordering* Dan *Phrase Reordering*, Skripsi, Fasilkom UI, Depok.
- IlhamEfendi., 2014, *Pengertian Augmented Reality(AR)*, IT Jurnal, https://www.it-jurnal.com/pengertian-augmented-realityar/, 17 April 2017
- Ishida, Toru., Murakami, Yohei., Lin, Donghui., Nakaguchi, Takao dan Otani, Masayuki., 2018, *Language Service Infrastructure on the Web: The Language Grid, Institute of Electricaland Electronics Engineers*, Vol.51
- Kurniawan, Didik., Irawati, Anie Rose., dan Yuliyanto, Ardi., 2014, *Implementasi Teknologi Markerless Augmented Reality Berbasis Android Sebagai Media Pengenalan Gedung-Gedung di Fmipa Universitas Lampung*, Jurnal Koputasi, Vol.2
- Mariani., Tolle, Herman., danAnanta, Mahardeka Tri., 2017, Pengembangan Aplikasi Respon Sms Dan Panggilan Telepon Menggunakan Android *Text To Speech* Dan *Proximity Sensor* Bagi Pengemudi Mobil, Jurnal Pengembangan Teknologi Informasi Dan Ilmu Komputer, Vol.1
- Maulida, Hidya., 2017, Persepsi Mahasiswa Terhadap Penggunaan *Google Translate* Sebagai Media Menerjemahkan Materi Berbahasa Inggris, Jurnal Saintekom, Vol.7
- Nasution, ArbiHaza., Murakami, Yohei., dan Ishida, Toru., 2017, *A Generalized Constraint Approach to Bilingual Dictionary Induction for Low-Resource Language Families*, *ACM Trans. Asian Low-Resour*. Lang. Inf. Process, Vol.17
- Nasution, ArbiHaza., Safitri, Nesi., Setiawan, Panji Rachmat., dan Suryani, des., 2017, *Pivot-Based Hybrid Machine Translation to Support Multilingual Communication, Department of Information Technology*, Vol.22
- Nasution, ArbiHaza., 2018, *Pivot-Based Hybrid Machine Translation ToSupport Multilingual Communication For Closely Related Languages, World Transactions on Engineering and Technology Education*, Vol.16
- Nugroho, Adi., 2005, Analisis dan Perancangan Sistem Informasi dengan Metodologi Berorientasi Objek*,* Informatika, Bandung.

 $STASISLA$ 

```
Pamoedji, Andre Kurniawan., Maryuni., dan Sanjaya, Ridwan., 2017, Mudah 
Membuat Game Augmented Reality (AR) dan Virtual Reality (VR) dengan
Unity 3D, Kompas Gramedia
```
- Pangestika, Galih Vidia., Wikusna, Wawa., Hermansyah, Aris., 2017, Aplikasi Pembelajaran Bahasa Inggris Untuk Murid Sekolah Dasar Berbasis *Android*, *e-Proceeding Of Applied Science*, Vol.3
- Panggabean, Himpun, 2016, Urgensi Dan Posisi Bahasa Inggris Di Indonesia, Universitas Methodist Indonesia, Medan.
- Rahman, Abdur., Ernawati., danCoastera, Funny Farady., 2014, Rancang Bangun Aplikasi Informasi Universitas Bengkulu Sebagai Panduan Pengenalan Kampus Menggunakan Metode *Markerless Augmented Reality Berbasis Android*, Jurnal Rekursif, Vol.2
- Saputra, Yoga Aprillion., 2014,Implementasi *Augmented Reality (Ar)* Pada Fosil Purbakala Di Museum Geologi Bandung*,*Jurnal Ilmiah Komputer dan Informatika, Vol.1

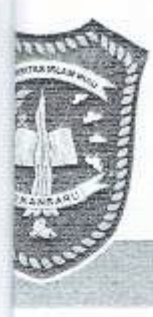

# UNIVERSITAS ISLAM RIAU **FAKULTAS TEKNIK** وبود<br>پيد بر<br>سو

Alamat: Jalan Kaharuddin Nasution No. 113, Marpoyan, Pekanbaru, Riau, Indonesia - 28284<br>Telp. +62 761 674674 Fax. +62761 674834 Email: teknik@uir.ac.id Website: www.uir.ac.id

#### SURAT KETERANGAN BEBAS PLAGIARISME Nomorf062 /A-UIR/5-T/2019

Fakultas Teknik Universitas Islam Riau menerangkan bahwa Mahasiswa/i dengan identitas berikut:

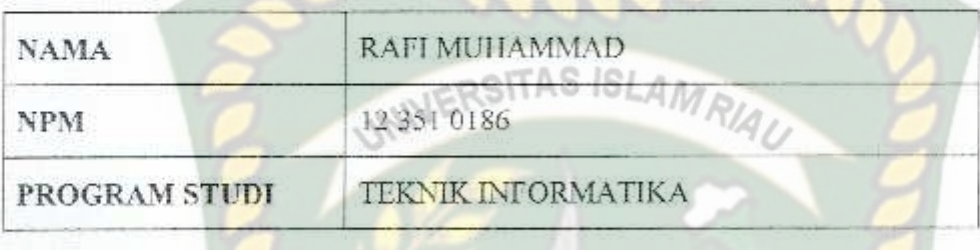

Judul Skripsi:

## MESIN PENERJEMAH BERBASIS AUGMENTED REALITY.

Dinyatakan Bebas Plagiat karena hasil menunjukkan angka Similarity Index < 30% pada setiap subbab naskah skripsi yang disusun. Demikian surat keterangan ini di buat untuk dapat dipergunakan sebagaimana mestinya.

Pekanbaru, 25 April 2019 M 20 Sya'ban 1440 H  $SIS_I$ k Dekan<sup>®</sup> Fakultas Teknik - UIR NH Ir. H. Abd. Kudus Zaini, MT NPK: 88 03 02 098